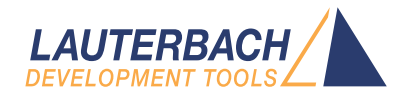

# PRACTICE Script Language Reference Guide

Release 02.2024

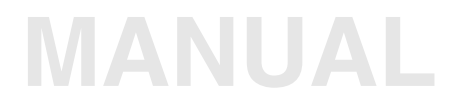

<span id="page-1-0"></span>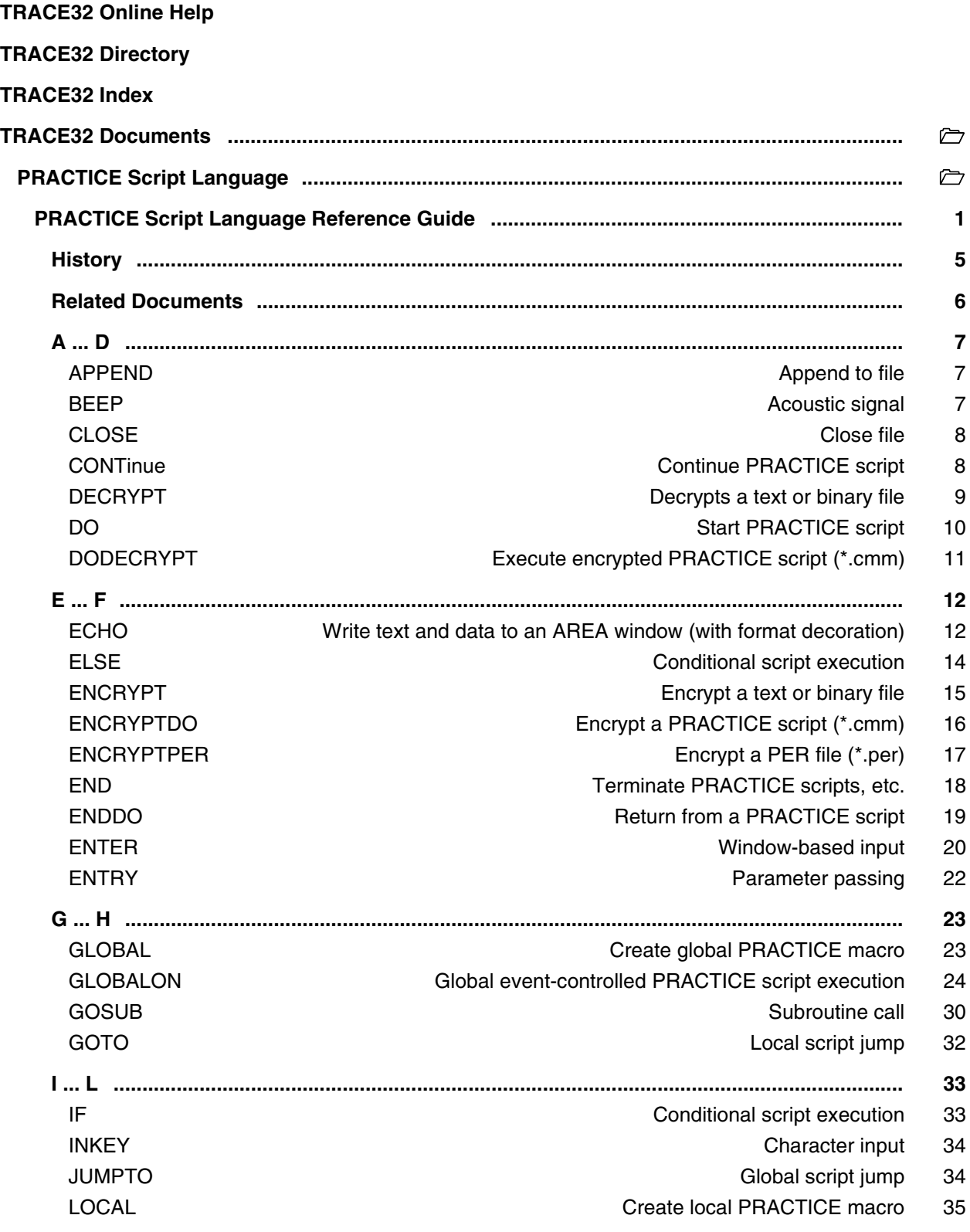

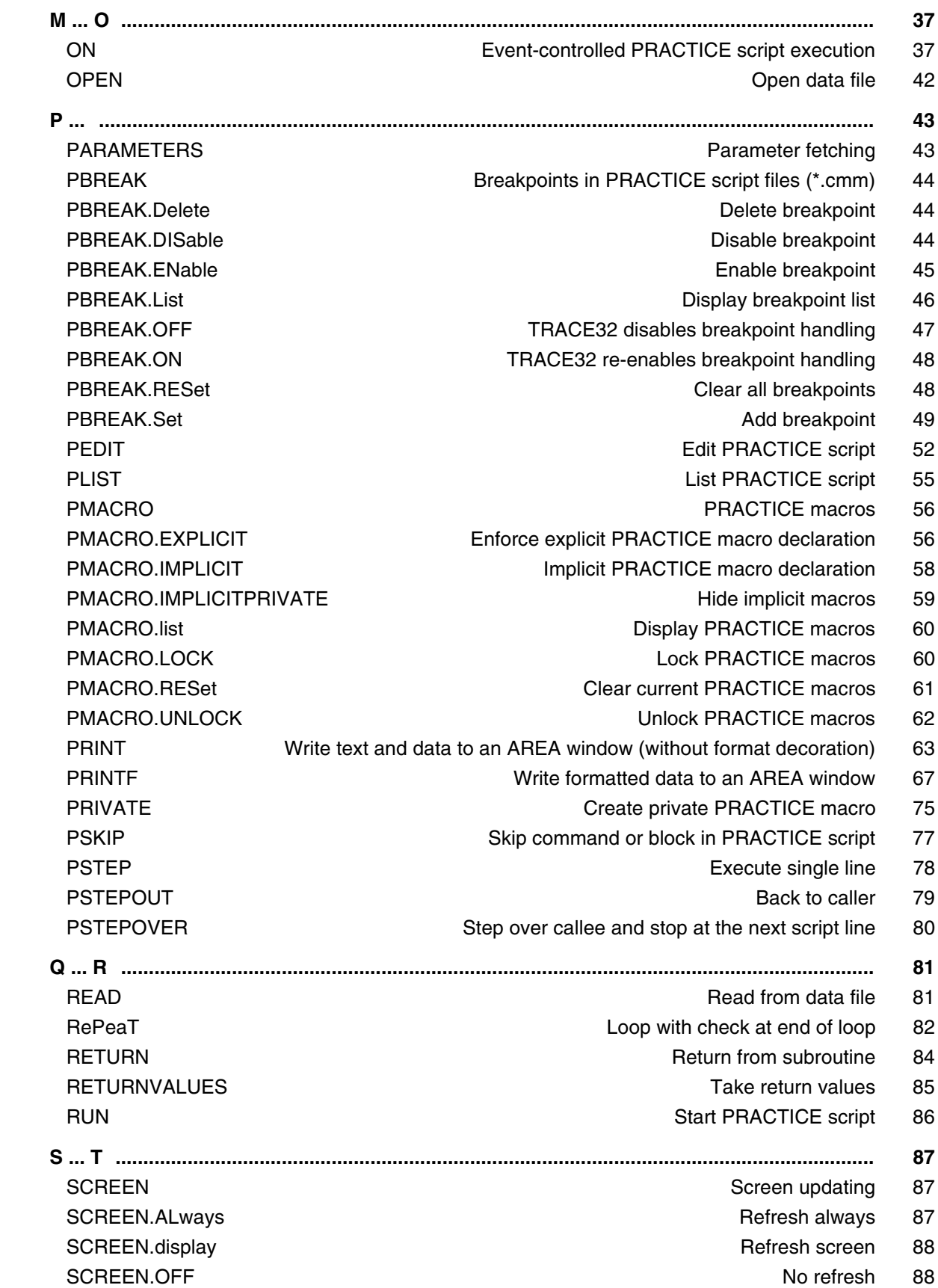

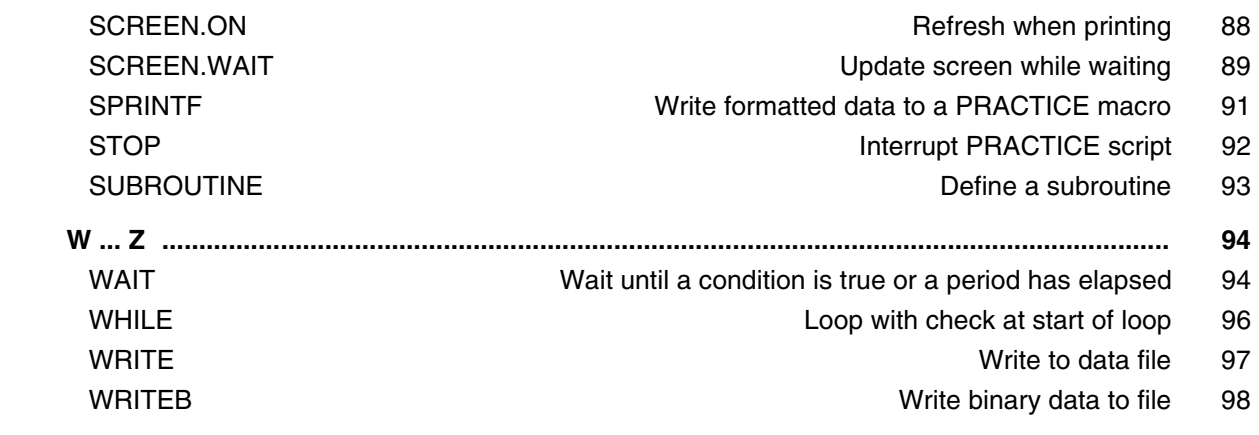

**Version 04-Mar-2024**

# <span id="page-4-0"></span>**History**

02-Nov-22 In the chapter ['Related Documents](#page-5-0)' a reference to ide\_user.pdf has been added.

# <span id="page-5-0"></span>**Related Documents**

• **["PowerView User's Guide"](#page-1-0)** (ide\_user.pdf): In the chapter **Operands** and **Operators** you will find everything that you need to know about operands and operators.

For information about how to pass parameters, PRACTICE macros, etc., refer to:

• **["PRACTICE Script Language User's Guide"](#page-1-0)** (practice\_user.pdf)

For information about literals, operands, operators, and operator precedence, refer to:

• **["PowerView User's Guide"](#page-1-0)** (ide\_user.pdf). Alternatively, choose **Help** menu > **Index**, and then enter the search item.

For information about functions, refer to:

- **["PowerView Function Reference"](#page-1-0)** (ide\_func.pdf)
- **["General Function Reference"](#page-1-0)** (general\_func.pdf)

For information about the purpose of functions in TRACE32, how to use functions, and the difference between functions and commands, refer to:

• **["General Function Reference"](#page-1-0)** (general\_func.pdf)

```
;To retrieve the same information via the TRACE32 command line:
HELP.Index "scripting"
HELP.Index "literals"
HELP.Index "parameter types"
HELP.Index "operands"
HELP.Index "operators"
HELP.Index "operator precedence"
HELP.Index "functions"
```
<span id="page-6-1"></span><span id="page-6-0"></span>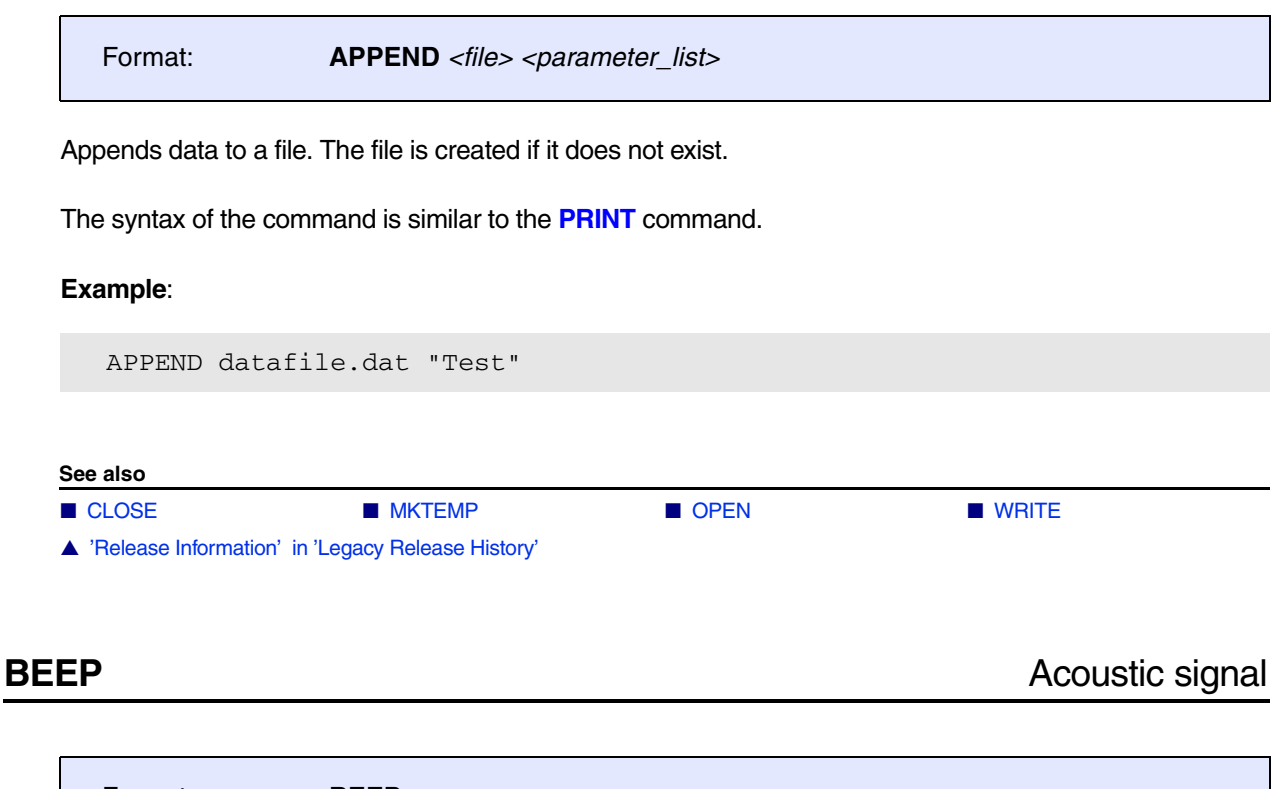

<span id="page-6-2"></span>Format: **BEEP**

Generates an acoustic signal on the host computer.

**See also**

■ SETUP.SOUND

<span id="page-7-0"></span>Format: **CLOSE** #<br/>buffer\_number>

Closes an input or output file.

# **Example**:

```
OPEN #1 ~~~/test.dat /Write ; open file for writing
WRITE #1 "Test data" ; write data to file
CLOSE #1 : Close file
TYPE ~~~/test.dat ; optional: open file in TYPE window
```
The path prefix  $\sim \sim$  expands to the temporary directory of TRACE32.

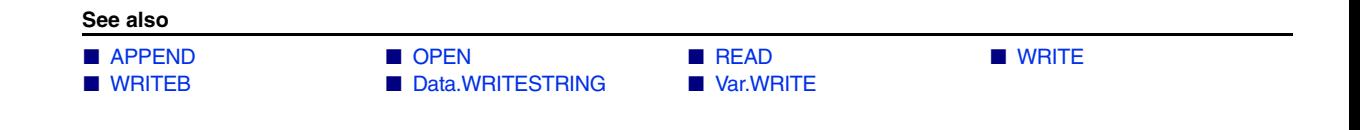

<span id="page-7-1"></span>**CONTinue** Continue **CONTinue** Continue PRACTICE script

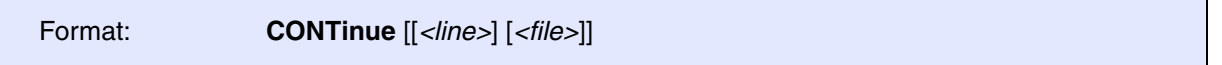

A PRACTICE script which has been stopped will be restarted at the current PRACTICE command. PRACTICE scripts will be stopped by the **[STOP](#page-91-0)** command or by a breakpoint within the script.

The **CONTinue** command can also be used to resume a script that has been halted due to an error condition. The wrong command may be replaced by an interactive command.

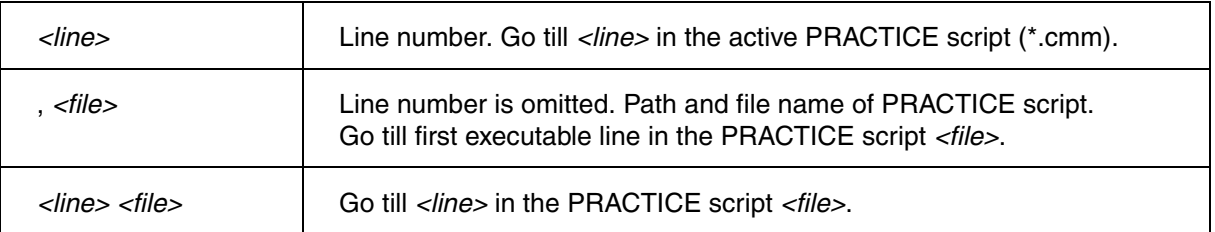

# **Example 1**:

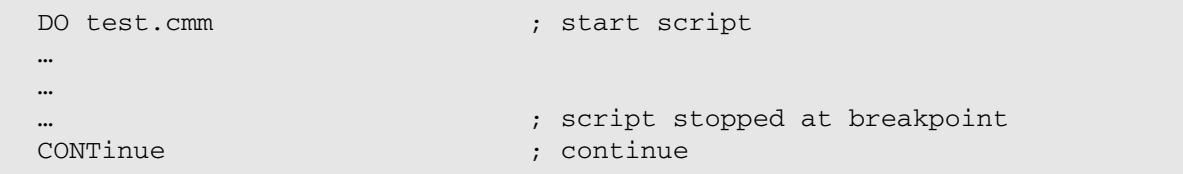

# **Example 2**:

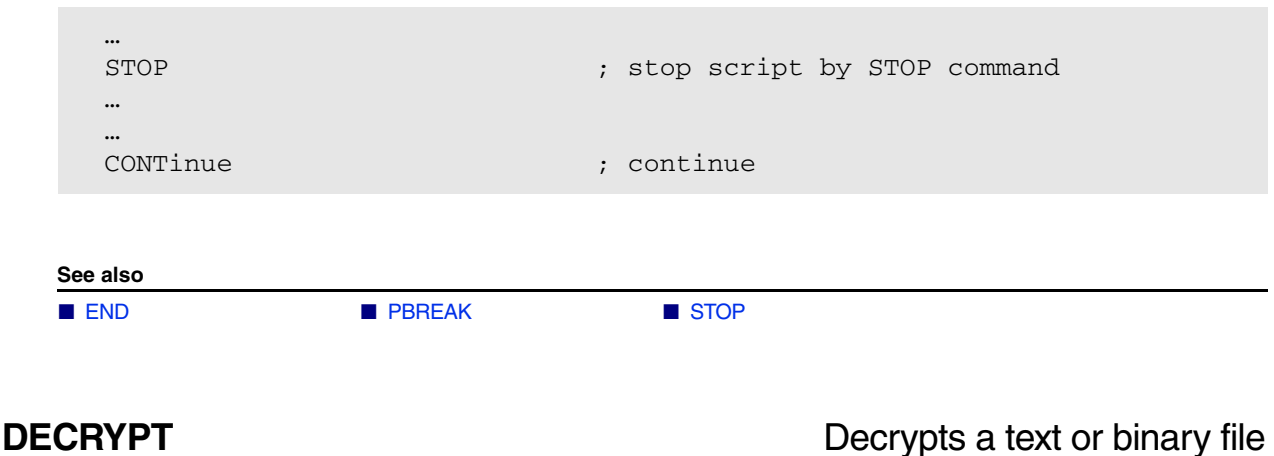

<span id="page-8-0"></span>

Format: **DECRYPT** *<keystring> <encrypted\_file>* [*<decrypted\_file>*]

Uses the original key string to decrypt a text or binary file previously encrypted with the **[ENCRYPT](#page-14-0)** command. The resulting file can get a new name or replace the old file.

# **See also**

■ [ENCRYPT](#page-14-0)

▲ 'Encrypt/Execute Encrypted Files' in 'PowerView User's Guide'

<span id="page-9-0"></span>Format: **DO** *<file>* [*<parameter\_list>*]

Starts a PRACTICE script (\*.cmm). The **DO** command can be used on the command level to start a PRACTICE script or within a script to run another file like a subroutine. PRACTICE files started by a **DO** command should be terminated by the **[ENDDO](#page-18-0)** command. Additional parameters may be defined which are passed to the subroutine. The subroutine reads the parameter list using the **[ENTRY](#page-21-0)** command.

Using the **DO** command even those settings saved by the **STOre** command can be retrieved.

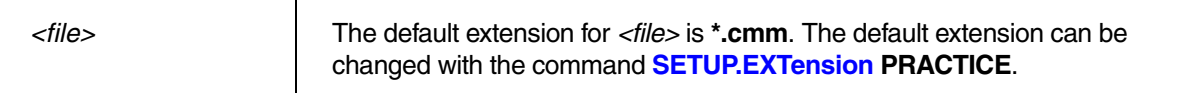

**Examples**:

```
; store window setting to the PRACTICE file 'test.cmm'
STOre test.cmm Win
; set up window setting by executing the script 'test.cmm'
DO test.cmm
```

```
; Endless loop with subroutine call
&count=1
WHILE TRUE() 
(
      DO mem_test
      PRINT "MEMTEST " &count
      &count=&count+1
)
ENDDO
```
 $ChDir.DO c:\Sample\x.cmm$  ; change to c:\sample and execute the ; file x.cmm

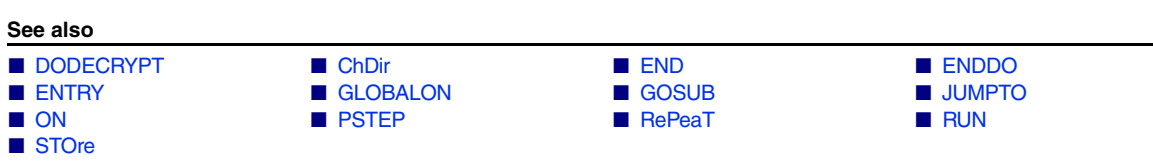

▲ 'Release Information' in 'Legacy Release History'

▲ 'Introduction to Script Language PRACTICE' in 'Training Script Language PRACTICE'

<span id="page-10-0"></span>Format: **DODECRYPT** *<keystring> <encrypted\_file>* [*<parameter\_list>*]

Executes a PRACTICE script (\*.cmm) that was encrypted with same key string by the command **[ENCRYPTDO](#page-15-0)**. The key string is necessary for execution. The PRACTICE script file stays encrypted.

**See also**

■ [DO](#page-9-0)

▲ 'Encrypt/Execute Encrypted Files' in 'PowerView User's Guide'

# <span id="page-11-1"></span><span id="page-11-0"></span>**ECHO** Write text and data to an AREA window (with format decoration)

[[Examples\]](#page-12-0)

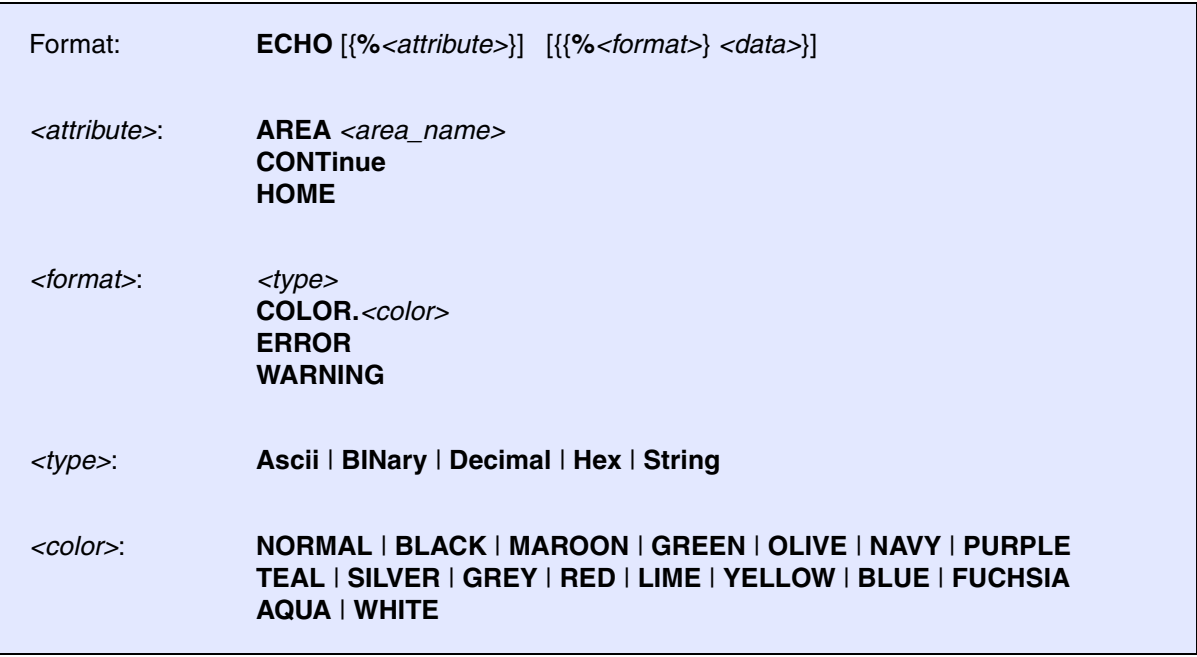

Writes the given arguments to the default **AREA A000** or the selected **AREA** window. When writing to the default **AREA A000**, the written data is also shown in the TRACE32 message line.

# **What is the difference between the commands ...?**

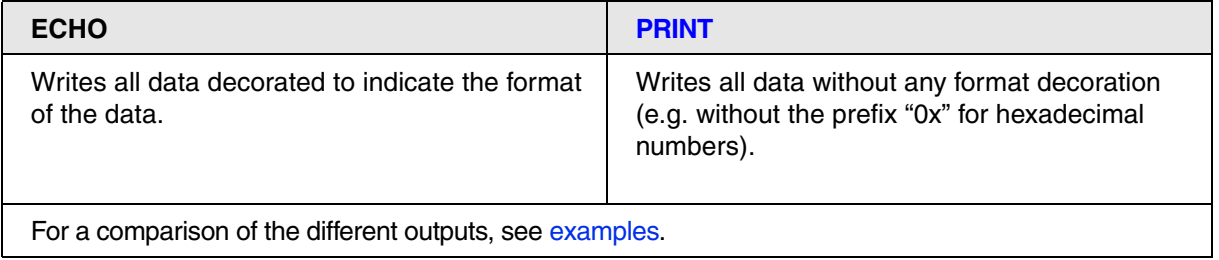

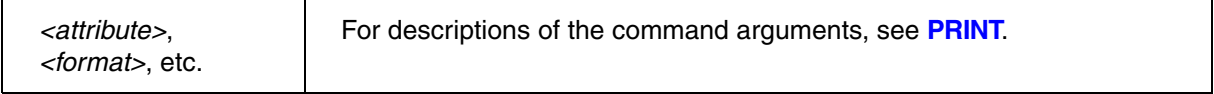

# <span id="page-12-0"></span>**Examples**

The following table shows the output in a message area for the same data written with **[ECHO](#page-11-1)** and **[PRINT](#page-62-0)**:

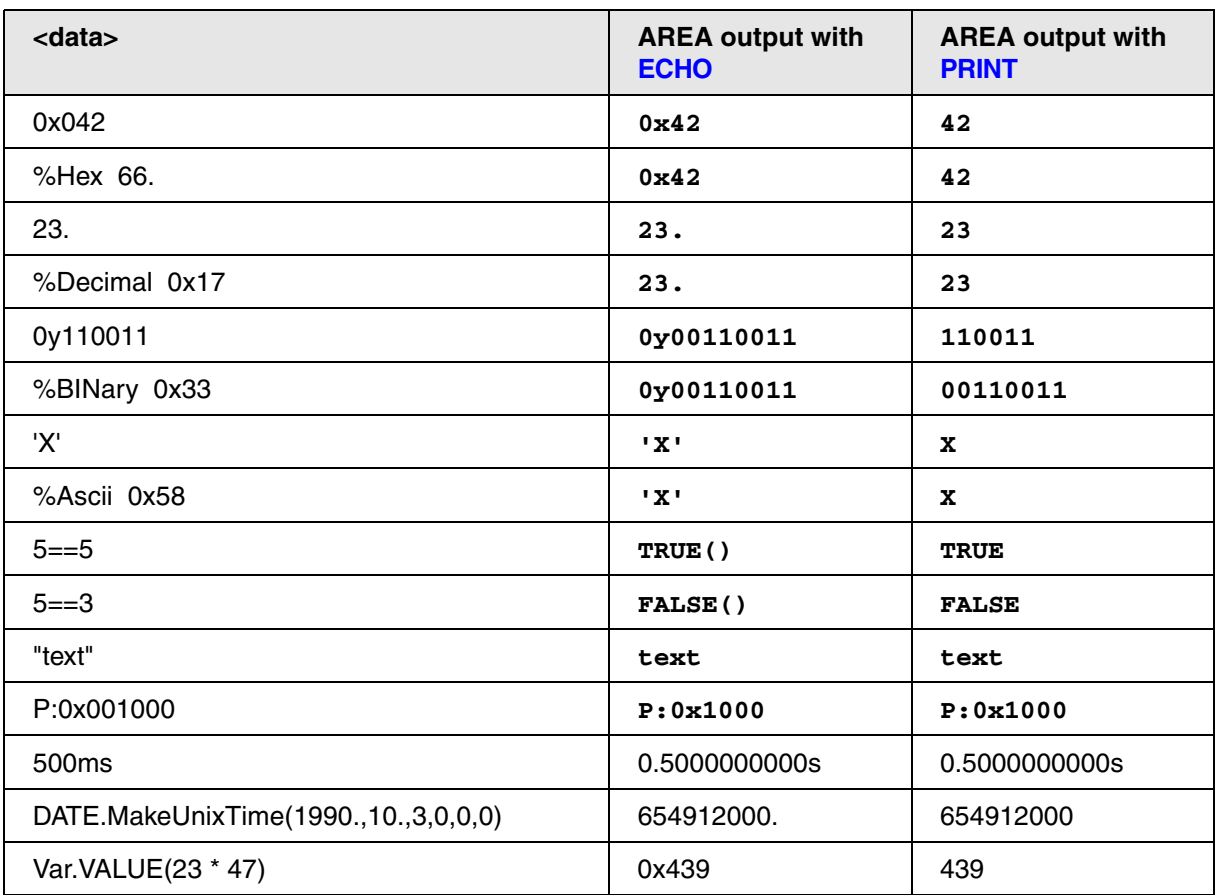

**See also**

- 
- 

■ [PRINT](#page-62-0) ■ [PRINTF](#page-66-0) ■ PRINTF ■ [SPRINTF](#page-90-0)

▲ 'Release Information' in 'Legacy Release History'

<span id="page-13-0"></span>Format: **ELSE** [**IF** *<condition>*]

The command or script block following an **ELSE** statement will be executed, if the condition in the previous **IF** statement is false.

**Examples**:

```
IF Register(PC)==ADDRESS.OFFSET(main)
      PRINT "PC on start position"
ELSE
      PRINT "PC not on start position"
…
```

```
IF Register(PC)==ADDRESS.OFFSET(main)
(
      PRINT "PC on start position"
      STOP
)
ELSE IF Register(PC)==ADDRESS.OFFSET(end)
(
      PRINT "PC on end position"
      STOP
)
ELSE
(
      PRINT "PC neither on start nor on end position"
      Register.Set PC main
      STOP
)
```
## **See also**

■ [IF](#page-32-1)

<span id="page-14-0"></span>Format: **ENCRYPT** *<keystring> <source\_file>* [*<encrypted\_file>*]

Encrypts the contents of a text or binary file using the specified key string. If no file name for the encrypted file is specified, the original file will be replaced by the encrypted file. The resulting file can be decrypted with the command **[DECRYPT](#page-8-0)**, together with the original key string.

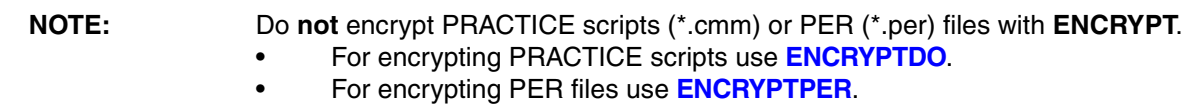

**Example**:

```
;let's write to a newly-created file and display the file [A]
OPEN #1 ~~~\original.txt /CREATE
WRITE #1 "Hello World - it is " DATE.TIME()
CLOSE #1
TYPE ~~~\original.txt
;let's encrypt and display the file [B]
ENCRYPT "123456789" ~~~\original.txt ~~~\encrypted.txt
TYPE ~~~\encrypted.txt
;let's now decrypt and display the file [C]
DECRYPT "123456789" ~~~\encrypted.txt ~~~\decrypted.txt
TYPE ~~~\decrypted.txt
```
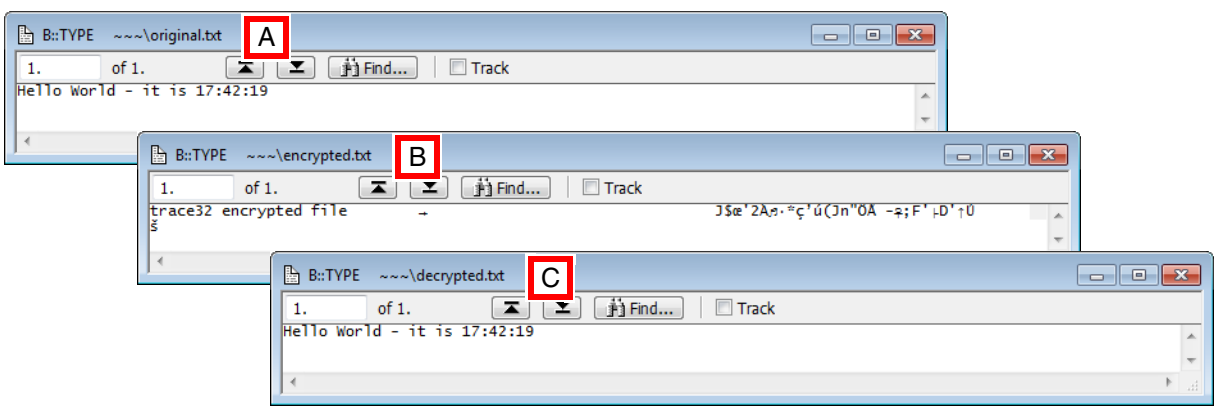

### **See also**

■ [ENCRYPTDO](#page-15-0) ■ [ENCRYPTPER](#page-16-0) ■ DECRYPT

▲ 'Encrypt/Execute Encrypted Files' in 'PowerView User's Guide'

# <span id="page-15-0"></span>Format: **ENCRYPTDO** *<keystring> <source\_file>* [*<encrypted\_file>*]

Encrypts a PRACTICE script using the specified key string. If no file name for the encrypted file is specified, the original file will be replaced by the encrypted file.

The encrypted PRACTICE script can be executed with the command **[DODECRYPT](#page-10-0)** using the original key string. Decrypting the PRACTICE script or viewing its original file contents in plain text is not possible.

Use **ENCRYPTDO** to generate PRACTICE scripts which can be executed by the end user, without the possibility to read or modify the script.

**NOTE:** Do not use **ENCRYPTDO** on already encrypted scripts!

# **Example**:

```
;encrypt a PRACTICE script file in the system directory of TRACE32
ENCRYPTDO "987654321" ~~~/secret.cmm ~~~/secret encrypted.cmm
;execute the encrypted PRACTICE script file
DODECRYPT "987654321" ~~~/secret_encrypted.cmm
```
### **See also**

■ [ENCRYPT](#page-14-0)■ ENCRYPT
■ ENCRYPT
■ ENCRYPT
■ ENCRYPT
■ ENCRYPT
■ ENCRYPT
■ ENCRYPT
■ ENCRYPT
■ ENCRYPT
■ ENCRYPT
■ ENCRYPT
■ ENCRYPT
■ ENCRYPT
■ ENCRYPT
■ ENCRYPT
■ ENCRYPT
■ ENCRYPT
■ ENCRYPT
■ ENCRYPT
■ ENCRYPT
■ ENCRYPT
■

▲ 'Encrypt/Execute Encrypted Files' in 'PowerView User's Guide'

▲ 'Release Information' in 'Legacy Release History'

# <span id="page-16-0"></span>Format: **ENCRYPTPER** *<keystring> <source\_file>* [*<encrypted\_file>*]

Encrypts a PER definition file using the specified key string. If no file name for the encrypted file is specified, the original **PER** file will be replaced by the encrypted PER file.

The encrypted PER file can be *executed* and viewed with the command **PER.viewDECRYPT** using the original key string. Decrypting the PER file or viewing its original file contents in plain text is not possible.

Use **ENCRYPTPER** to generate PER files which can be executed by the end user, without the possibility to read or modify the original PER file contents.

**NOTE:** Do not use **ENCRYPTPER** on already encrypted PER files!

# **Example**:

;encrypt a PER file residing in the system directory of TRACE32 ENCRYPTPER "123456789" ~~\pera940t.per ~~\pera940t\_encrypted.per

;execute the encrypted PER file, expand the section "ID Registers" PER.viewDECRYPT "123456789" ~~\pera940t\_encrypted.per "ID Registers"

### **See also**

■ [ENCRYPT](#page-14-0) ■ [ENCRYPTDO](#page-15-0) ■ PER.viewDECRYPT

▲ 'Encrypt/Execute Encrypted Files' in 'PowerView User's Guide'

<span id="page-17-0"></span>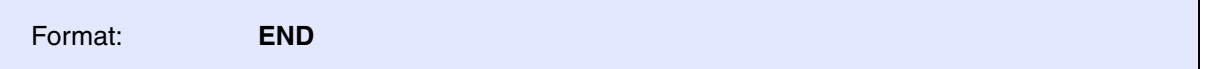

Executes the actions listed below and is typically used in a PRACTICE script file (\*.cmm). Interactive usage at the TRACE32 command line is needed to clear the PRACTICE stack after a stack overrun has occurred.

Actions executed by the **END** command:

- Terminates all PRACTICE scripts.
- Affects the PRACTICE stack, which can be viewed with **[PMACRO.list](#page-59-0)**, as follows:
	- The local PRACTICE stack is cleared, e.g. command extensions, error exits, **[LOCAL](#page-34-0)** and **[PRIVATE](#page-74-0)** PRACTICE macros.
	- The global PRACTICE stack is retained. That is, **[GLOBAL](#page-22-1)** PRACTICE macros and **[GLOBALON](#page-23-0)** events remain on the stack, unless **[PMACRO.RESet](#page-60-0)** is executed.
- Closes all custom dialogs.
- Closes all files opened with the **[OPEN](#page-41-0)** command.

# **Example**:

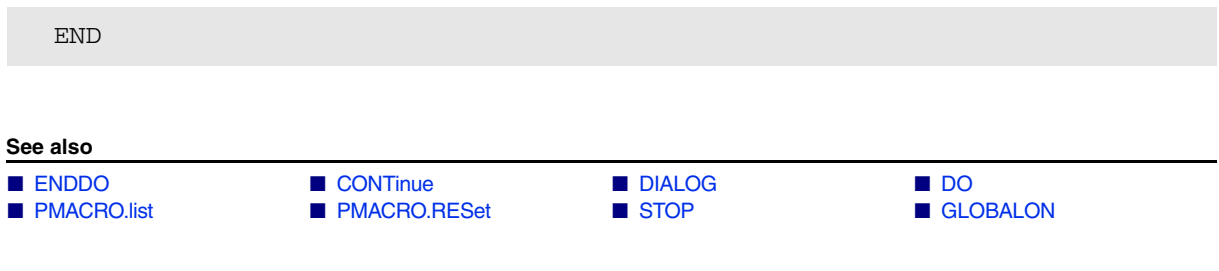

<span id="page-18-0"></span>Format: **ENDDO** [*<return\_value\_list>*]

Ends a PRACTICE script. Execution is continued in the calling script. If no calling script file exists, the PRACTICE script execution will be stopped.

It is recommended to end all PRACTICE script files (\*.cmm) with **ENDDO** to remove them from the PRACTICE stack.

**Examples**:

```
; Sub-module memory test
Data.Test 0x0--0x0fff
Data.Test 0x8000--0x0ffff
ENDDO
```
PRACTICE scripts can pass return values to the caller:

```
; script test_status.cmm
ENDDO TRUE()
; ENDDO FALSE()
```
; return TRUE as result ; return FALSE as result

```
; script enddo_param.cmm
```

```
DO test_status
ENTRY &result
```

```
IF &result
    DIALOG.OK "Test passed"
ELSE
    DIALOG.OK "Test failed"
```
;execute test\_status.cmm ;read result

;react on result

```
See also
END DO STOP
 NOTE: TRUE() and FALSE() are PRACTICE functions returning the corresponding 
            boolean values.
```
ENDDO

<span id="page-19-0"></span>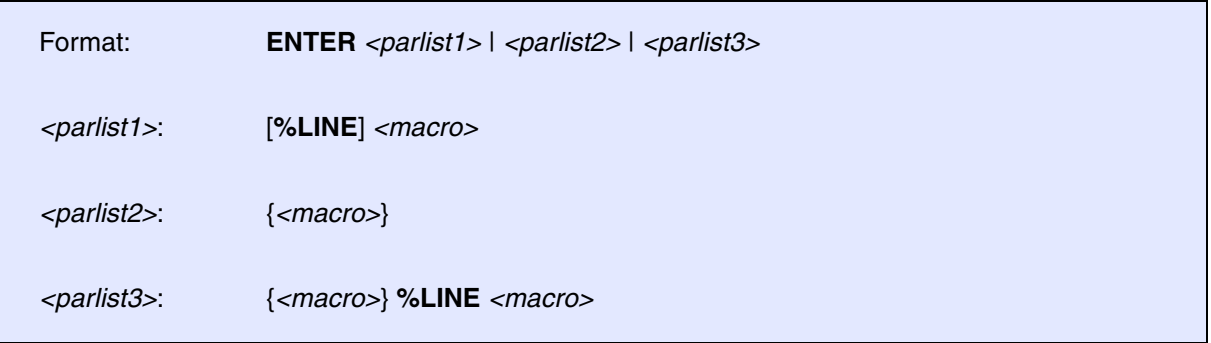

Lets you pass arguments via a special PRACTICE I/O window to PRACTICE macros (see the **AREA** command group). Arguments are separated by blanks.

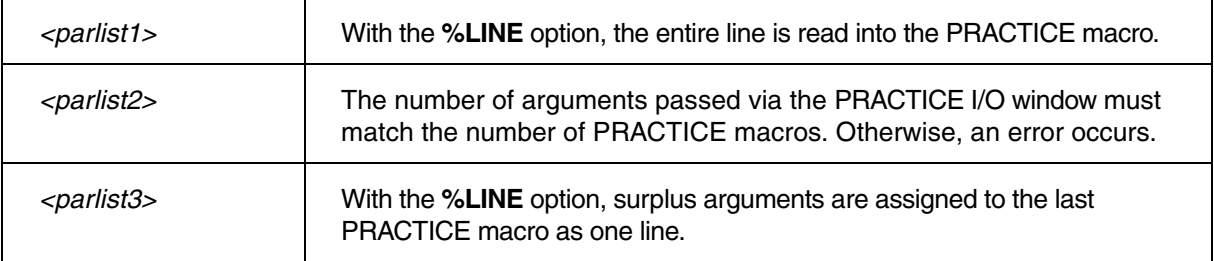

# **Example 1: <parlist1> - without %LINE**

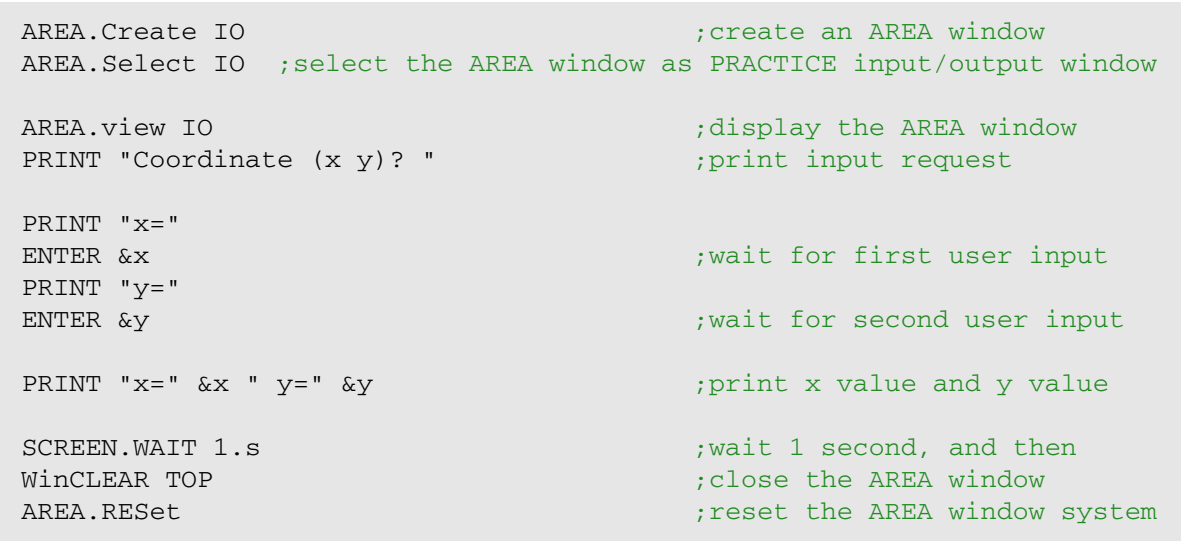

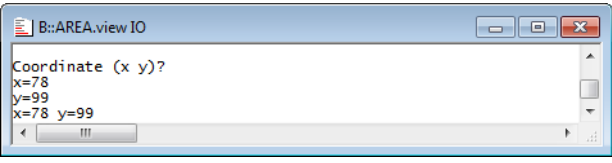

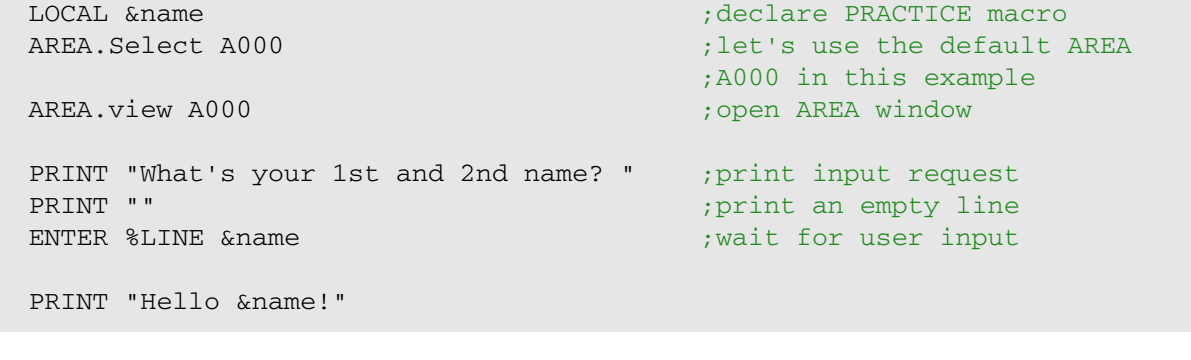

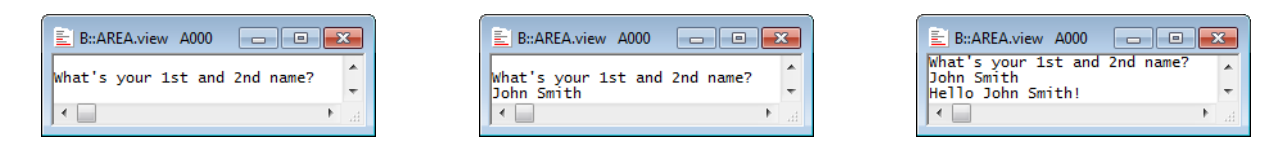

# Example 3: <parlist2> - with Multiple PRACTICE Macros

```
LOCAL &a &b &c &d \qquad \qquad \qquad ;declare 4 PRACTICE macros
AREA.view ; open AREA window
PRINT "Enter 4 arguments separated by blanks: "
myLabel: ENTER &a &b &c &d ; prompt user for input
                                                                      ;all 4 macros are initialized?
IF ("&a" == "") | (``&b" == "") | (``&c" == "") | (``&c" == "")(
      PRINT %ERROR "Enter 4 arguments separated by blanks: "
    GOTO myLabel \qquad \qquad ; prompt user again
)
ELSE
( \qquad \qquad \text{if} \qquad \qquad \text{if} \qquad \text{if} \qquad \text PRINT "1st argument: &a"
     PRINT "2nd argument: &b"
     PRINT "3rd argument: &c"
     PRINT "4th argument: &d"
\left( \right)
```
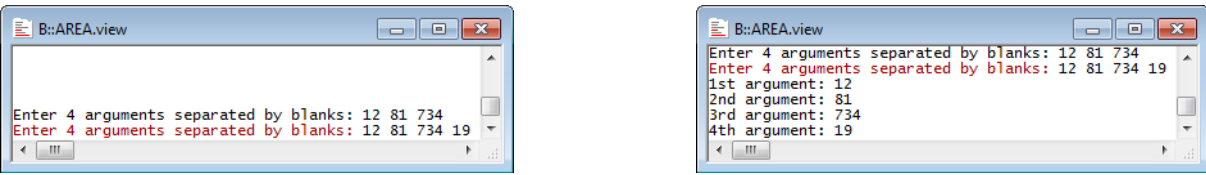

### **See also**

- AREA [INKEY](#page-33-0)
- ▲ 'I/O Commands' in 'Training Script Language PRACTICE'

<span id="page-21-0"></span>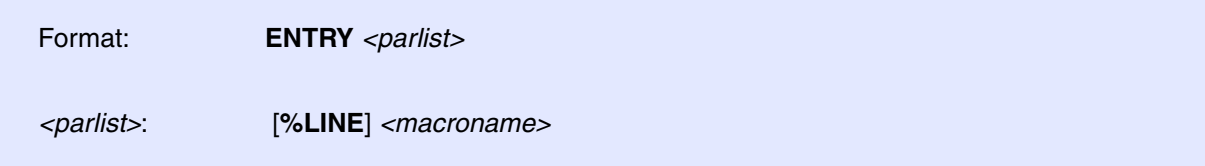

Passing of parameters to or from PRACTICE scripts/subroutines. Arguments are separated by blanks. With the **%LINE** option the entire line is read into one PRACTICE macro.

Without a **[LOCAL](#page-34-0)** command for defining local PRACTICE macros, existing PRACTICE macros from preceding routines are used. Only not existing PRACTICE macros are defined automatically.

# **Example**:

```
; TRACE32 PowerView command line
DO test.cmm P:0x1000
```

```
; contents of PRACTICE script test.cmm
SYStem.Up
;...
ENTRY &address
GOSUB func1 &address 1.
ENTRY &result
PRINT "Result=" &result
ENDDO
                                  ; Take argument, here P:0x1000, from
                                  ; the PRACTICE script call
                                  ; Call subroutine func1 with two args
                                  ; Get return value of subroutine
func1:
      LOCAL &addr &size
      ENTRY &addr &size
      &size=&size-1.
      Data.Set &addr++&size 0x2
      &retval=Data.Byte(&addr)
      RETURN &retval
                                 ; Define local PRACTICE macros
                                  ; Get arguments from subroutine call
                                  ; Execute command
                                  ; Calculate return value
                                  ; Return value to caller
```
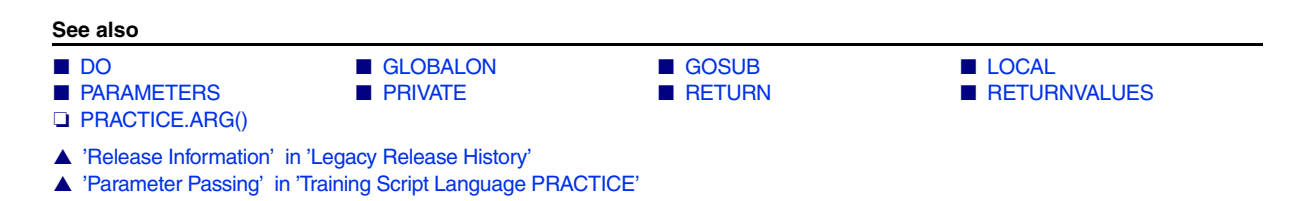

Format: **GLOBAL** {*<macro>*}

Creates a global macro. Global macros are visible everywhere. They are not erased when the declaring file or block ends. That is, global macros remain in the global PRACTICE stack after execution of the procedure or subroutine.

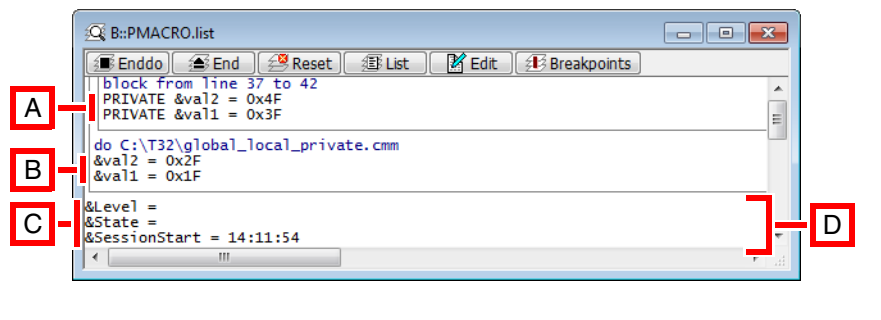

**A** Private macros **B** Local macros

**C** Global macros **D** Global PRACTICE stack frame

**Example**: This script shows how to declare and initialize global PRACTICE macros. Stepping through the code allows you to see how global macros behave in relation to local and private macros (See "**How to...**").

```
PMACRO.list \cdot ;View the PRACTICE stack
GLOBAL &SessionStart &State &Level ;Declare three global macros
LOCAL &val1 &val2 ;Declare two local macros
&SessionStart=CLOCK.TIME() ;Initialize a global macro
&val1=0x1f ;Initialize the local macros
&\text{val2}=0\times2f( ; Open a sub-block
  PRIVATE &val1 &val2 ;Declare private macros
   &val1=0x3f ;Initialize private macros
  &\text{val2}=0\times4f) ;Close sub-block
```
**See also** ■ [LOCAL](#page-34-0) ■ [PMACRO.EXPLICIT](#page-55-1) ■ [PMACRO.IMPLICIT](#page-57-0) ■ [PMACRO.list](#page-59-0) ■ [PMACRO.RESet](#page-60-0) ■ [PRIVATE](#page-74-0) ■ ■ PRIVATE

[[<events>](#page-24-0)] [<[actions](#page-25-0)>] [[Examples\]](#page-26-0)

<span id="page-23-0"></span>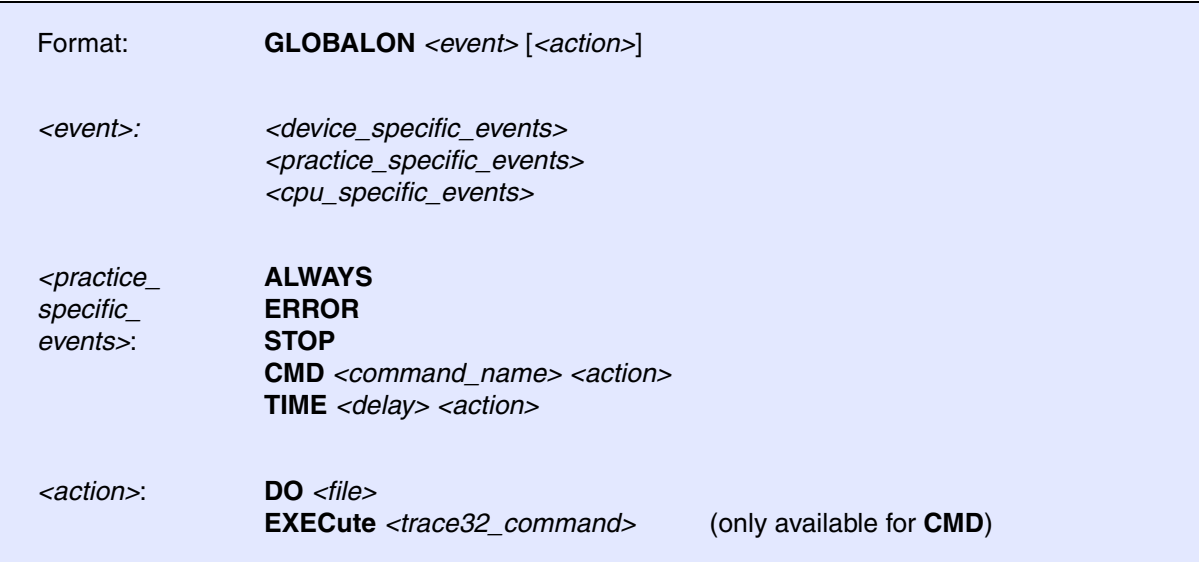

The **GLOBALON** command enables the automatic start or branching of the PRACTICE programs controlled by several events. In order for events and their actions to be available, they need to be registered in TRACE32. To register events and their actions, you can for example:

- Run the **GLOBALON** commands via the TRACE32 command line.
- Include the **GLOBALON** commands in the PRACTICE script file system-settings.cmm. As a result, they are automatically registered when you start TRACE32. For more information, see "**Automatic Start-up Scripts**" (practice user.pdf).
- Include the **GLOBALON** commands in any other script. As a result, they are only registered when you run that script.

Registered actions remain stored on the global PRACTICE stack frame. Therefore, the actions are valid for the entire duration of the TRACE32 session, or until they are removed manually.

The currently active actions can be viewed with the **[PMACRO](#page-59-0)** command. The outermost frame is the global PRACTICE stack frame, as shown below.

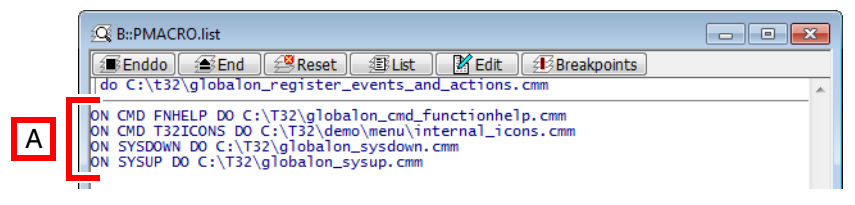

**A** Global PRACTICE stack frame with **GLOBALON** commands

<span id="page-24-0"></span>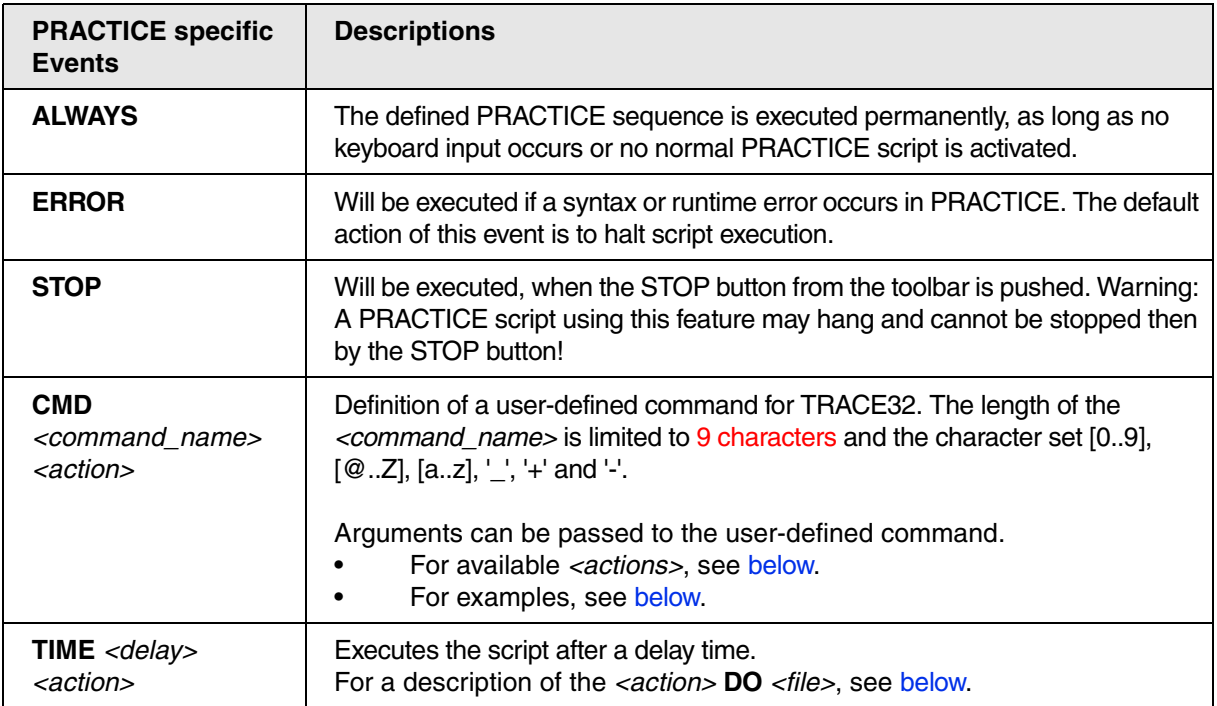

# **Events: <device\_specific\_events>**

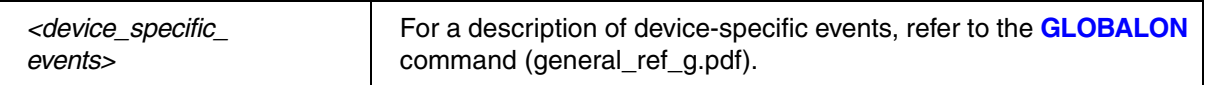

# **Events: <cpu\_specific\_events>**

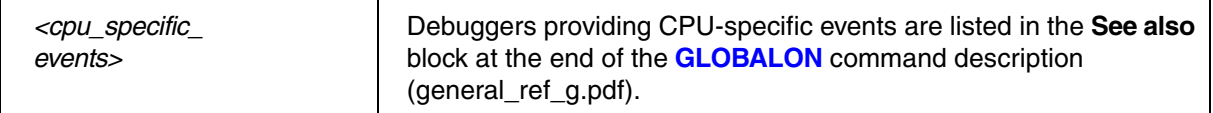

<span id="page-25-0"></span>One of the following actions can be defined for any of the above events:

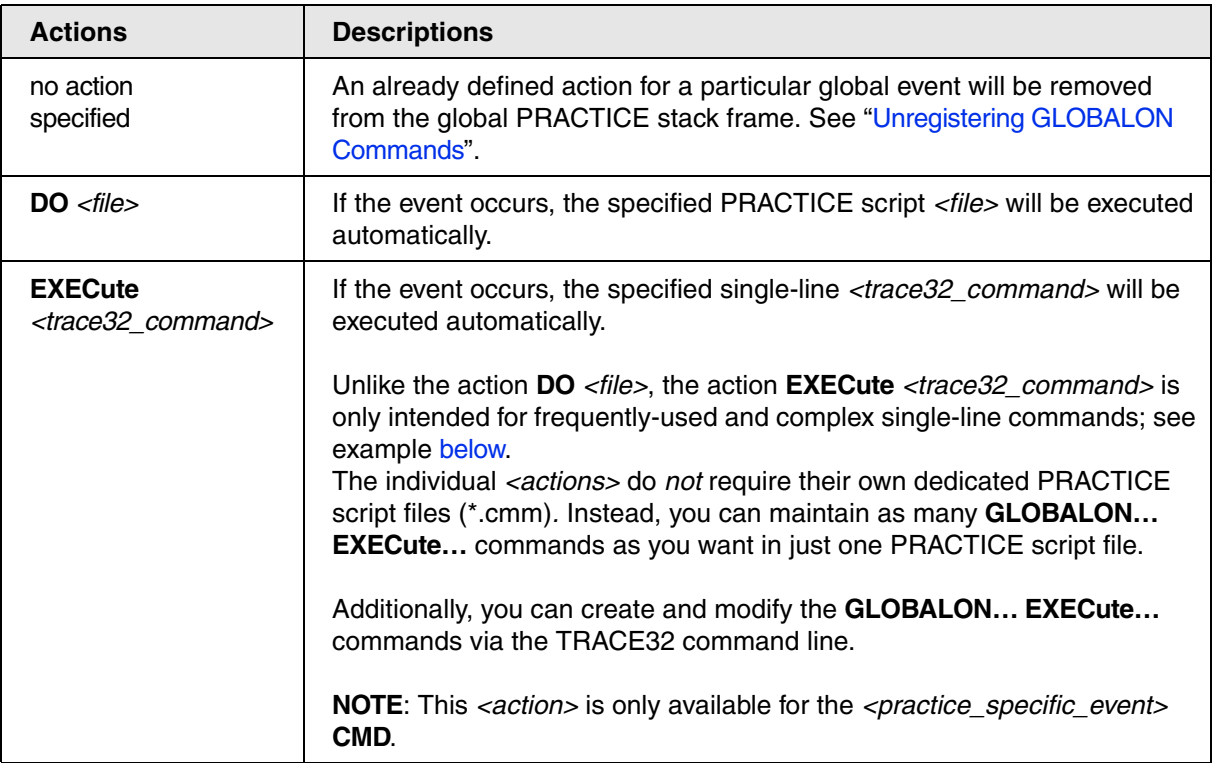

<span id="page-26-0"></span>The following examples show how you can use the TRACE32 command **GLOBALON** to create, register and unregister your own user-defined commands.

# **Example 1: TICONS**

This is a very simple example for demo purposes. It creates the user-defined command TICONS, which opens the TRACE32 icon library.

Register your user-defined command TICONS, e.g. by copying and pasting the following **GLOBALON CMD** into the TRACE32 command line:

```
; Register the user-defined command TICONS
            <command> <action>
GLOBALON CMD TICONS DO "~~/demo/menu/internal_icons.cmm"
```
**Result:** Typing TICONS at the TRACE32 command line now opens the TRACE32 icon library.

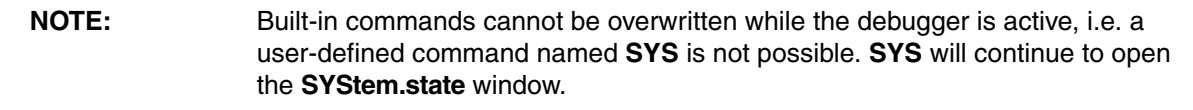

# **Example 2: GLOBALON CMD without an Argument**

The user-defined command SOURCE displays the HLL source code without changing your emulation mode setting ASM, HLL, or MIX; see **DEBUGMODE()** and **Mode**.

1. Develop the action, i.e. a PRACTICE script (\*.cmm), such as the following one:

```
;Check if the window named myWin01 already exists to prevent
;duplicate windows
IF !WIN.EXIST(myWin01)
(
     ;Additionally, assign a user-defined window position and name
    WinPOS 0% 0% 100% 50%,,,, myWin01
    ;Display the program in source format (HLL, high level
    ;language)
    List.HLL /Track
\lambdaENDDO
```
2. Register your user-defined command and its action in TRACE32.

```
GLOBALON CMD SOURCE DO "~~~/globalon_cmd_source.cmm"
```
# **Example 3: GLOBALON CMD with an Argument**

The user-defined command SOURCE2 accepts an argument if you enter one at the TRACE32 command line and passes it to the *<action>*.

1. Develop the action, i.e. a PRACTICE script (\*.cmm), such as the following one:

```
; Displays the program in source format (HLL, high-level language)
; Starts the listing at the symbol passed as an argument,
; e.g. at main
LOCAL &myArg
ENTRY &myArg ; Get the argument the user has entered
                   ; at the TRACE32 command line
; Check if an argument is passed or not
IF "&myArg"==""
    List.HLL /Track
ELSE
     List.HLL &myArg /Track
ENDDO
```
2. Register your user-defined command and its action in TRACE32.

**GLOBALON CMD** SOURCE2 **DO** "~~~/globalon\_cmd\_source2.cmm"

# <span id="page-27-0"></span>**Example 4: GLOBALON CMD with the EXECute <command>**

The following script registers the two user-defined commands **TL** and **LMPC** on the global PRACTICE stack frame. The TRACE32 command that is actually executed when the user types **TL** or **LMPC** at the command line is formatted in blue. Note that the backslash **\** is the line continuation character.

To try, simply copy and paste the script into the TRACE32 command line. Then type just **TL** or **LMPC** to open a **Trace.List** or **List.Mix** window as specified in the blue command string.

GLOBALON CMD **TL** EXECute **WinExt.WinResist.WinLarge.Trace.List \ %TimeFixed TIme.Zero DEFault /Track**

GLOBALON CMD **LMPC** EXECute **List.Mix Register(PC) /Track /MarkPC**

<span id="page-28-0"></span>You can unregister all **GLOBALON** commands or just a selected **GLOBALON** command.

**NOTE:** Unregistering all **GLOBALON** commands from the global PRACTICE stack frame also deletes all global PRACTICE macros.

• To unregister all **GLOBALON** commands, type at the TRACE32 command line:

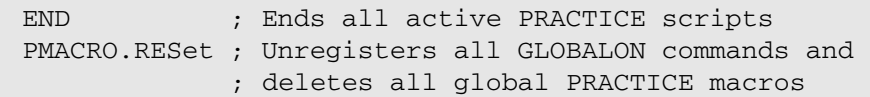

• To unregister just a selected **GLOBALON** command, type at the TRACE32 command line:

END ; Ends all active PRACTICE scripts

; Unregisters the action for the user-defined command TICONS GLOBALON CMD TICONS ; Do not include the DO <action> here!

**Result**: The respective line or lines are no longer displayed in global PRACTICE stack frame of the **[PMACRO.list](#page-59-0)** window. Thus the **GLOBALON** command or commands can no longer be executed.

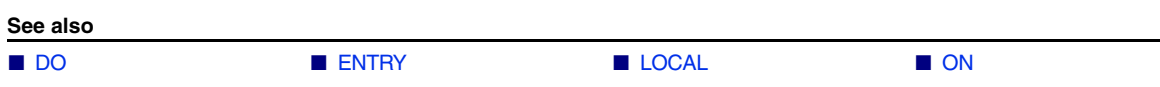

<span id="page-29-0"></span>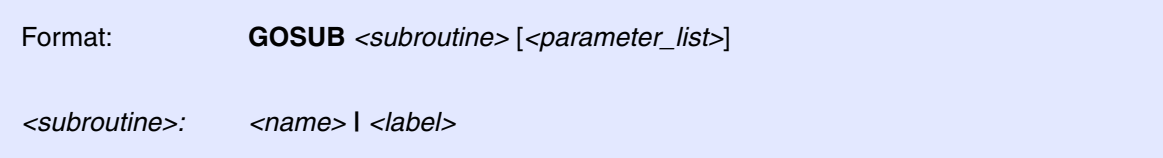

The PRACTICE script continues at the defined **[SUBROUTINE](#page-92-0)** or label. GOSUB can pass parameters to the subroutine. The subroutine can take over the parameters using commands **[PARAMETERS](#page-42-1)** or **[ENTRY.](#page-21-0)** The subroutine can return parameters using the command **[RETURN](#page-83-0)**. The caller can take over the return parameters using **[RETURNVALUES](#page-84-0)** or **[ENTRY](#page-21-0)**.

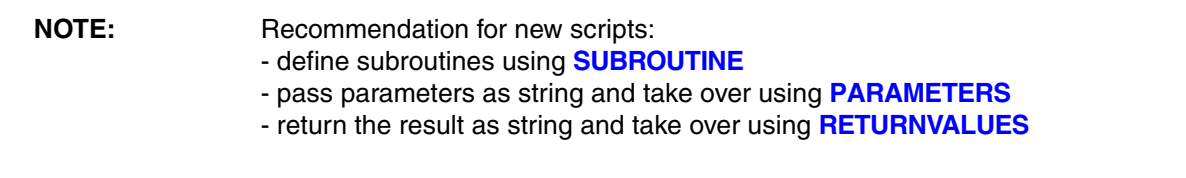

Example using SUBROUTINE, PARAMETERS and RETURNVALUES:

```
SUBROUTINE initMem
(
   PRIVATE &address &memok
   PARAMETERS &address
  Data.Set &address++0x0FFF %Long 0x55AA55AA
   Data.Set &address++0x0FFF %Long 0x55AA55AA /DIFF
   &memok=!FOUND()
  RETURN "&memok"
)
GOSUB initMem "0x10000"
PRIVATE &ok
RETURNVALUES &ok
IF !&ok
   PRINT %ERROR "Mem init failed."
```
# **Example using label**:

```
; <label> <parameter_list>
GOSUB mySubroutine1 0x100 10. "abc"
…
ENDDO
mySubroutine1:
    ENTRY &address &len &string
    Data.Set &address++(&len-1) &string
    RETURN
```
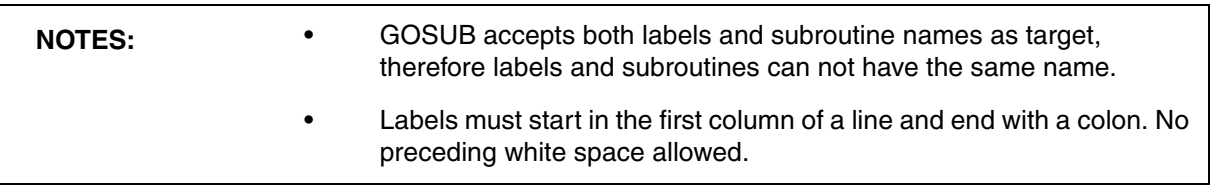

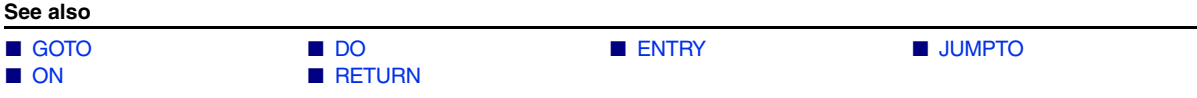

<span id="page-31-0"></span>Format: **GOTO** *<label>*

The PRACTICE script continues to execute at the **defined label**. You can also jump out of script blocks. In interactive mode, the PRACTICE command can be altered using the **GOTO** command.

# **Examples**:

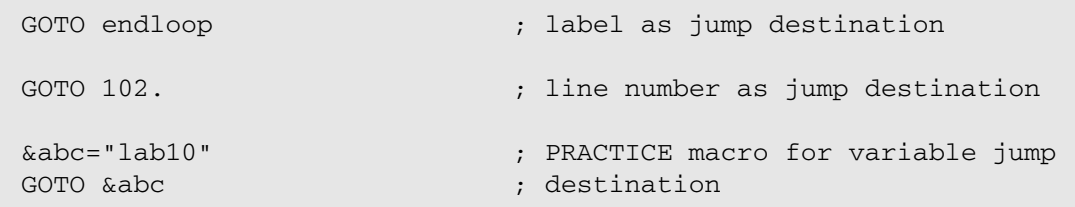

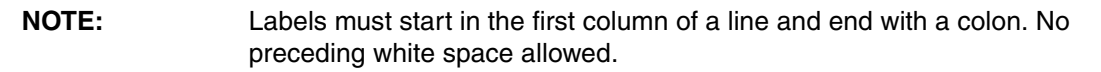

**See also**

- [GOSUB](#page-29-0)  [JUMPTO](#page-33-1)
- ▲ 'Release Information' in 'Legacy Release History'

<span id="page-32-1"></span>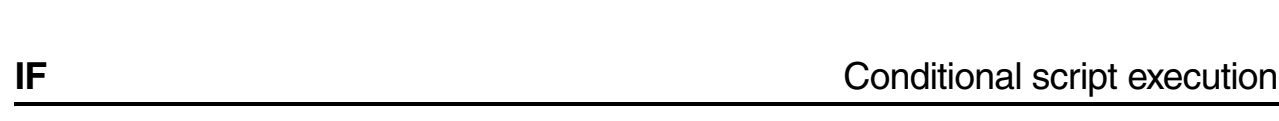

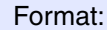

<span id="page-32-0"></span>**I ... L** 

**IF** *<condition*>

The command or script block following an **IF** statement will be executed, if the condition is true. Emulators and debuggers have a counterpart of this command that works in the HLL syntax of the target program (command **Var.IF**). The syntax for *<condition>* is the same as for boolean command parameter. For detailed information on booleans, refer to **"Parameter Types"** in PowerView User's Guide, page 35 (ide\_user.pdf)

**NOTE: IF** must be followed by a white space.

If the IF-body consists of just one line, then parentheses can be omitted:

```
IF Register(d0)>0x0
    PRINT "Register not zero"
ELSE
    PRINT "Register zero"
```

```
Var.IF flags[5]>35
     STOP
ELSE
     Step
```
// HLL expression in condition

IF-bodies consisting of two or more lines must be enclosed in parentheses:

```
IF (Register(PC)!=ADDRESS.OFFSET(main))
(
   PRINT %ERROR "halted at wrong address!"
   ENDDO
)
```
Please avoid the following **mistake**:

IF Register(d0) ==0x0 ( step ) ; not allowed

**See also**

■ [ELSE](#page-13-0) ❏ STATE.RUN()

▲ 'Release Information' in 'Legacy Release History'

<span id="page-33-0"></span>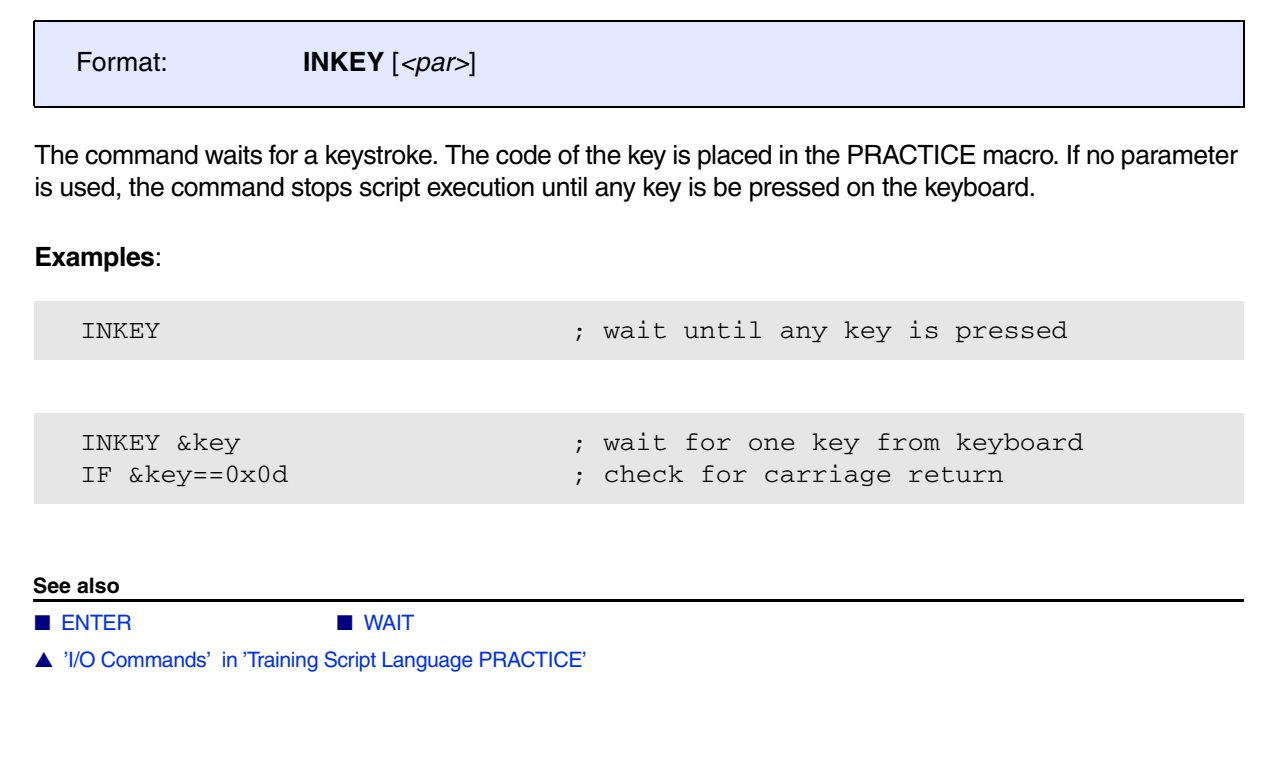

<span id="page-33-1"></span>**JUMPTO** Global script jump

Format: **JUMPTO** *<label>*

The PRACTICE script continues to execute at the **defined label**. Subroutine calls and **block nestings** are removed from the PRACTICE stack. The target label must reside in a stacked script module. The label must reside on the **top level** of a module!

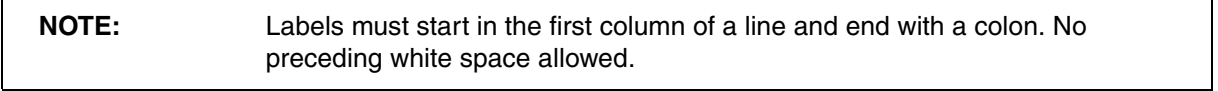

**See also**

■ [DO](#page-9-0) ■ [GOSUB](#page-29-0)  ■ GOTO

<span id="page-34-0"></span>Format: **LOCAL** {*<macro>*}

The **LOCAL** command is used to create an empty PRACTICE macro in the current block. The macro hides any macro with the same name potentially created earlier (e.g. at a higher level of the PRACTICE stack).

The word *local* implies the **life-time** of the macro: it is created with the **LOCAL** command and erased when the declaring block is left.

PRACTICE macros declared with **LOCAL** are visible in all subsequently executed code within their life-time (unless hidden by later macro declarations). In particular they are visible in:

- **Yes** Subroutines (**[GOSUB](#page-29-0)** ...**[RETURN](#page-83-0)**)
- Yes Sub-scripts ([DO](#page-9-0)...**[ENDDO](#page-18-0)**)
- **Yes** Sub-blocks (**[IF](#page-32-1)**..., **[RePeaT](#page-81-0)**, **[WHILE](#page-95-0)**, etc.)

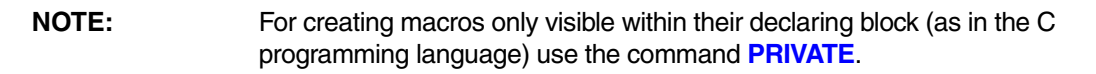

# **Example 1**:

LOCAL &a &b &c ENTRY &a &b  $&c = &a * & b$ ENDDO &c

# **Example 2**:

```
LOCAL &result
GOSUB myfunc 2. 3.
ENTRY &result
PRINT "Result is &result"
ENDDO
myfunc:
      LOCAL &a &b &c
      ENTRY &a &b
     &c = &a * & b RETURN &c
```
**Example 3:** This script prints two sequences of the numbers 1, 2, 3, 4:

```
See also
■ ENTRY ■ GLOBAL ■ GLOBALON ■ PMACRO.EXPLICIT 
PMACRO.IMPLICITPMACRO.list ■ PHIVATE ■ SPRINTF
  LOCAL &I ;declare macro &I
   &I=1. ;assign value
  WHILE &I<=2.
   \left( PRINT "--Sequence #" &I "--"
     GOSUB sequence
    &I=\&I+1.)
  ENDDO
   sequence: 
       LOCAL &I ;hides the previously declared &I and declares new macro
      &I=1.
      WHILE &I<=4.
       (
         GOSUB output
        &I=\&I+1.\left( \right) RETURN
   output:
      PRINT &I ; uses the macro &I declared in subroutine 'sequence'
       RETURN
```
# <span id="page-36-0"></span>**ON** Event-controlled PRACTICE script execution

[[<events>](#page-37-0)] [\[<actions>\]](#page-37-1) [[Examples\]](#page-38-0)

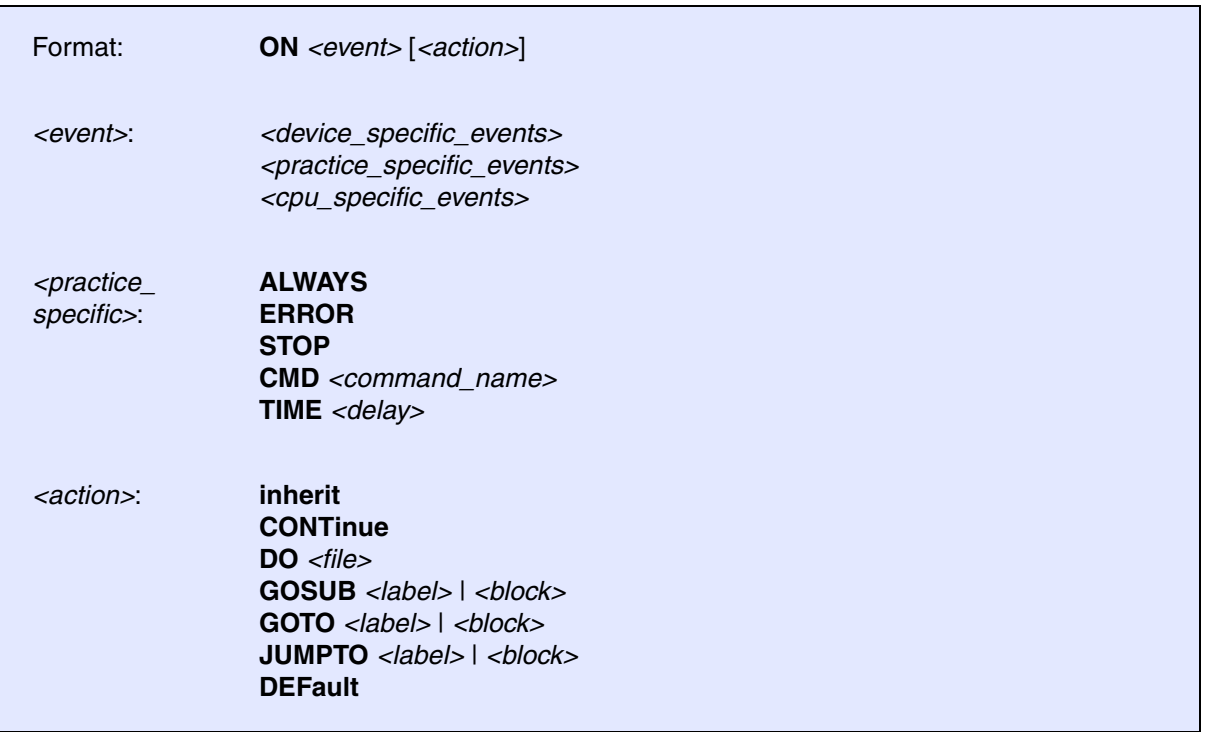

The **ON** command enables the automatic start or branching of the PRACTICE scripts controlled by several events. The registered actions are stored on the PRACTICE stack, therefore the command is only valid in the block in which it was set, and in the subroutines called in this block. The currently active **ON** command can be viewed with the **[PMACRO](#page-59-0)** command. The PRACTICE script will be started and stopped automatically, if the **GOSUB** action is used. If no target label is given, the line or block after the **ON** command will be executed instead.

**NOTE:** If you want the action to remain permanently active, use the **[GLOBALON](#page-23-0)** command. Using the **[GLOBALON](#page-23-0)** command, you can create actions for global events, which are available for an entire TRACE32 session.

<span id="page-37-0"></span>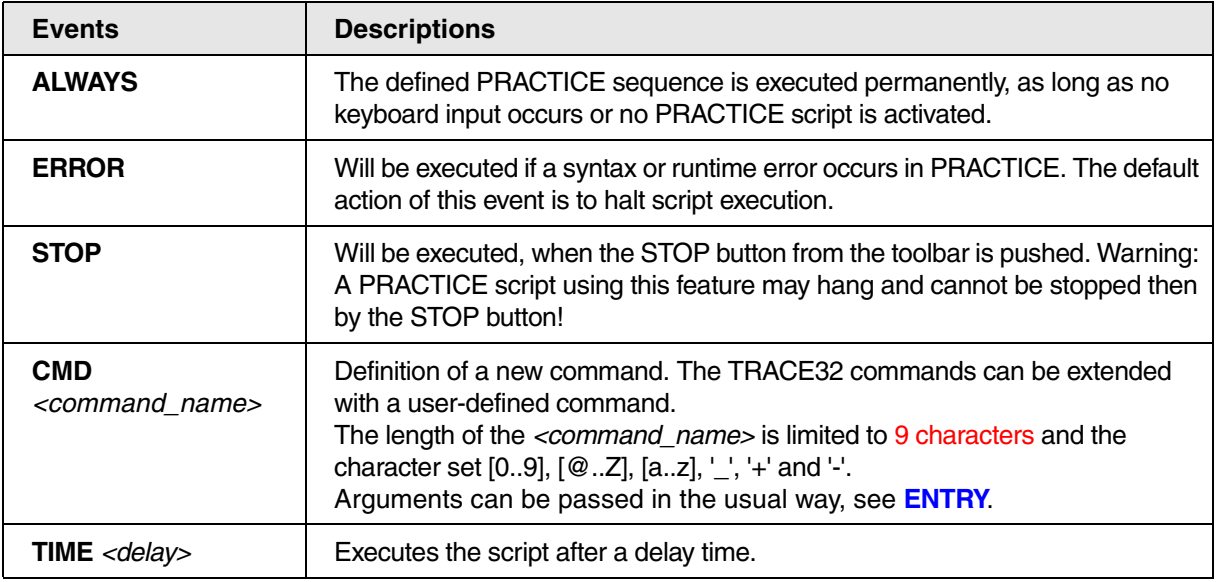

# **Events: <device\_specific\_events> for the ON command**

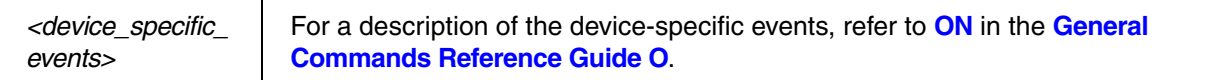

# **Events: <cpu\_specific\_events> for the ON command**

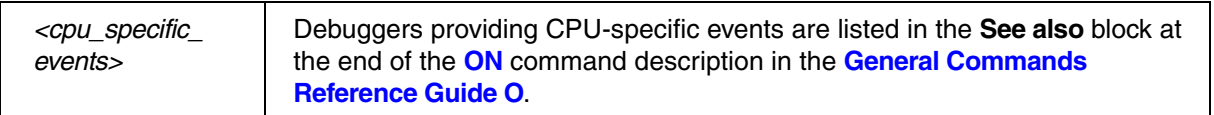

# <span id="page-37-1"></span>**<actions> for the ON Command**

One of the following actions can be defined for any of the above events:

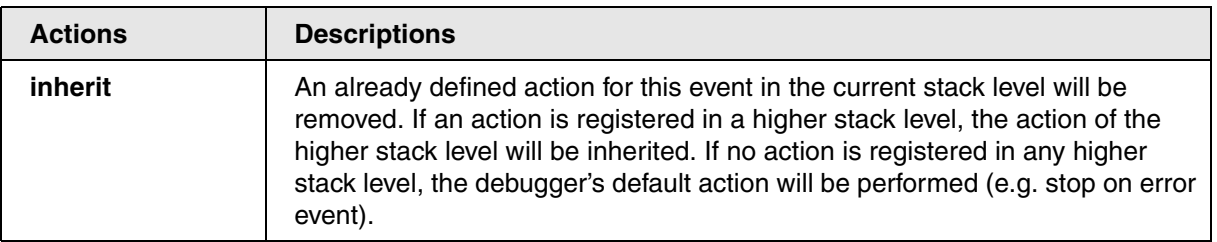

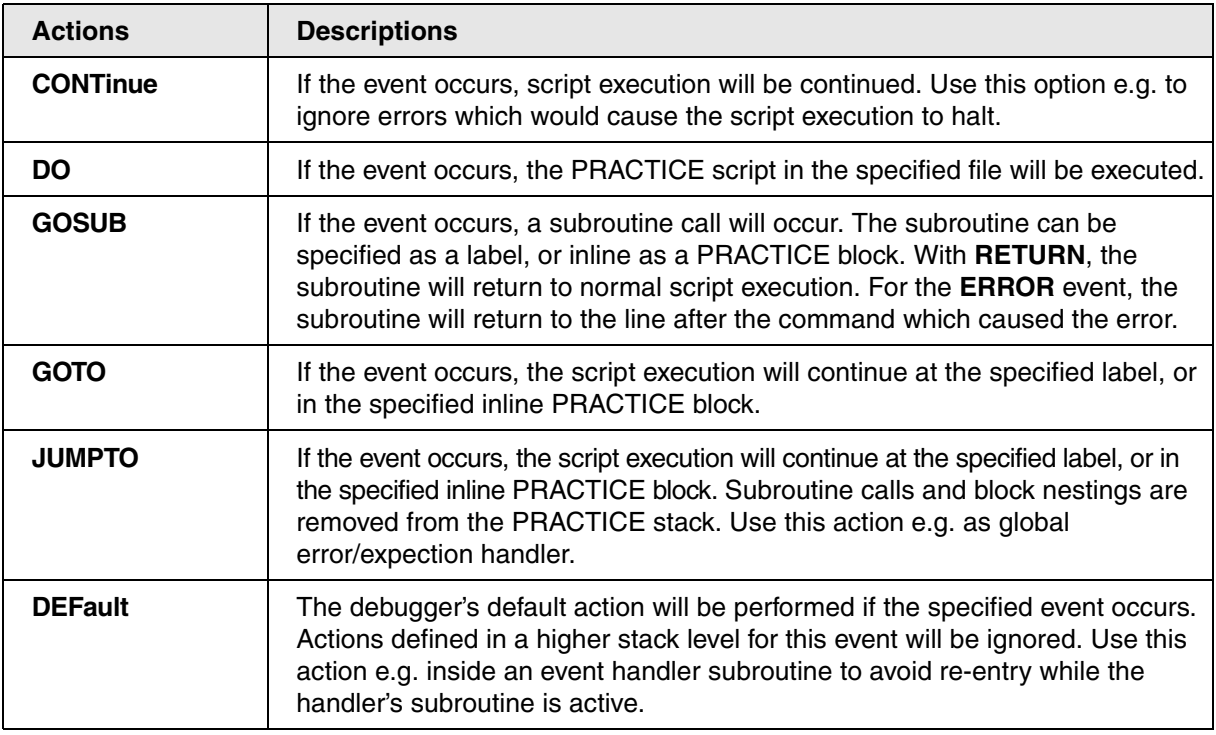

# <span id="page-38-0"></span>**Example 1: Error Handler**

```
ON ERROR JUMPTO errorhandler_filenotfound ;set up error handler
Data.LOAD.ELF project.x
ON ERROR inherit ;disable error handler
…
ENDDO
errorhandler_filenotfound:
   PRINT %ERROR "File not found!"
    ENDDO
```

```
; define new command LoadEx <file>
ON CMD LoadEx GOSUB
(
   LOCAL &filename ; declare local macros
   ENTRY &filename ;qet parameter(s)
   Break.Delete
   Data.LOAD.ELF "&filename"
   RETURN
)
STOP
```
# **Example 3: Timeout on User Input**

To try out this script, simply copy it to a test.cmm file, and then run it in TRACE32 (See "**How to...**").

```
AREA.Create USRINP \qquad \qquad :create and show message area
AREA.Select USRINP
AREA.view USRINP
PRINT "Press return (within 5 seconds) to abort configuration > "
ON TIME 5.0s GOTO no timeout ;set up timeout
ENTER &invalue \qquad \qquad ; script waits here for user input
ON TIME 5.0s inherit \qquad \qquad ; disable timeout
PRINT "Configuration aborted."
ENDDO
no_timeout:
     PRINT "Configuration starting..."
     ENDDO
```
# **Example 4: Background Task in PRACTICE:**

```
ON ALWAYS GOSUB
(
    PRINT Register(PC)
    RETURN
)
```
A complex demo script is included in your TRACE32 installation. To access the script, run this command under Windows and Unix:

B::CD.PSTEP ~~/demo/practice/event\_controlled\_program/dialog\_ontime.cmm

**See also**

■ [DO](#page-9-0) ■ [GLOBALON](#page-23-0)  ■ [GOSUB](#page-29-0)

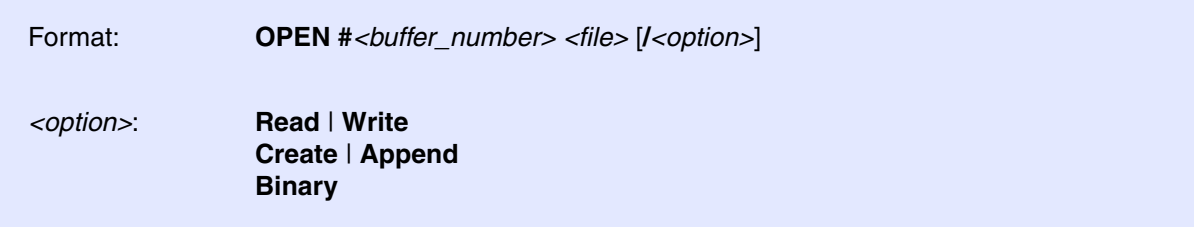

Opens a file for reading or writing.

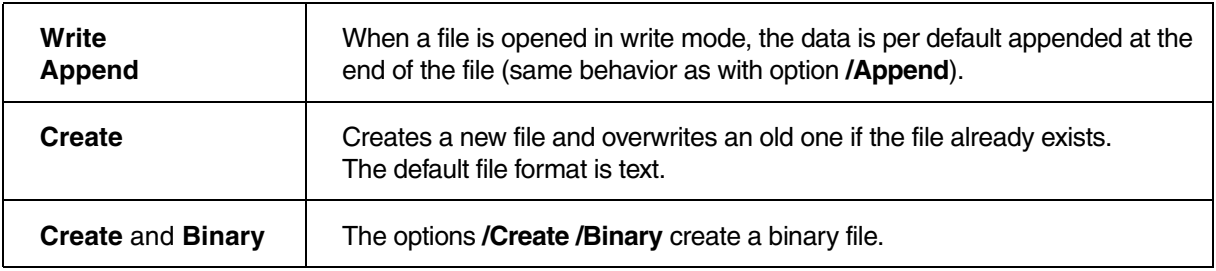

# **Example**:

OPEN #1 datafile.dat /Read READ #1 %LINE &data … CLOSE #1

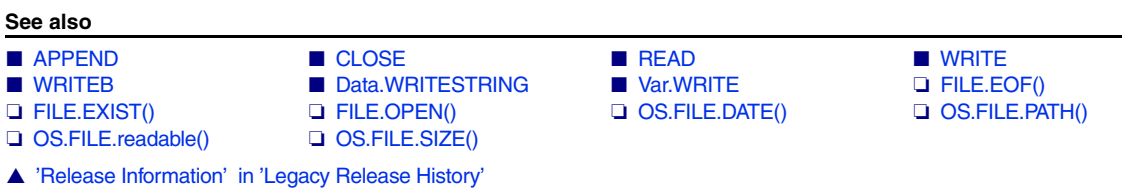

Format: **PARAMETERS** {*<macro>*}

Fetches the parameters passed by PRACTICE script/subroutine calls.

**Example 1:** Parameters have to be enclosed in quotes (") in the call.

```
PSTEP patch1.cmm "0x40000000++0xffff" "0xaa" "0xbb"
```
The **PARAMETERS** command first creates **[PRIVATE](#page-74-0)** macros for all macro names not found in the current scope (please be aware that the **[LOCAL](#page-34-0)** macros of the caller(s) are always out of scope for the **PARAMETERS** command) and then assigns the passed values to the macros.

```
LOCAL &my_range
PARAMETERS &my_range &my_value1 &my_value2
```

```
Q B::wr.we.PMACRO
                                                                                                                                                延Step | 签Over | 企Up | 经Continue | 1EStop | 1Estop | 1EEnddo | 1EList | ① Macros | 比Edit | 1EBreakpoints
do G:\Schulung\Inhalt\Englisch\PRACTICE\practice_2015_mpc\patch1.cmm "0x40000000++0xffff" "0xaa"<br>PRIVATE &my_value2 = 0xbb<br>PRIVATE &my_value1 = 0xaa<br>Reny_range = 0x40000000++0xffff
                                                                                                                                                     \overline{\text{}}\sqrt{\text{64}}
```
# **Example 2**:

```
GOSUB square "0x5" "5" "5."
ENDDO
square:
PARAMETERS &x &y &z ; fetch parameters passed by the subroutine call
  PRINT &x*&x ; result is printed as a hex value
  PRINT \&y^*\&y ; result is printed as a hex value
  PRINT %Decimal &y*&y ; result is printed as a decimal value
  PRINT &z*\&z ; result is printed as a decimal value
   RETURN
```
### **See also**

- 
- [ENTRY](#page-21-0) [RETURNVALUES](#page-84-0)
- ▲ 'Release Information' in 'Legacy Release History'

<span id="page-43-2"></span>Using the **PBREAK** command group, you can set, enable, disable, save, and clear *an unlimited number of* breakpoints in PRACTICE script files (\*.cmm).

These program breakpoints are set with the **[PBREAK.Set](#page-48-0)** command. The **[PBREAK.List](#page-45-0)** window shows an overview of the breakpoints you have set in your PRACTICE script files (\*.cmm). For compatibility reasons, TRACE32 continues to support the breakpoint that can be set with the deprecated **PBREAK.at** command.

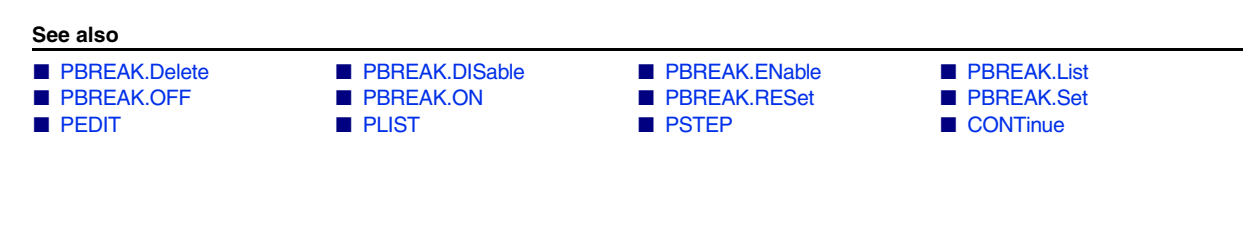

<span id="page-43-0"></span>**PBREAK.Delete Delete Delete** breakpoint

Format: **PBREAK.Delete** [*<line>* [*<file>*]]

If no argument is passed, this command deletes all program breakpoints from the list displayed in the **[PBREAK.List](#page-45-0)** window.

You can delete specific breakpoints by passing the following arguments:

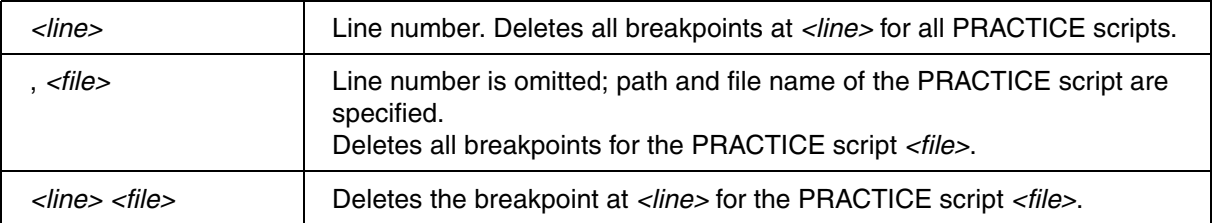

### **See also**

■ [PBREAK](#page-43-2) ■ PBREAK.RESet

▲ 'Release Information' in 'Legacy Release History'

<span id="page-43-1"></span>**PBREAK.DISable Disable Disable** breakpoint

Format: **PBREAK.DISable** [*<line>*] [*<file>*]

If no argument is passed, this command disables all program breakpoints. Disabled breakpoints are flagged with a small gray bar in the **[PLIST](#page-54-0)** and **[PSTEP](#page-77-0)** windows.

You can disable specific breakpoints by passing the following arguments:

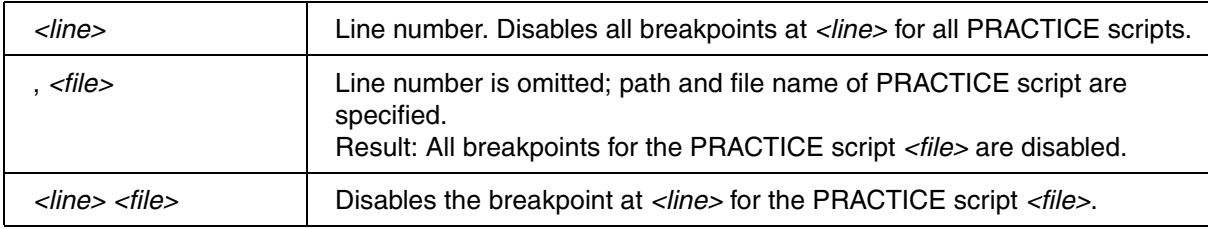

**See also**

- [PBREAK](#page-43-2)  PBREAK.ENable
- ▲ 'Release Information' in 'Legacy Release History'

# <span id="page-44-0"></span>**PBREAK.ENable Enable Enable breakpoint**

Format: **PBREAK.ENable** [*<line>*] [*<file>*]

If no argument is passed, this command enables all program breakpoints. Enabled breakpoints are flagged with a small red bar in the **[PLIST](#page-54-0)** and **[PSTEP](#page-77-0)** windows.

You can enable specific breakpoints by passing the following arguments:

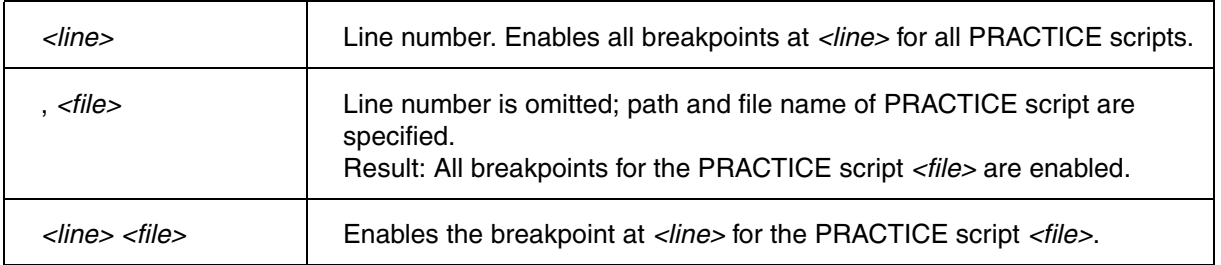

**See also**

- [PBREAK](#page-43-2)  PBREAK.DISable
- ▲ 'Release Information' in 'Legacy Release History'

<span id="page-45-0"></span>Format: **PBREAK.List**

Lists all program breakpoints you have created for PRACTICE script files (\*.cmm).

The **PBREAK.List** window shown below provides the following commands via the toolbar and the popup menu: You can delete, disable, and enable all breakpoints or a selected breakpoint. In addition, you can save the breakpoints to file with the **STOre** command, and load them for the next session with the **DO**command.

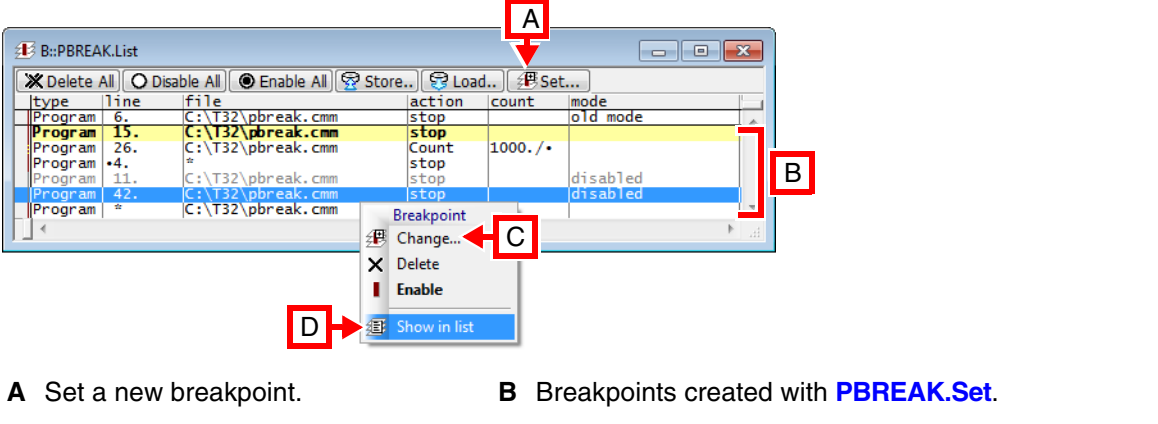

**C** Edit the selected breakpoint. **D** Open the file in the **[PLIST](#page-54-0)** window at line number 42.

# **Descriptions of Columns in the PBREAK.List Window:**

- **type**: PRACTICE supports program breakpoints. **Yellow** indicates that script execution has stopped at this breakpoint. You can continue script execution with the **[CONTinue](#page-7-1)** command.
- **line**: Line number of breakpoint
	- An asterisk (**\***) in the **line** column indicates that a breakpoint is set at the first *executable* line in this PRACTICE script.
	- A dot before a line number indicates that the breakpoint was originally set to an empty line or comment line. Such a breakpoint automatically moves to the next executable line.
- file: Lists all PRACTICE script files where breakpoints have been set.
	- An asterisk (**\***) in the **file** column indicates that a breakpoint is dynamically set in any active PRACTICE script at the specified line number (see **[PBREAK.Set ... /AnyFile](#page-48-0)**). This is useful for testing nested PRACTICE script files.
- **action**: Action of the breakpoint, i.e. **stop** or **Count**. See **[PBREAK.Set ... /Count](#page-48-0)**.
- **count**:
	- Counts how often the PRACTICE command has hit the counter breakpoint. Counter breakpoints are typically set at counters in **[WHILE](#page-95-0)** loops.
	- A dot after a counter indicates that the counter limit is unspecified. See **[PBREAK.Set ... /Count](#page-48-0)**.
- **mode**:
	- **Old mode**: This breakpoint was created with the deprecated **PBREAK.at** command.
	- **Disabled** is displayed for disabled breakpoints. All other breakpoints are enabled.
	- **Temporary** is displayed until the PRACTICE command has reached the line with the temporary breakpoint. A temporary breakpoint is created when you right-click a script line in a **[PLIST](#page-54-0)** window and select **Go Till**.

**See also**

■ [PBREAK](#page-43-2) 

▲ 'Release Information' in 'Legacy Release History'

# <span id="page-46-0"></span>**PBREAK.OFF** TRACE32 disables breakpoint handling

Format: **PBREAK.OFF**

Disables all breakpoints for the script currently loaded on top of the PRACTICE stack. If no PRACTICE script is running this command is locked.

TRACE32 generates a breakpoint script when you click the **Store** button in a **[PBREAK.List](#page-45-0)** window. In this script, your breakpoint settings are enclosed between the **PBREAK.OFF** and **PBREAK.ON** command. The two commands ensure that a breakpoint script can be re-loaded without being stopped by the breakpoints it contains.

# **Example**:

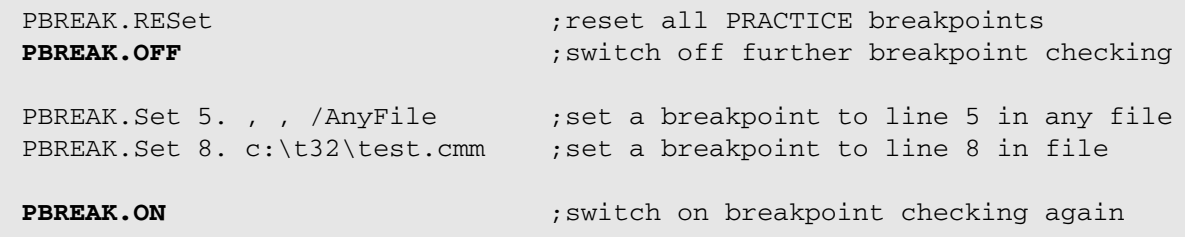

**See also**

■ [PBREAK.ON](#page-47-0) ■ [PBREAK](#page-43-2)

<span id="page-47-0"></span>Format: **PBREAK.OFF**

Re-enables all breakpoints for the script currently loaded on top of the PRACTICE stack. If no PRACTICE script is running this command is locked.

TRACE32 generates a breakpoint script when you click the **Store** button in a **[PBREAK.List](#page-45-0)** window. In this script, your breakpoint settings are enclosed between the **PBREAK.OFF** and **PBREAK.ON** command. The two commands ensure that a breakpoint script can be re-loaded without being stopped by the breakpoints it contains.

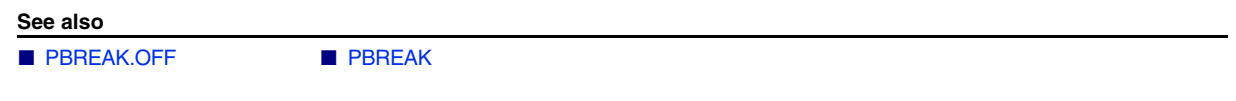

<span id="page-47-1"></span>**PBREAK.RESet** Clear all breakpoints

Format: **PBREAK.RESet**

Deletes all breakpoints from the list displayed in the **[PBREAK.List](#page-45-0)** window.

**See also**

■ [PBREAK](#page-43-2) ■ PBREAK.Delete

[[Examples\]](#page-49-1)

<span id="page-48-0"></span>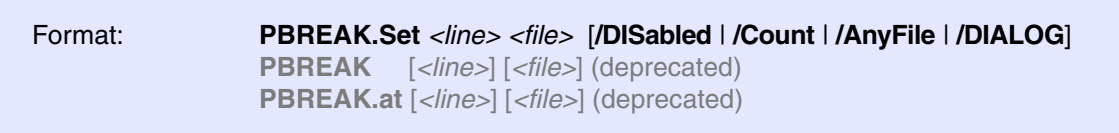

Sets a program breakpoint at *<line>* for the PRACTICE script *<file>*. Optionally, the **PBREAK.Set** dialog can be displayed. If the specified line number refers to an empty line or a PRACTICE comment, then the breakpoint is set at the next executable line.

By default, a program breakpoint in a PRACTICE script stops script execution. However, if a program breakpoint is modified with the **Count** option, script execution continues, and breakpoint hits are counted.

The **[PBREAK.List](#page-45-0)** window lists the breakpoints you have created with **[PBREAK.Set](#page-48-0)**.

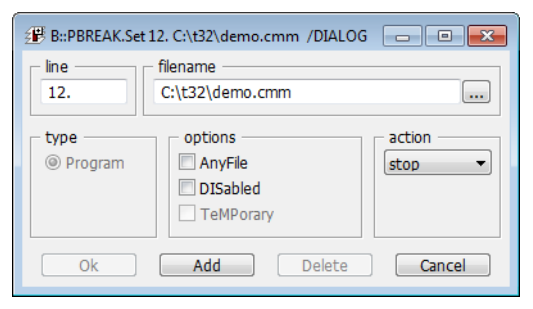

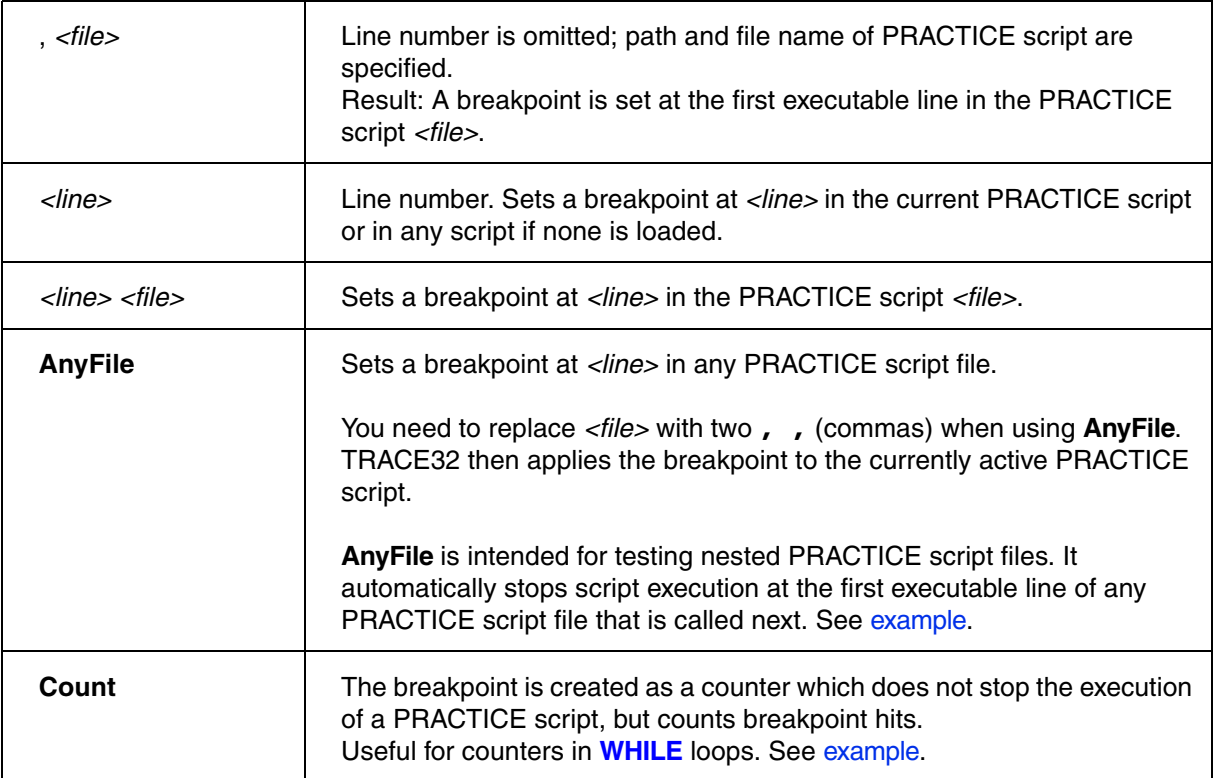

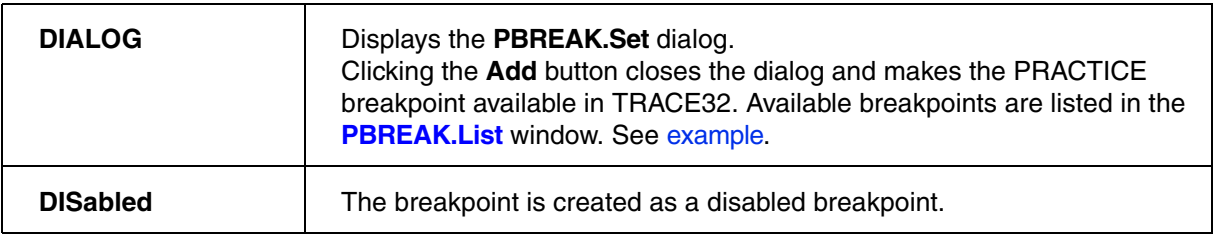

<span id="page-49-1"></span>**Example for the Count option:** The following example is for demo purposes only. To try this script, copy it to a test.cmm file, and then run it in TRACE32 (See "**How to...**").

```
PBREAK.Set 7.,, / Count ; set a breakpoint in line 7. as loop counter
PBREAK.List : display the list of breakpoints set in
                           ;PRACTICE script files
&tmp=0.WHILE &tmp<1000.
\left( &tmp=&tmp+1. ;the spot breakpoint is set here
                           ;note that the 'count' column in the 
                          ;PBREAK.List updates automatically
   PRINT "looprun: &tmp" ;prints the counter to the message bar
) 
PRINT "loop finished" ; right-click in the PLIST window, and then
                           ;select 'Go Till'
PBREAK.Delete 7. \qquad \qquad ;delete all breakpoints at line 7. for
                           ;all PRACTICE scripts!
```
# <span id="page-49-0"></span>**Example for the AnyFile option:**

PBREAK.List  $;$  display breakpoint list for PRACTICE scripts **PBREAK.Set** 1. , , **/AnyFile** ;set breakpoint to first executable line ;in any file CD.DO file1.cmm ; script execution automatically stops at the ; | | | file2.cmm ; first executable line of each file ;  $\qquad \qquad |$  file3.cmm PBREAK.RESet ; always clear all breakpoints at the end of your session

## <span id="page-50-0"></span>**Example for the DIALOG option:**

```
;opens the list of PRACTICE breakpoints
PBREAK.List 
;sets a breakpoint in line 12. of the demo.cmm file and
;opens the PBREAK.Set dialog
PBREAK.Set 12. c:\t32\demo.cmm /DIALOG 
;click the Add button: 
;- the dialog closes
;- the PRACTICE breakpoint appears in the list of PRACTICE breakpoints
;sets a breakpoint in line 49. for the currently active script file and
;opens the PBREAK.Set dialog
PBREAK.Set 49., , /DIALOG
;click the Add button: 
;- the dialog closes
;- the PRACTICE breakpoint appears in the list of PRACTICE breakpoints
;the * lets you select a script file from the file browser, 
;then the PBREAK.Set dialog opens
PBREAK.Set , * /DIALOG 
;click the Add button: 
;- the dialog closes
;- the PRACTICE breakpoint appears in the list of PRACTICE breakpoints
```
### **See also**

■ PBREAK

▲ 'Release Information' in 'Legacy Release History'

[[Examples\]](#page-52-0)

<span id="page-51-0"></span>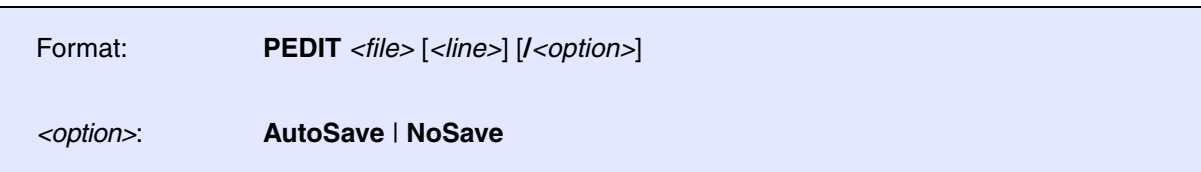

Opens the TRACE32 editor window **PEDIT**, where you can create and edit PRACTICE script files (\*.cmm). The editor window provides syntax highlighting, configurable auto-indentation as well as multiple undo and redo. **PEDIT** works in the same manner as the **EDIT** command.

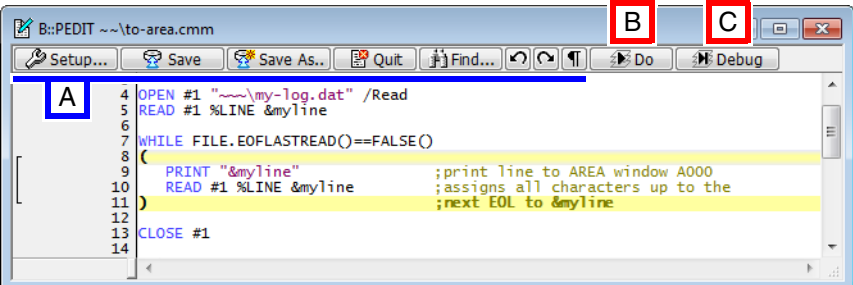

# **Buttons common to all TRACE32 editors:**

**A** For button descriptions, see **EDIT.file**.

# **Buttons specific to this editor:**

- **B** Execute the PRACTICE script (**[DO](#page-9-0)**).
- **C** Debug the PRACTICE script in a **[PLIST](#page-54-0)** window.

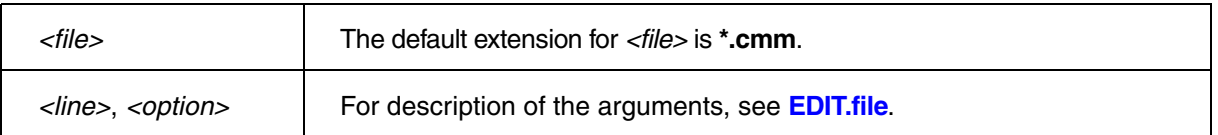

**Tips**

**Tip 1**: You can quickly jump to the destination of a label by right-clicking a label and selecting **Goto Label** from the popup menu [**D**]. A similar feature exists for files [**E**]. These navigation features are useful in very long PRACTICE script files.

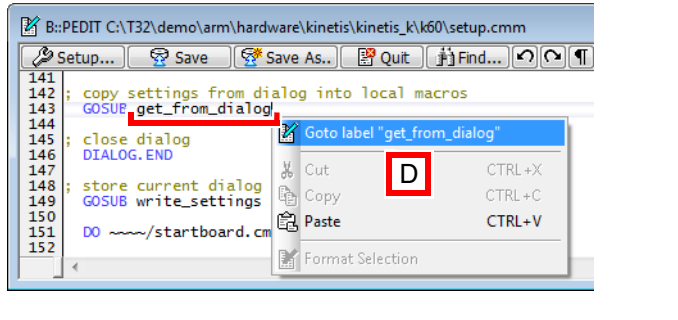

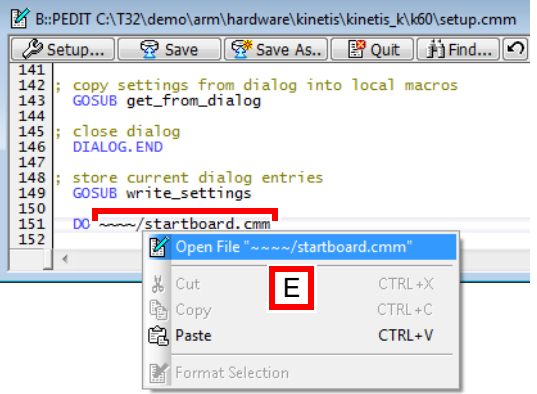

**Tip 2**: You can quickly get help on an unknown command or function by right-clicking the command or function. Then select **Help for Command** or **Help for Function** from the popup menu [**F**].

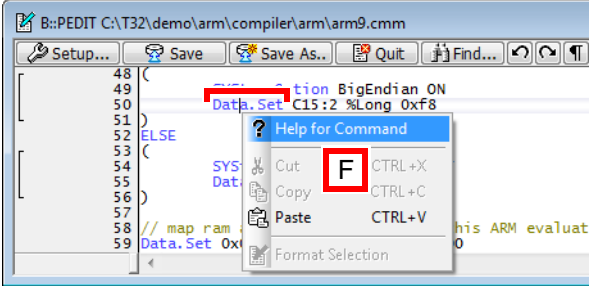

# <span id="page-52-0"></span>**Examples**

## **Example 1**:

;open the file 'test.cmm' and place the insertion point in line 115 PEDIT test.cmm 115.

# **Example 2**:

- ;- The WinExt pre-command allows you to move the PEDIT window outside the ; TRACE32 main window.
- ;- The WinResist pre-command prevents the PEDIT window from being closed
- ; by the WinCLEAR command in your PRACTICE scripts.
- WinExt.WinResist.PEDIT test.cmm

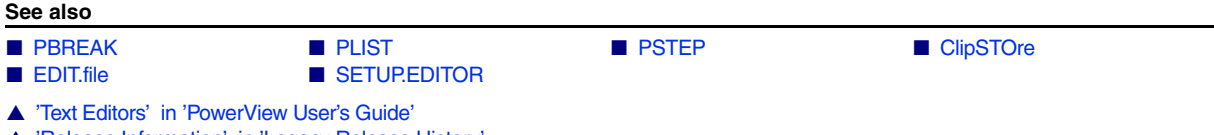

- ▲ 'Release Information' in 'Legacy Release History'
- ▲ 'Create a PRACTICE Script' in 'Training Script Language PRACTICE'

<span id="page-54-0"></span>

Format: **PLIST** [*<label>* | *<line>*]

Lists the currently loaded PRACTICE script. Script nesting, branching and single jumping are marked in the scale area on the left. Enabled breakpoints are flagged with a small red bar, disabled breakpoints are flagged with a small gray bar in the **PLIST** window.

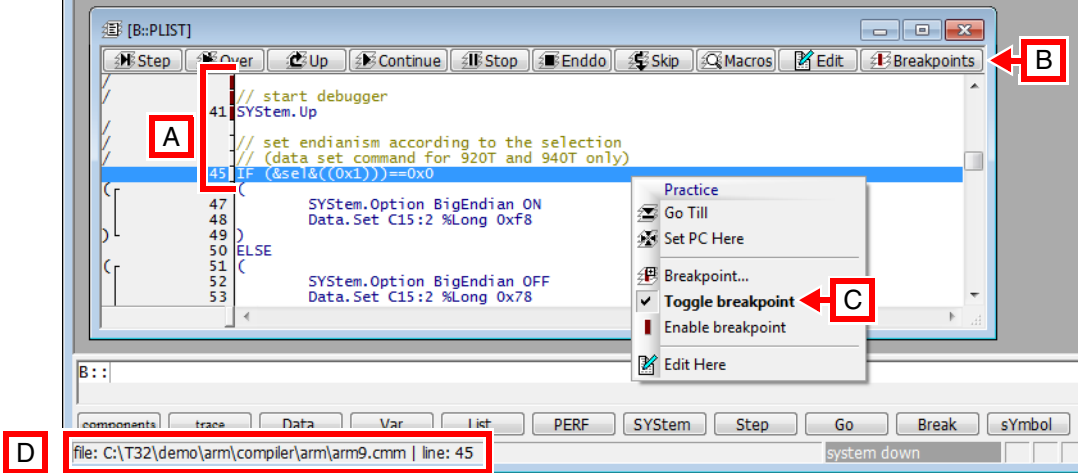

- **A** An enabled breakpoint in line 41 at SYStem.Up; a disabled breakpoint in line 45 at the IF block.
- **B** Opens the PBREAK. List window, listing the PRACTICE breakpoints.
- **C** Double-clicking a line toggles a breakpoint (set/delete).
- **D** Click inside the **PLIST** window to display the file name of the script being executed. The file name is displayed in the state line of the TRACE32 main window.

# **Examples**:

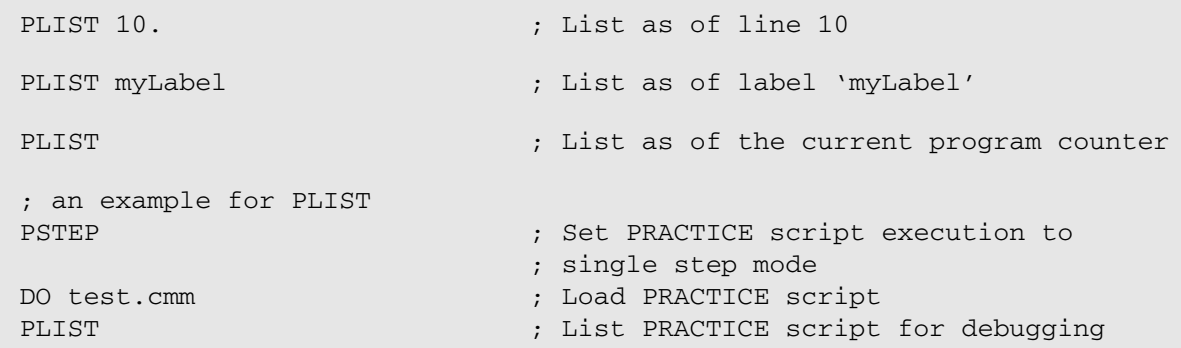

**See also**

■ [PBREAK](#page-43-2) ■ [PEDIT](#page-51-0) ■ [PMACRO](#page-55-0) ■ [PSTEP](#page-77-0) ▲ 'Release Information' in 'Legacy Release History'

<span id="page-55-0"></span>If a PRACTICE script is executed, the PRACTICE stack frame and the PRACTICE macros (variables) can be visualized and the macro search priority can be manipulated by the commands of the **PMACRO** command group.

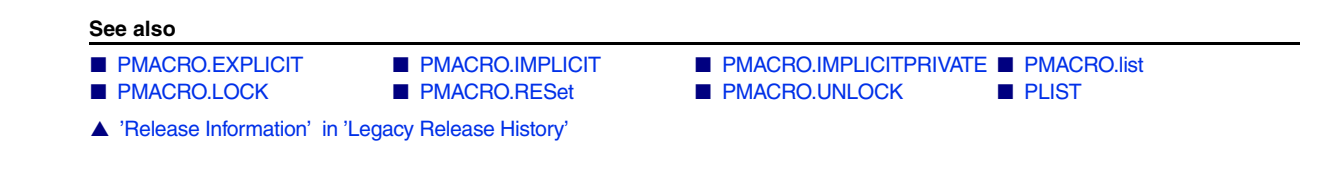

# <span id="page-55-1"></span>**PMACRO.EXPLICIT** Enforce explicit PRACTICE macro declaration

[\[Examples - GLOBAL macros](#page-56-0)] [\[Examples - LOCAL macros\]](#page-57-1)

Format: **PMACRO.EXPLICIT**

Enforces explicit declarations of PRACTICE macros. That is, macros in PRACTICE scripts (\*.cmm) must be declared with the commands **[GLOBAL](#page-22-0)** or **[LOCAL](#page-34-0)** or **[PRIVATE](#page-74-0)**.

Starting a PRACTICE script with **PMACRO.EXPLICIT** enforces an explicit declaration of all PRACTICE macros *for the entire PRACTICE scrip*t. The explicit declaration in the parent PRACTICE script extends to all blocks, sub-blocks (e.g. **[IF](#page-32-0)**..., **[RePeaT](#page-81-0)**..., **[WHILE](#page-95-0)**..., etc.), subroutines (**[GOSUB](#page-29-0)**...**RETURN**), and sub-scripts (**[DO](#page-9-0)**...**ENDDO**).

Starting a sub-block or subroutine with **PMACRO.EXPLICIT** enforces explicit declarations *only for the subblock* (e.g. **[IF](#page-32-0)**..., **[RePeaT](#page-81-0)**..., **[WHILE](#page-95-0)**..., etc.) or *subroutine* (**[GOSUB](#page-29-0)**...**RETURN**).

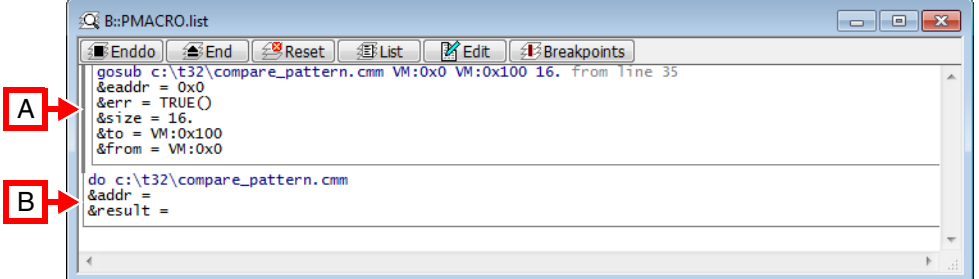

- **A** Thick gray bar = explicit macro declaration range; here in a subroutine block (**[GOSUB](#page-29-0)**...**RETURN**).
- **B** Thin gray bar = implicit macro declaration range.

If the explicit-declaration setting is violated during PRACTICE script execution, the TRACE32 message line informs you with an error message and script execution stops.

- If an undeclared macro is initialized, the following error message is displayed in the state line: "explicit PRACTICE macro declaration expected".
- If an explicitly declared macro is declared again, the following error message is displayed in the state line: "explicitly declared PRACTICE macro already exists".

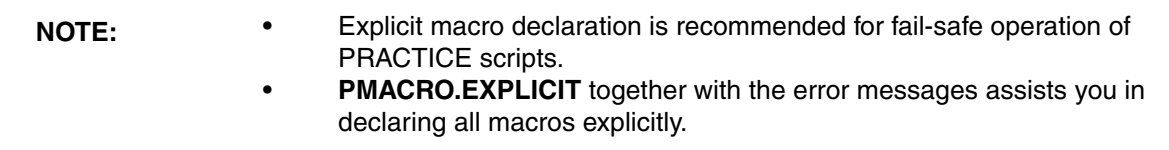

# <span id="page-56-0"></span>**Examples - GLOBAL Macro**

**Example 1**: When **[GLOBAL](#page-22-0)** macros are declared *before* the **PMACRO.EXPLICIT** command is executed, then the same **GLOBAL** macros can be re-declared at any time during a TRACE32 session (but not while the parent script is still running). The parameter of a **GLOBAL** macro can re-initialized by any PRACTICE script.

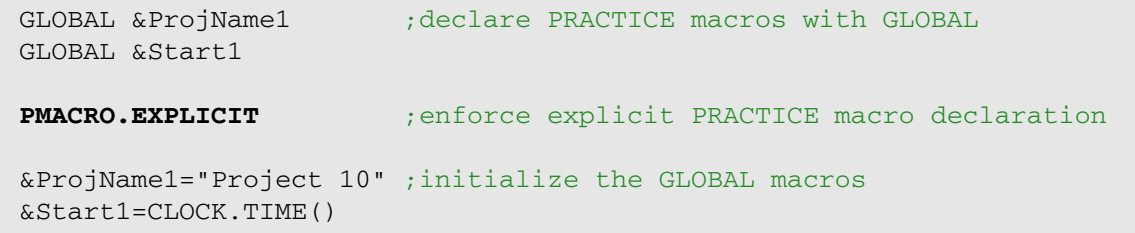

**Example 2**: When **[GLOBAL](#page-22-0)** macro declarations are placed *after* **PMACRO.EXPLICIT**, the **GLOBAL** macros can be declared only once during a TRACE32 session. If they are declared again, a script error occurs, script execution stops, and an error message is displayed. The parameter of a **GLOBAL** macro can re-initialized by any PRACTICE script.

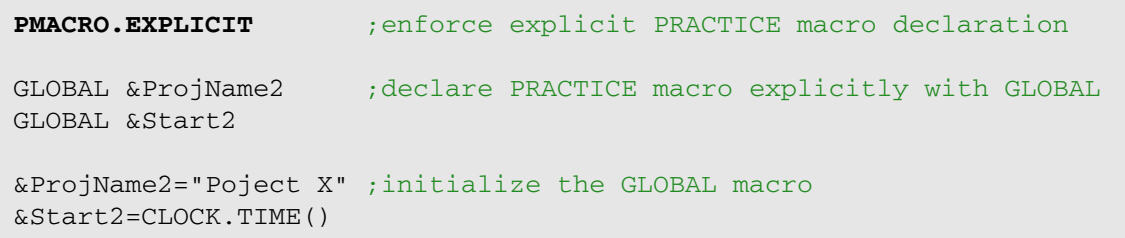

<span id="page-57-1"></span>**Example 3**: Correct explicit declaration of the PRACTICE macro **LOCAL &file1**

```
PMACRO.EXPLICIT ;enforce explicit PRACTICE macro declaration
LOCAL &file1 ;declare PRACTICE macro explicitly with LOCAL
&file1=OS.PresentExecutableFile() ;initialize PRACTICE macro
PRINT "&file1" ;print name of the currently used TRACE32 executable
```
**Example 4**: The explicit declaration of the PRACTICE macro **LOCAL &file2** is missing, which will result in an error message.

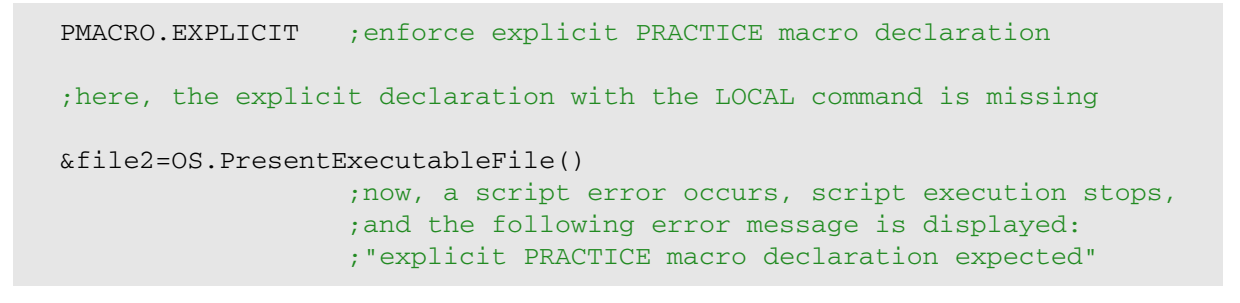

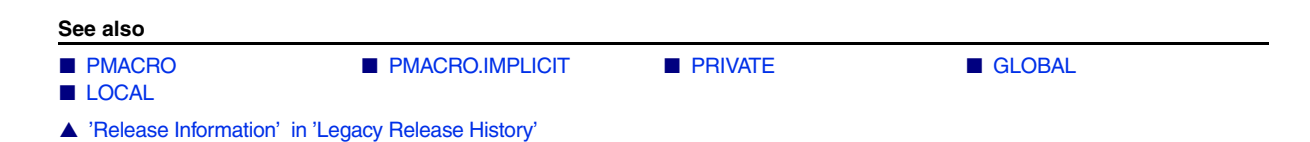

<span id="page-57-0"></span>**PMACRO.IMPLICIT** Implicit PRACTICE macro declaration

Format: **PMACRO.IMPLICIT**

Ends the explicit macro declaration range started with the **[PMACRO.EXPLICIT](#page-55-1)** command.

**NOTE:** By default, TRACE32 declares macros implicitly if you neglected to declare them with the commands **[LOCAL](#page-34-0)** or **[PRIVATE](#page-74-0)**.

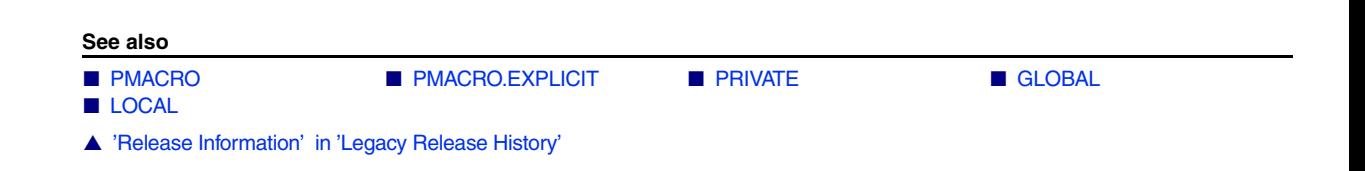

[build 140146 - DVD 02/2022]

# <span id="page-58-0"></span>Format: **PMACRO.IMPLICITPRIVATE**

Per default, macros implicitly created by an assignment are visible in sub-functions and scripts called with **[DO](#page-9-0)**. After calling the new command **[PMACRO.IMPLICITPRIVATE](#page-58-0)**, these implicitly created macros are hidden in sub-functions and scripts called with **[DO](#page-9-0)**. So, these macros behave as if they were created with the **[PRIVATE](#page-74-0)** command.

**See also**

■ [PMACRO](#page-55-0)

<span id="page-59-0"></span>Г

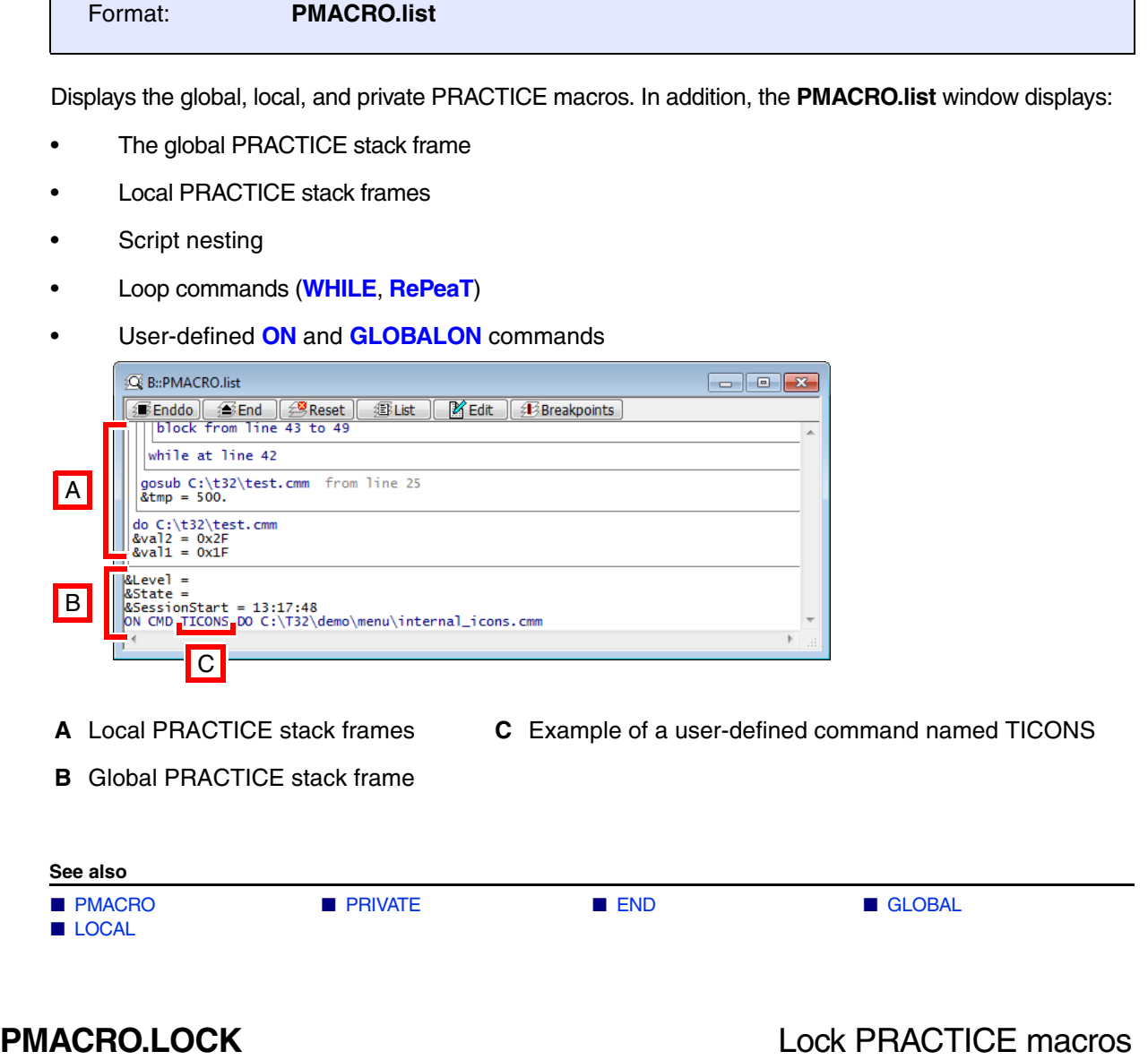

<span id="page-59-1"></span>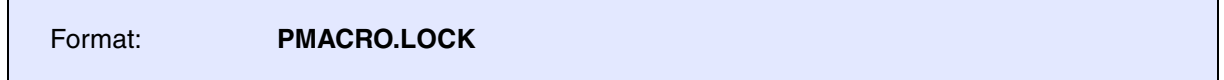

All macros of higher nesting levels are disabled. The lock will be released automatically if the current level is left.

### **Example**:

```
LOCAL &m1
\text{\&}ml="He11o"PRINT "main: m1 = &m1"
GOSUB ltest World
PRINT "main: m1 = &m1"
ENDDO
; -----------------------------------
ltest:
\left(PMACRO.LOCK
  \left( ENTRY &m1
   PRINT "ltest: m1 = &m1"
  \lambda PMACRO.UNLOCK
   RETURN
)
```
**See also**

■ [PMACRO](#page-55-0) ■ PMACRO.UNLOCK

# <span id="page-60-0"></span>**PMACRO.RESet** Clear current PRACTICE macros

Format: **PMACRO.RESet**

All macros in the current level are removed. If no PRACTICE script is running, all macros on the top level will be erased.

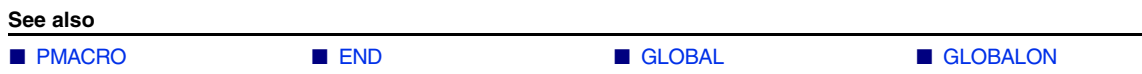

<span id="page-61-0"></span>Format: **PMACRO.UNLOCK**

Re-enables the macros that were previously disabled with **[PMACRO.LOCK](#page-59-1)**.

**See also**

■ [PMACRO](#page-55-0) ■ [PMACRO.LOCK](#page-59-1)

[[Examples\]](#page-63-0)

<span id="page-62-0"></span>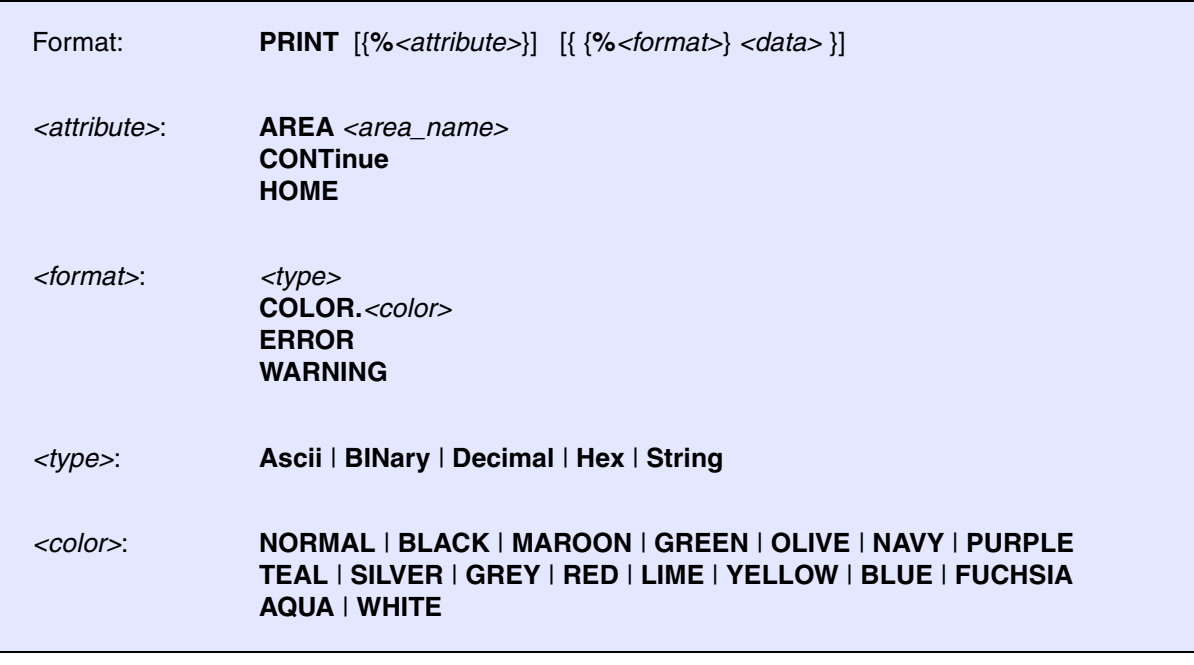

Writes the given arguments to the selected **AREA** window. When writing to the default **AREA A000**, the written data is also shown in the TRACE32 message line.

# **What is the difference between the commands ...?**

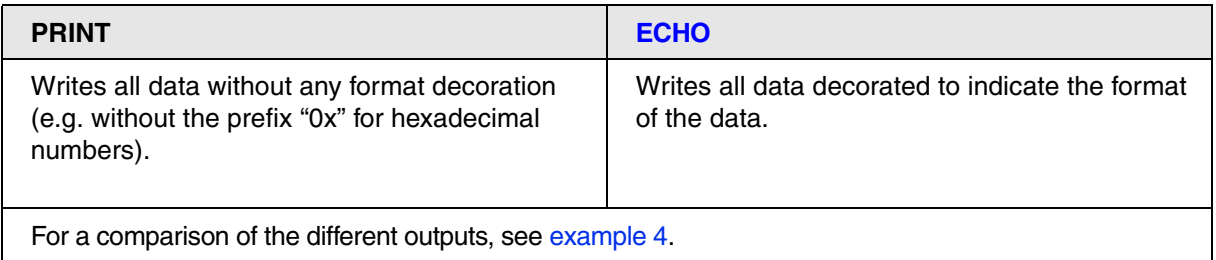

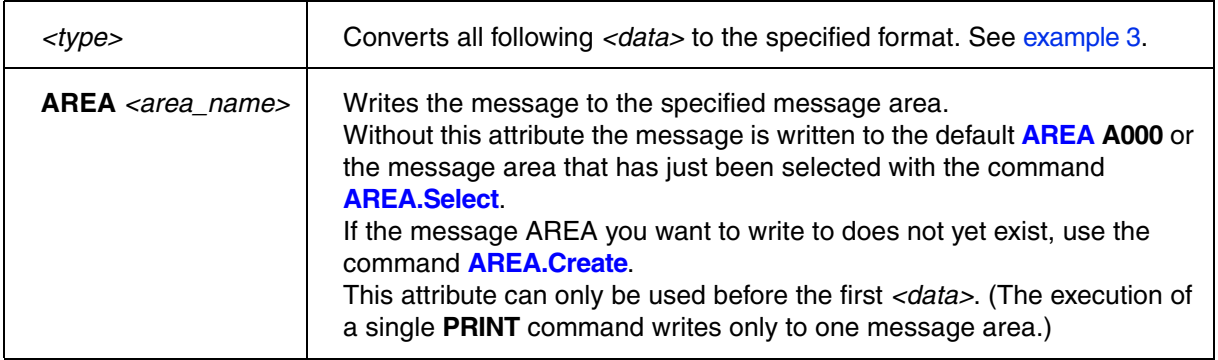

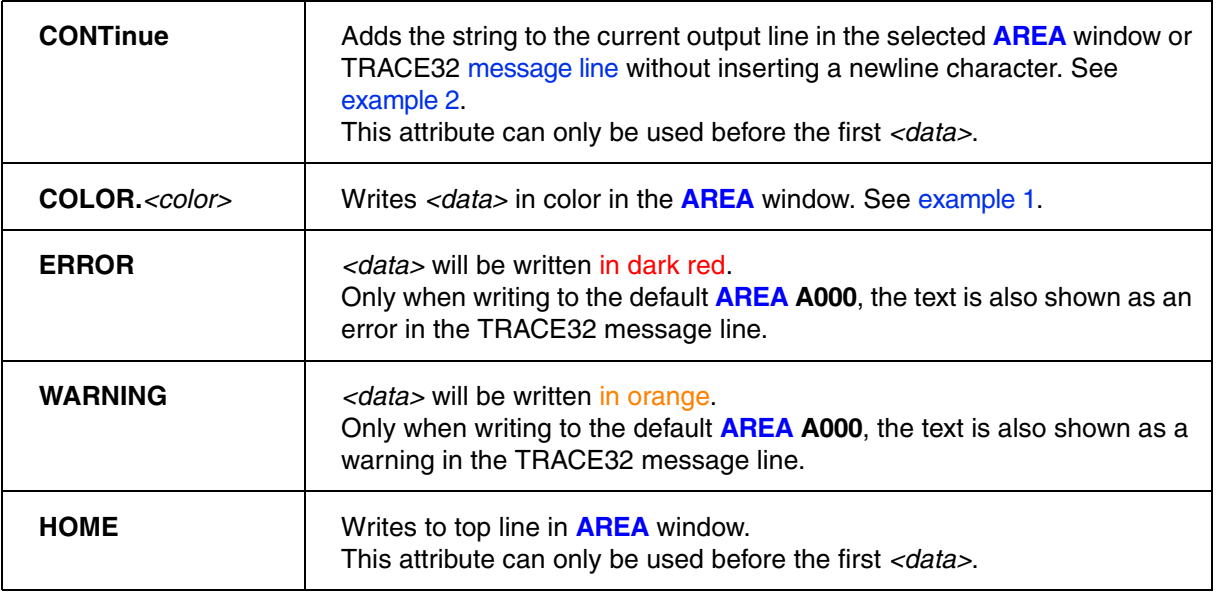

# <span id="page-63-0"></span>**Example 1**

An overview of the available colors and their names is written to the **AREA** window:

AREA.view PRINT %COLOR.RED "RED " %COLOR.GRAY "GRAY " %COLOR.MAROON "MAROON" PRINT %COLOR.AQUA "AQUA " %COLOR.GREEN "GREEN " %COLOR.NORMAL "NORMAL" PRINT %COLOR.BLUE "BLUE " %COLOR.OLIVE "OLIVE " %COLOR.SILVER "SILVER" PRINT %COLOR.LIME "LIME " %COLOR.BLACK "BLACK " %COLOR.YELLOW "YELLOW" PRINT %COLOR.NAVY "NAVY " %COLOR.WHITE "WHITE " %COLOR.FUCHSIA "FUCHSIA" PRINT %COLOR.TEAL "TEAL " %COLOR.PURPLE "PURPLE"

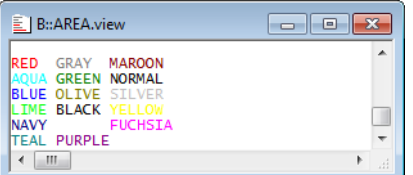

<span id="page-64-1"></span>Various messages are written to a new, user-defined **AREA** window named OUT:

```
;define position, size and name of the new AREA window named OUT
WinPOS 3.5 10. 80. 6. 0. 0. OUT 
AREA.Create OUT in the create AREA window OUT
AREA.Select OUT \qquad \qquad ; select the AREA window OUT
                                  ;for printing 
AREA.view OUT ;display AREA window OUT
PRINT "Text 1 " 
PRINT %CONTinue "Text 2 " ;print text without line break
PRINT "" \qquad \qquad ; print an empty line
                                  ;print user-defined error message
PRINT "Data &data found at " ADDRESS.OFFSET(TRACK.ADDRESS())
PRINT %ERROR "FLASH programming failed"
; WinClear OUT ; remove AREA window OUT
```
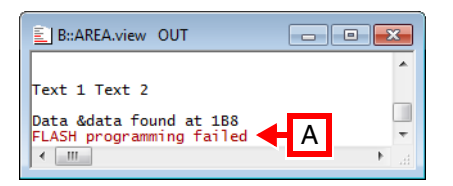

**A** This user-defined error message is *not* written to the TRACE32 message line, since we have rerouted the output to the user-defined **AREA** window named OUT.

## <span id="page-64-0"></span>**Example 3**

```
;print hex values in decimal and then in binary format
PRINT %Decimal 0x1f ":" 0x2f ":" 0x3f "-" %BINary 0x1f ":" 0x2f ":" 0x3f
;print all data in certain format using PRACTICE formatting functions
PRINT FORMAT.Decimal(5.,0x1f) " - " FORMAT.BINary(10.,0x1f)
;formatted printing (includes character repetition with <<)
PRINT "="lt;< 24.PRINT "| " "NAME" "."<<(20.-STRing.LENgth("NAME")) " |"
```
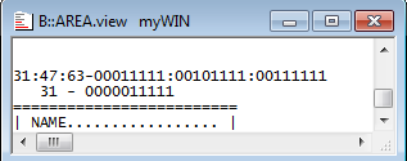

# <span id="page-65-0"></span>**Example 4**

The following table shows the output in a message area for the same data written with **[ECHO](#page-11-0)** and **[PRINT](#page-62-0)**:

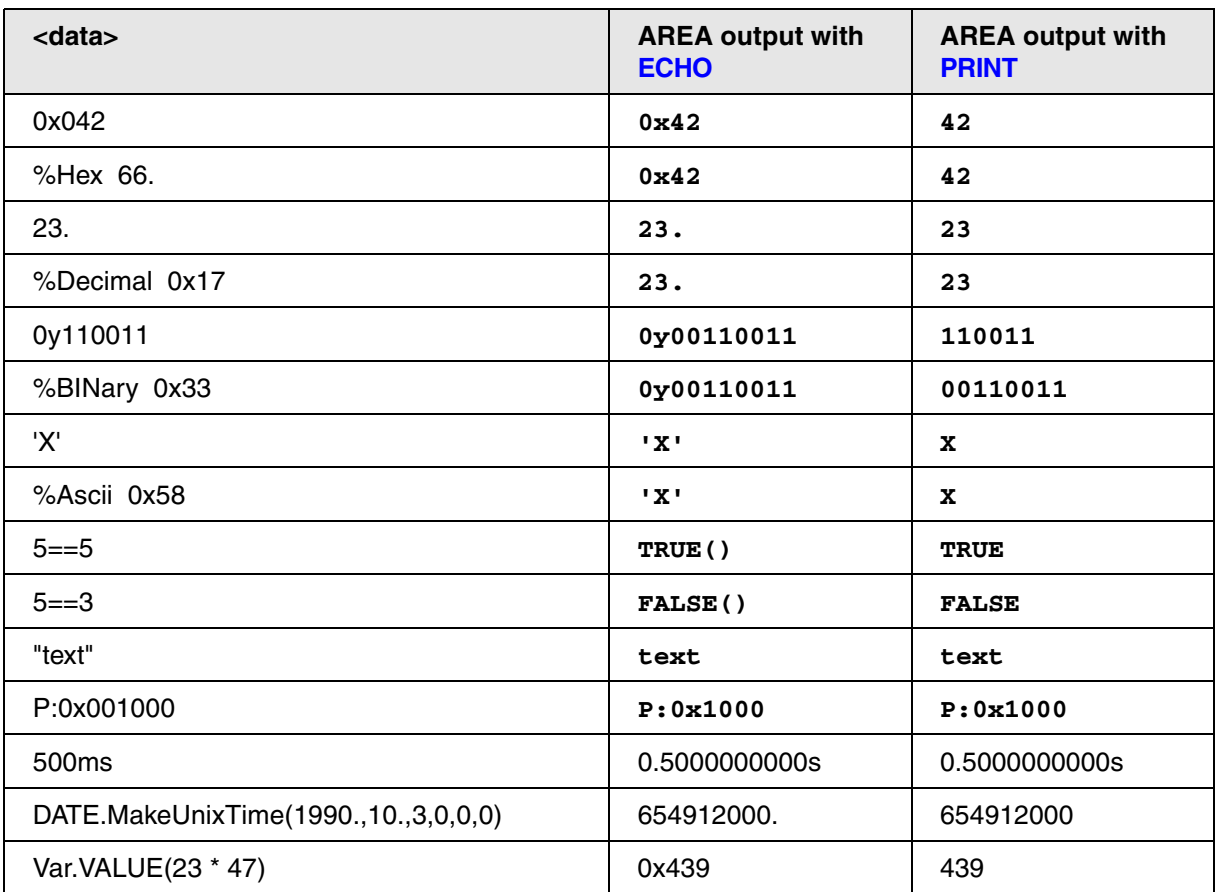

### **See also**

- 
- SPRINTF
- 
- AREA.SAVE AREA.Select AREA.view ■ [ECHO](#page-11-0)<br>■ SPRINTF ■ WinPrint
- 

■ [PRINTF](#page-66-0) ■ PRINTER ■ PRINTER ■ AREA.CLEAR ■ AREA.CLEAR

- ▲ 'Release Information' in 'Legacy Release History'
- ▲ 'I/O Commands' in 'Training Script Language PRACTICE'

[[Examples\]](#page-72-0)

<span id="page-66-0"></span>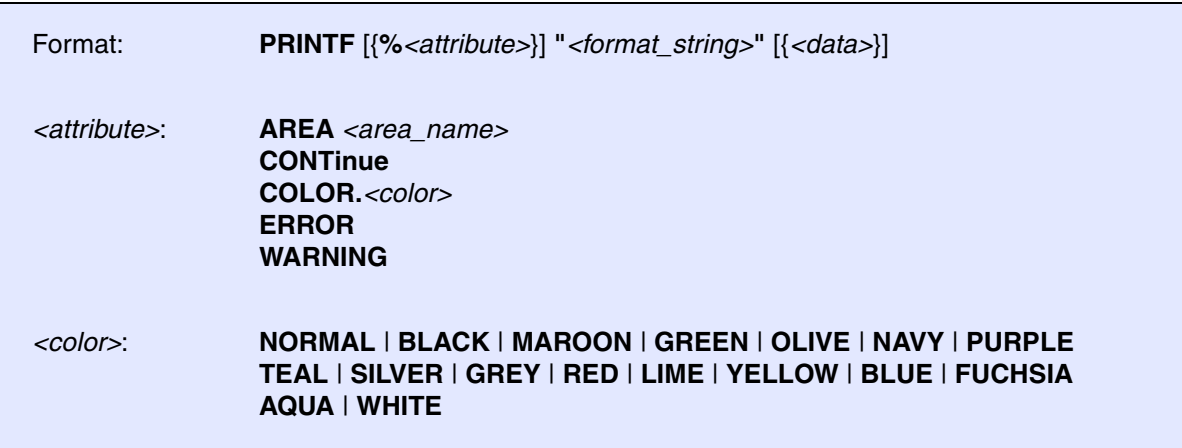

Writes text and data to the default **AREA A000** or the selected **AREA** window in the style of the printf() function of C/C++. When writing to the default **AREA A000**, the output is also shown in the TRACE32 message line.

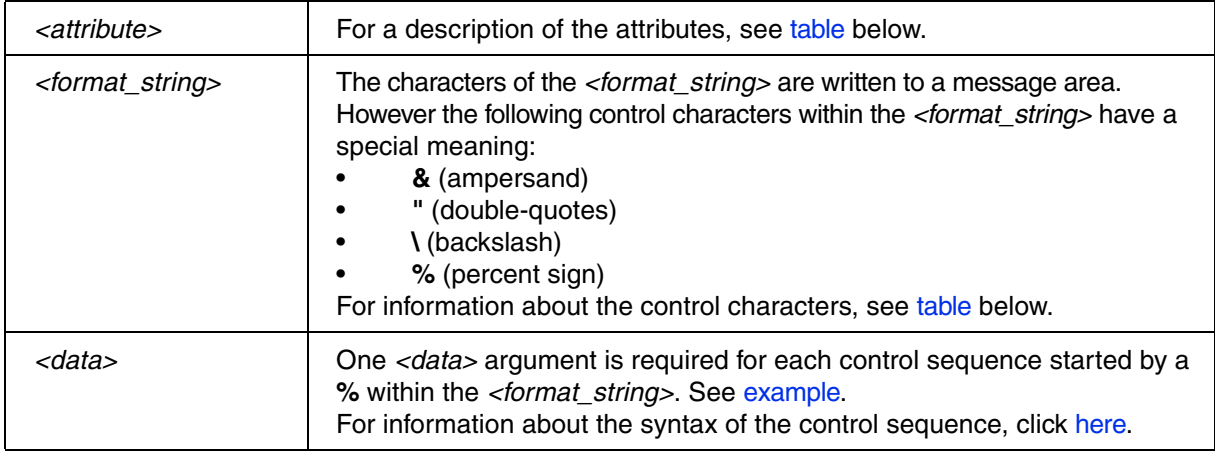

<span id="page-66-1"></span>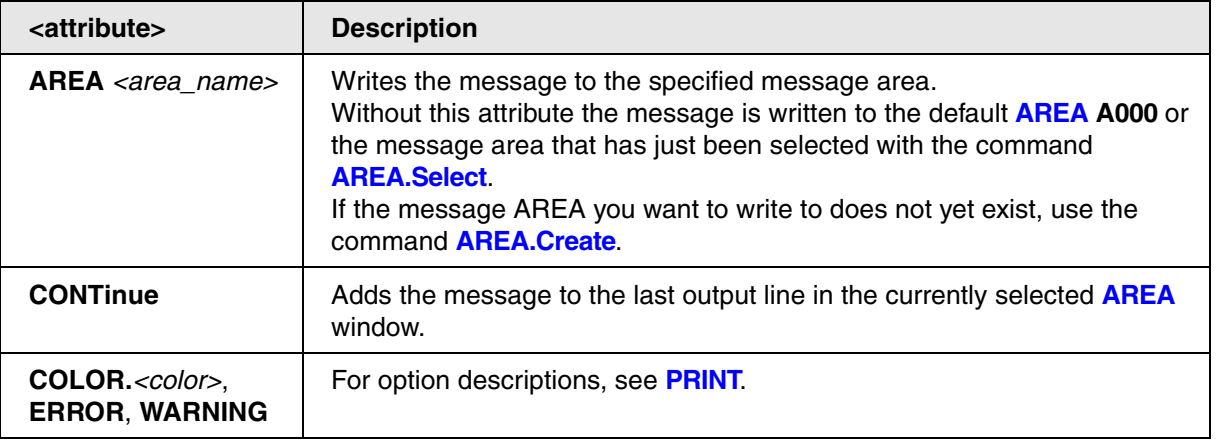

<span id="page-67-1"></span><span id="page-67-0"></span>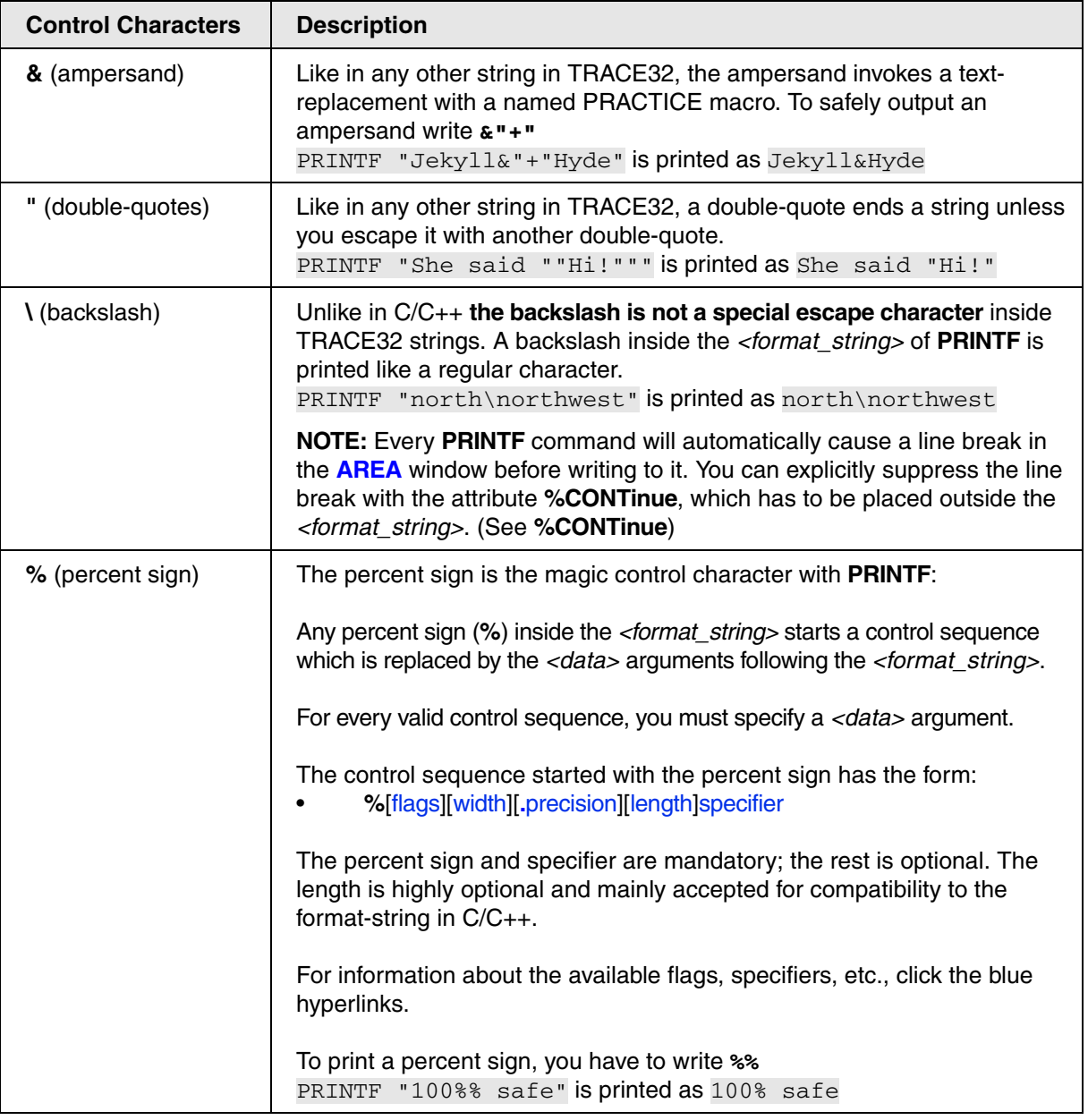

<span id="page-68-0"></span>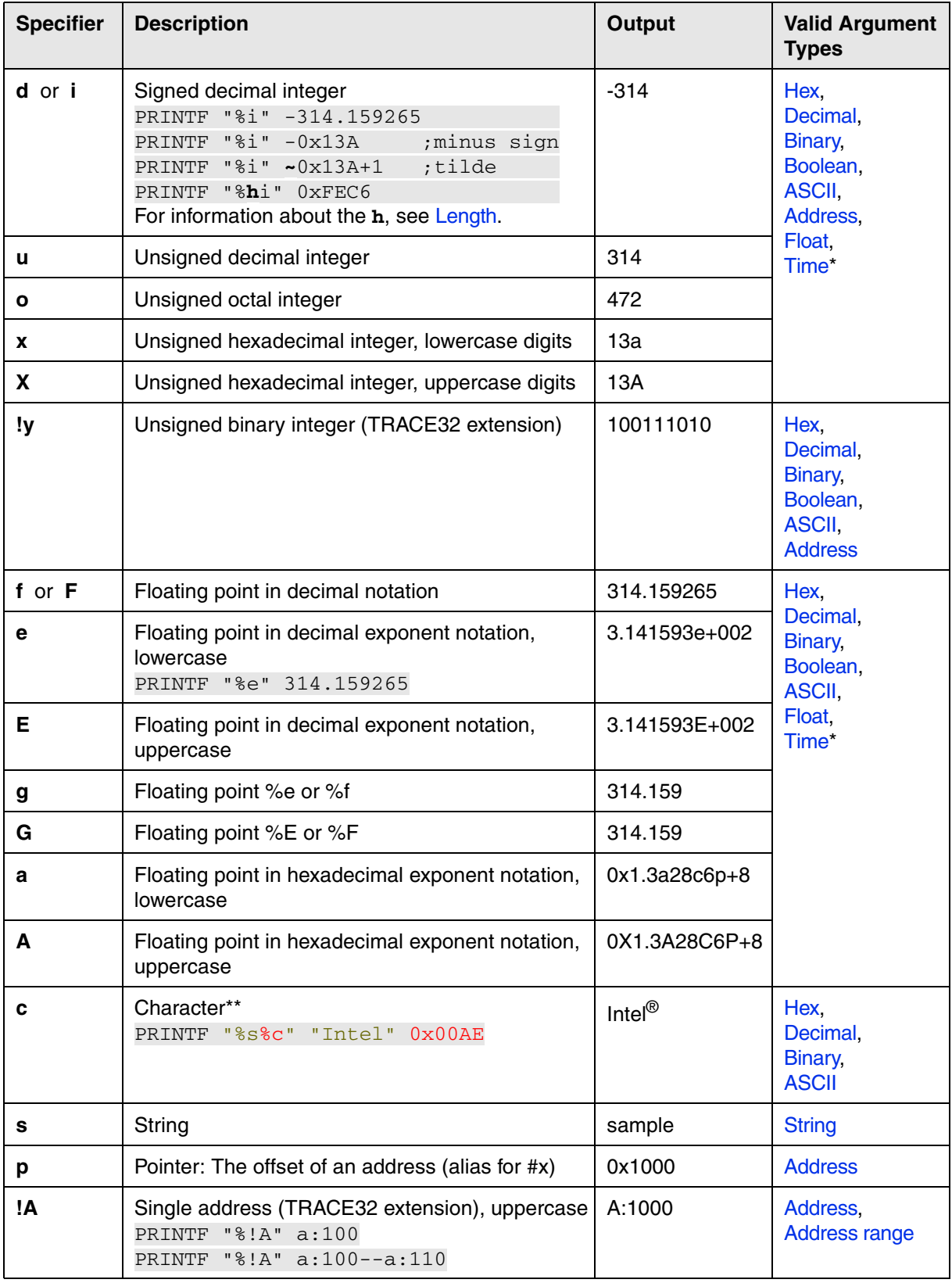

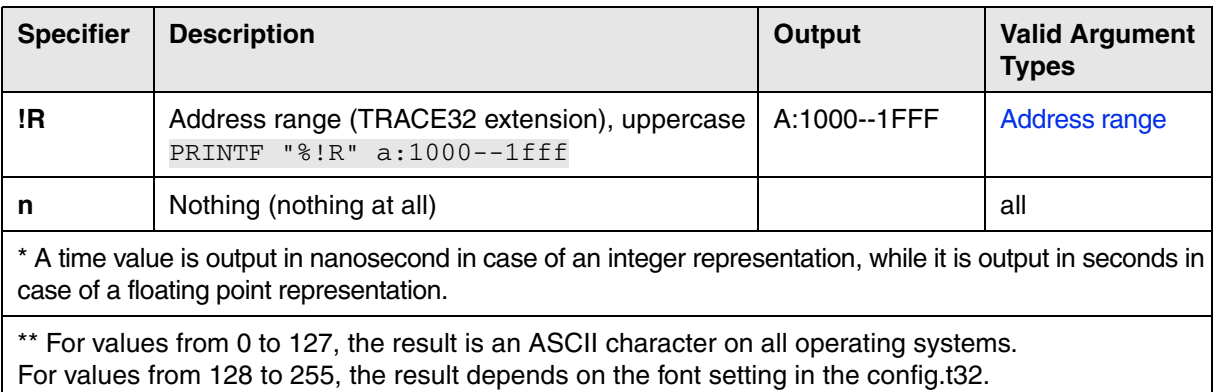

On Windows, the result additionally depends on the active console code page.

<span id="page-69-0"></span>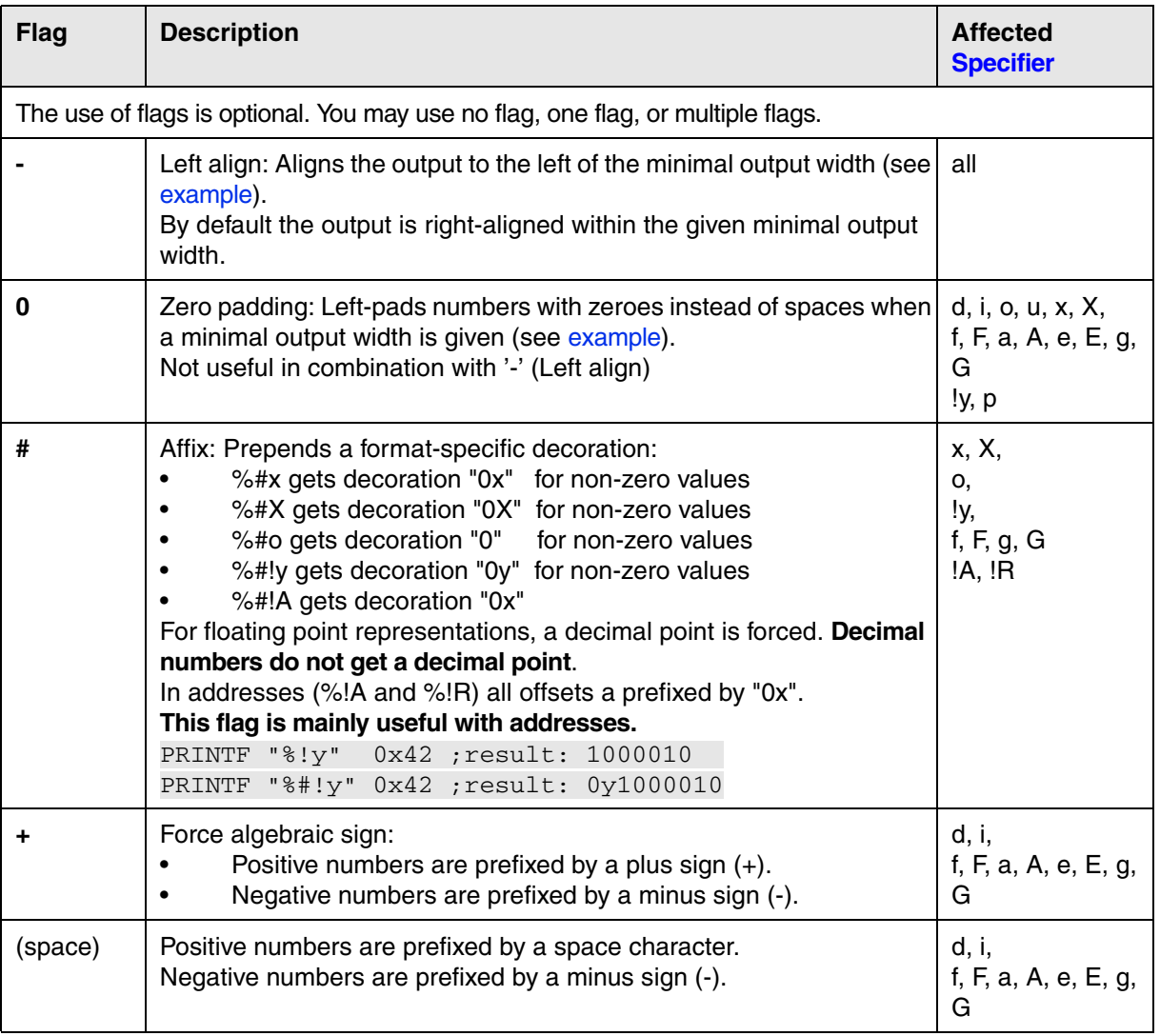

<span id="page-70-0"></span>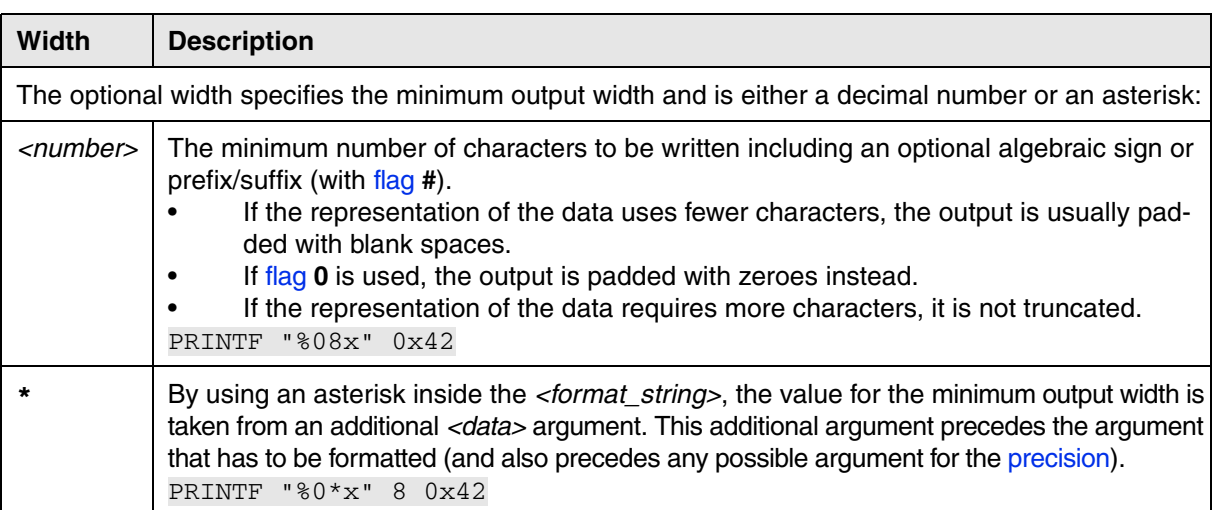

<span id="page-70-1"></span>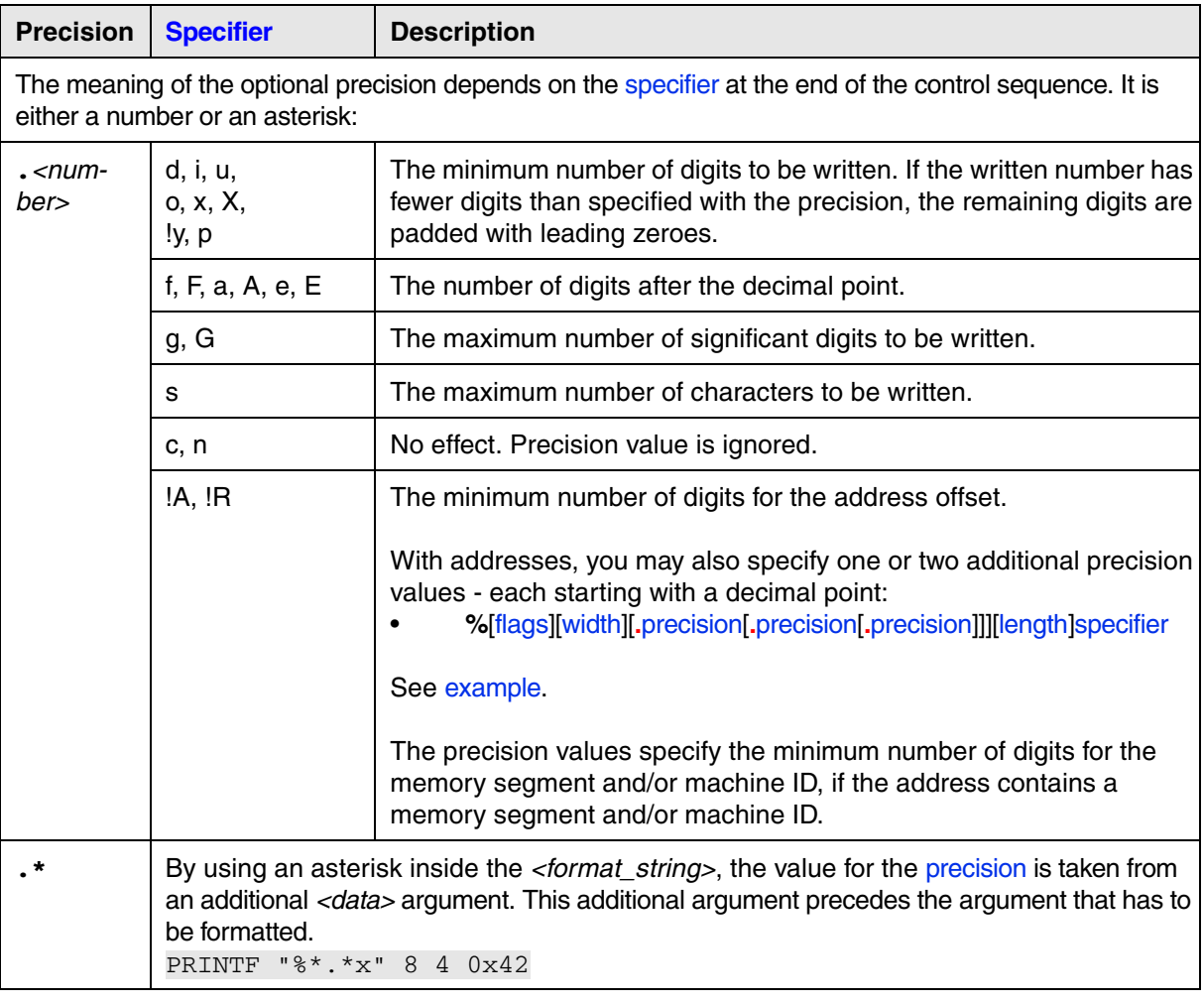

<span id="page-71-0"></span>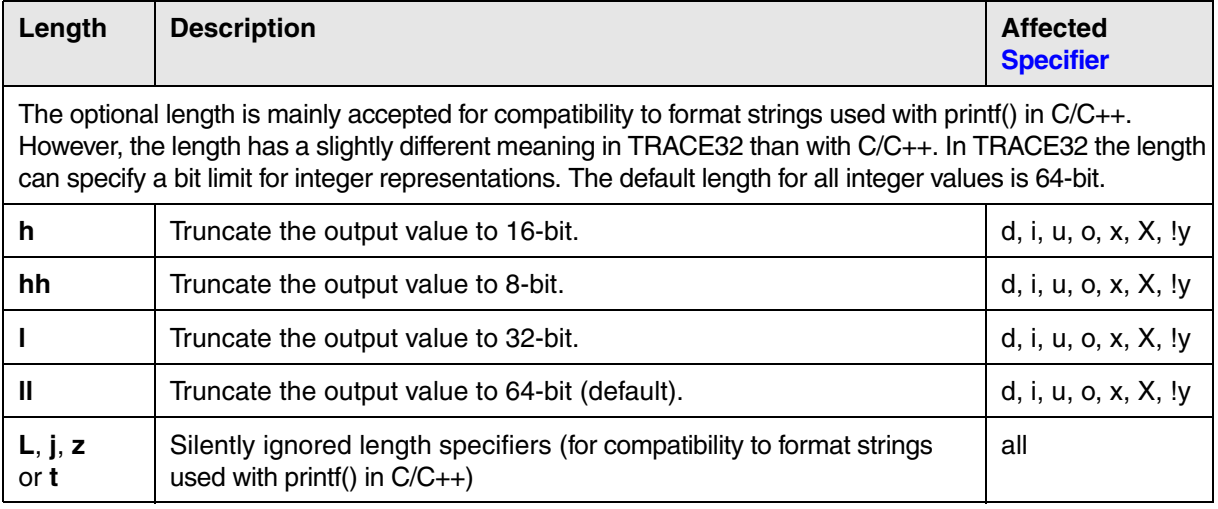
```
;print hex values in decimal and in binary format
; \langle <format string> \langle <data>
PRINTF "%i. %i. %i. / %#!y %#!y %#!y" 0x1f 0x2f 0x3f 0x1f 0x2f 0x3f
```
**%** = [Control character](#page-67-0) **i** = [Specifier](#page-68-0) **#** = [Flag](#page-69-0) **!y** = [Specifier](#page-68-0)

**.** = Postfix for decimal values, see **SETUP.RADIX**.

### **Output**:

```
B::AREA.view
                                                            \boxed{\phantom{a}}A
31. 47. 63. / 0y11111 0y101111 0y111111
                                                                          L
 \leftarrow \mathbb{H}
```
**Example 2** 

```
PRIVATE &hll variable ;declare a PRACTICE macro
Data.Load.ELF "~~/demo/arm/compiler/gnu/sieve.elf" /RelPATH
;assign name of HLL variable from *.elf file to the PRACTICE macro
&hll_variable="plot1" 
;strings padded to a column width of 15 characters
PRINTF %COLOR.RED "%-15s: %s" "HLL Var. Name" "&hll_variable"
PRINTF "%-15s: %s" "Symbol Path" sYmbol.NAME(&hll_variable)
PRINTF "%-15s: %#!A" "Address" Var.ADDRESS(&hll_variable)
PRINTF "%-15s: %i. Bytes" "Size" Var.SIZEOF(&hll_variable)
PRINTF "%-15s: %+i." "Value" Var.Value(&hll_variable)
```
**%** = [Control character](#page-67-0) **-** = [Flag](#page-69-0) **15** = [Width](#page-70-0) **s** = [Specifier](#page-68-0); for result, see [**A**] below. **%** = [Control character](#page-67-0) **#** = [Flag](#page-69-0) **!A** = [Specifier](#page-68-0); for result, see [**B**] below.

### **Output**:

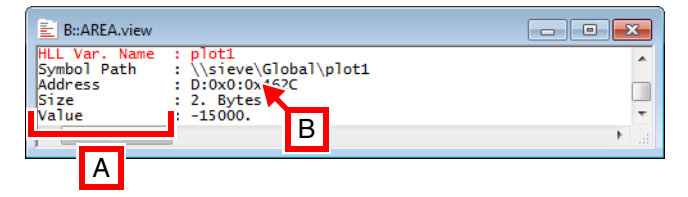

- **A** Left-aligned column with a width of 15 characters (**%-15s**)
- **B** Single address in upper case with the prefix 0x (**%#!A**)

Random data and space IDs from the TRACE32 virtual memory (VM:) are printed in fixed columns.

```
PRIVATE &i &addr
&i=0&addr=VM:0x10200
SYStem.Option.MMUSPACES ON ;enable space IDs for logical addresses
Data.PATTERN &addr++0xFF /RANDOM ;create a random pattern
WHILE &i<0x100
(
   PRINTF "Address %.8.4!A contains 0x%08X" &addr+&i Data.LONG(&addr+&i)
  &i=&i+4)
```
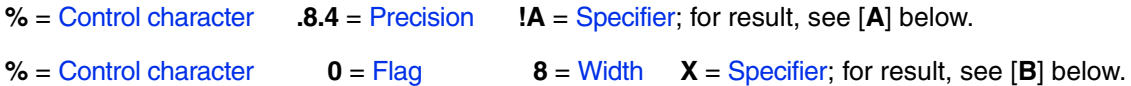

# **Output**:

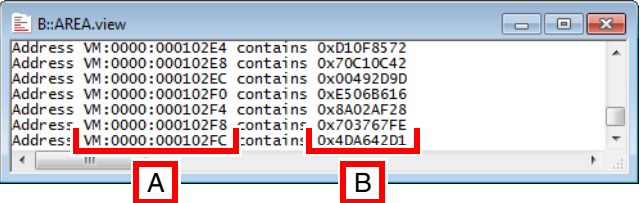

- **A** Prints an address with an offset of at least 8 characters and its space ID of at least 4 characters (**%.8.4!A**)
- **B** Prints data in hexadecimal form with at least 8 characters. The data is left-padded with zeros if the data has less than 8 characters (**%08X**).

**See also**

■ [PRINT](#page-62-0) ■ [ECHO](#page-11-0) ■ [SPRINTF](#page-90-0) ▲ 'Release Information' in 'Legacy Release History'

[[Example\]](#page-75-0)

<span id="page-74-0"></span>Format: **PRIVATE** {*<macro>*}

Creates a private macro. PRACTICE macros declared with **PRIVATE** exist inside the declaring block and are erased when the block ends. They are only visible in:

- **Yes** The declaring block and all sub-blocks (e.g. **[IF](#page-32-0)**..., **[RePeaT](#page-81-0)**..., **[WHILE](#page-95-0)**..., etc.)
- **No** Subroutines (**[GOSUB](#page-29-0)**...**RETURN**)
- **No** Sub-scripts (**[DO](#page-9-0)**...**ENDDO**)

<span id="page-75-0"></span>**Example**: The following script is just intended to illustrate the usage of private macros. To try this demo script, simply copy the script to a test.cmm file, and then step through the script (See "**How to...**").

```
LOCAL &msg //declare LOCAL macro
&msg="Hello World!"
PRINT "&msg" //show LOCAL macro
GOSUB child1 //call a subroutine
PRINT "&msg" //show LOCAL macro
ENDDO
;-----------------------------------------------------------------------
child1:
     PRIVATE &msg //declare PRIVATE macro
     &msg="This comes from a private macro"
     //show PRIVATE macro defined in child1
     PRINT "child1 says: &msg" 
     (
         //PRIVATE macros are visible inside a sub-block:
         &msg="This comes again from the private macro"
         PRINT "&msg"
    \lambda GOSUB grandchild1
     //show PRIVATE macro defined in child1
     PRINT "child1 says: &msg" 
     RETURN
;-----------------------------------------------------------------------
grandchild1:
     //LOCAL macros visible in any subroutine:
     //show again LOCAL macro defined in the beginning of the script
     PRINT "grandchild1 says: &msg"
     &msg="Hello Universe!"
     RETURN
```
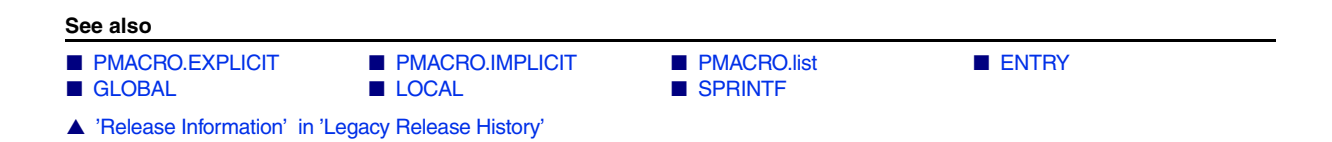

Format: **PSKIP**

Skips the current command or block in a PRACTICE script without executing command or block. The PC moves to the next executable PRACTICE script line, but does not execute it.

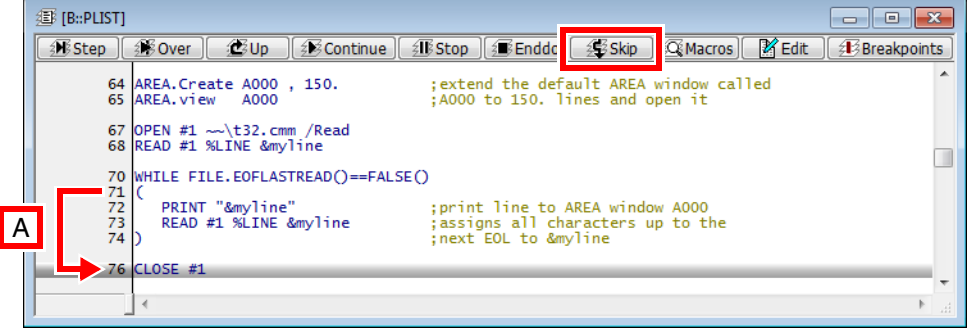

**A** Clicking **Skip** in line 71 skips the block without executing it and moves the PC to line 76.

As an alternative to **PSKIP**, you can right-click the command where you want to continue the PRACTICE script execution, and then select **Set PC here** from the popup menu.

# **What is the difference between ...?**

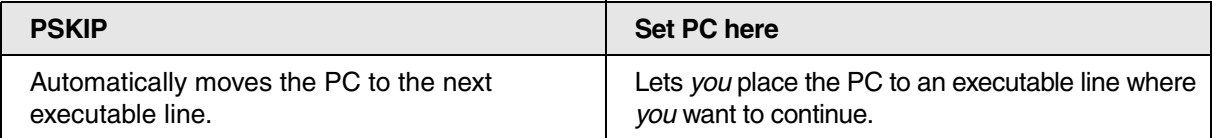

<span id="page-77-0"></span>Format: **PSTEP** [*<file>* [*<parameter\_list>*]]

If no PRACTICE script is loaded, the command will toggle the run mode. If the run mode is switched to single step, the next started PRACTICE script will stop at the first line and can be executed in single step mode in the **PSTEP** window.

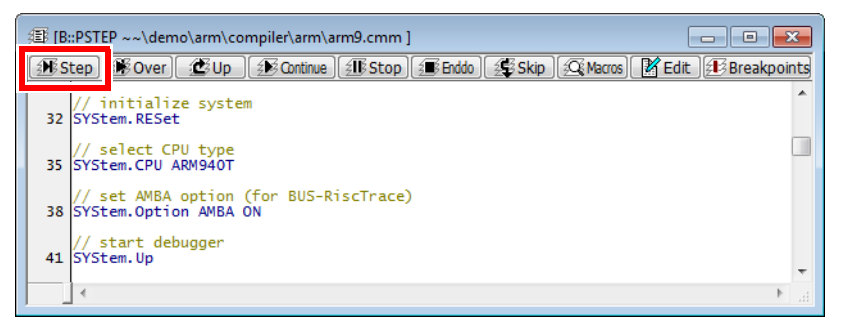

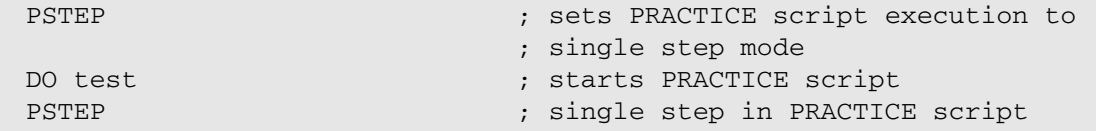

With a given PRACTICE script file name the **[DO](#page-9-0)** command will be superfluous.

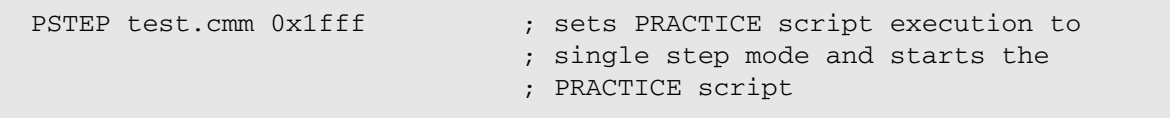

# **See also** ■ [PSTEPOUT](#page-78-0) ■ [PSTEPOVER](#page-79-0) ■ [PBREAK](#page-43-0) ■ [PEDIT](#page-51-0) ■ [PLIST](#page-54-0) ■ [DO](#page-9-0) ■ PLIST ■ RUN

▲ 'Release Information' in 'Legacy Release History'

▲ 'Debugging of PRACTICE Script' in 'Training Script Language PRACTICE'

<span id="page-78-0"></span>Format: **PSTEPOUT**

Executes all PRACTICE script lines of a callee, returns to the caller, and stops PRACTICE script execution at the next executable script line of the caller. A callee can be a PRACTICE subroutine (**[GOSUB](#page-29-0)**...**[RETURN](#page-83-0)**) or a sub-script (**[DO](#page-9-0)**...**[ENDDO](#page-18-0)**).

**Prerequisite**: You have run the **[PSTEP](#page-77-0)** command to switch to the PRACTICE script single-step mode.

Clicking the **Up** button in the PRACTICE script windows **[PLIST](#page-54-0)**, **[PSTEP](#page-77-0)**, or **[PMACRO.list](#page-55-1)** executes the **PSTEPOUT** command via the user interface:

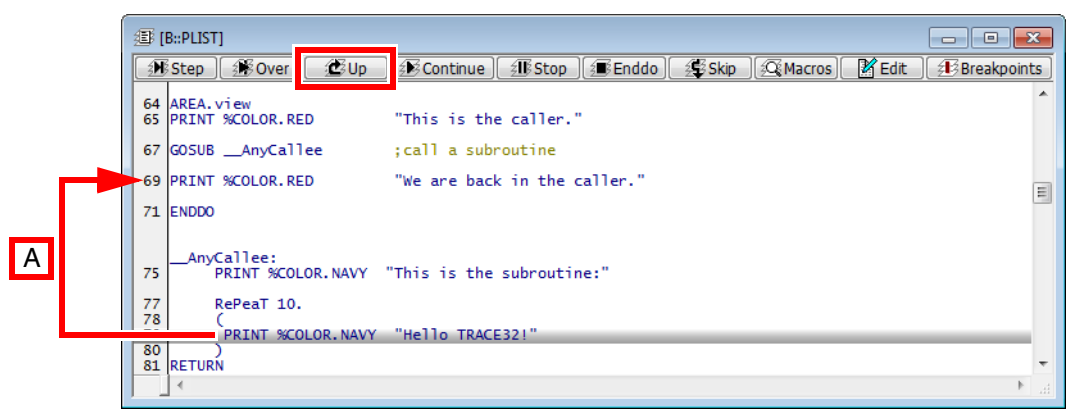

**A PSTEPOUT** runs the subroutine to completion, returns to the caller and stops PRACTICE script execution at the next executable script line of the caller.

**See also**

- [PSTEPOVER](#page-79-0)  [PSTEP](#page-77-0)
- ▲ 'Release Information' in 'Legacy Release History'

# <span id="page-79-0"></span>Format: **PSTEPOVER**

Executes a PRACTICE script line and stops script execution at the next executable script line. A callee such as a PRACTICE subroutine (**[GOSUB](#page-29-0)**...**[RETURN](#page-83-0)**) or sub-script (**[DO](#page-9-0)**...**[ENDDO](#page-18-0)**) is run to completion *without leaving the caller*.

**Prerequisite**: You have run the **[PSTEP](#page-77-0)** command to switch to the single-step mode for PRACTICE scripts.

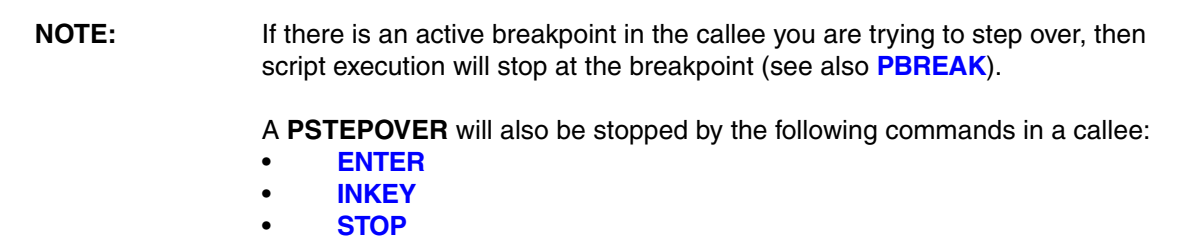

Clicking the **Over** button in the PRACTICE script windows **[PLIST](#page-54-0)**, **[PSTEP](#page-77-0)**, or **[PMACRO.list](#page-55-1)** executes the **PSTEPOVER** command via the user interface:

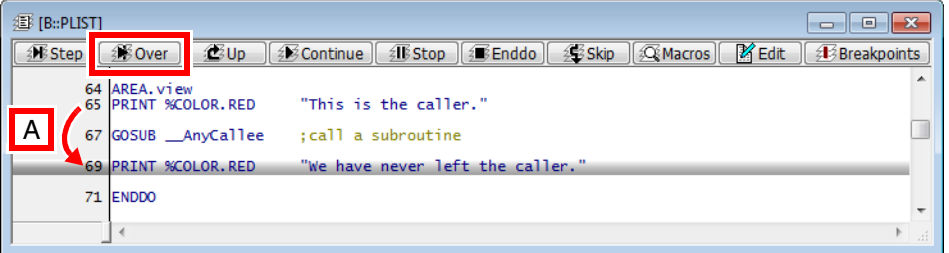

**A PSTEPOVER** runs the subroutine to completion *without leaving the caller*, and stops PRACTICE script execution at the next executable script line of the caller.

**See also**

■ [PSTEPOUT](#page-78-0) ■ [PSTEP](#page-77-0)

<span id="page-80-0"></span>Format: **READ #***<buffer\_number>* [**%LINE**] *<parameter\_list>*

Read data from an open file. Arguments in the file are separated by blanks.

**LINE** With the **LINE** option a complete line is read into a PRACTICE macro.

**Examples**:

```
 LOCAL &offset &data &headerline
       OPEN #1 datafile.dat /Read
       READ #1 %LINE &headerline
       PRINT "&headerline"
       // script for newer software versions
       RePeaT 10.
\sim (
          READ #1 &offset &data
          IF EOF()
                GOTO endloop
           Data.Set &offset &data
\overline{\phantom{a}}endloop: CLOSE #1
```

```
 // for older software versions than 2008.03.03
       RePeaT 10.
        (
            READ #1 &offset &data
            IF "&offset"==""
                GOTO endloop
            Data.Set &offset &data
\overline{\phantom{a}}endloop: CLOSE #1
```
**See also**

■ [CLOSE](#page-7-0) ■ [OPEN](#page-41-0) ■ OPEN ■ [WRITE](#page-96-0)

<span id="page-81-0"></span>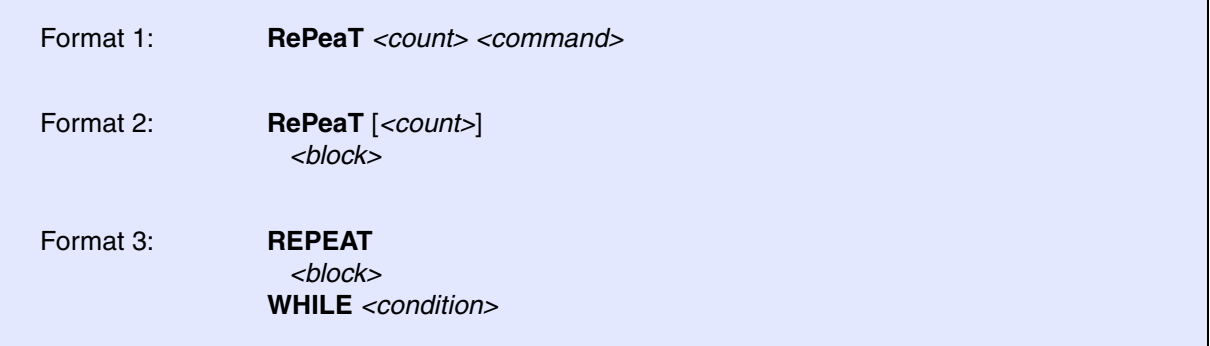

The command or script block following a **RePeaT** command will be executed *<count>* times (format 1 and 2) or once and then as long as the *<condition>* is true (format 3).

If *<count>* is set to 0, the loop is executed as an endless loop.

**Example of format 1**: The execution of a single command is repeated 10 times. The **RePeaT** command may be started interactively from the command line.

AREA.view **RePeaT 10.** PRINT "X"

**Example of format 2**:

```
…
Var.Break.Set flags /Write : ; set a Write breakpoint to array
                                        ; flags
; repeat the following 10. times
; start program and wait until program execution is stopped at breakpoint
; export contents of array flags to file flags_export.csv in CSV format
REPEAT 10.
\left( Go
  WAIT !STATE.RUN() 
  Var.EXPORT "flags_export.csv" flags /Append
)
…
```
### **Example of format 3**:

```
; read line from file my_strings.txt
; write not-empty lines to file my_strings_noempty.txt
PRIVATE &CurrentLine
OPEN #1 my_strings.txt /Read
OPEN #2 my_strings_noempty.txt /Create
RePeaT
(
    READ #1 %LINE &CurrentLine
     IF (!FILE.EOFLASTREAD()&&("&CurrentLine"!=""))
        WRITE #2 "&CurrentLine"
\lambdaWHILE !FILE.EOFLASTREAD()
CLOSE #1
CLOSE #2
```
The following command sequence will generate an error message when the script is started:

```
; below command sequence is illegal and throws an error!
RePeaT <count>
   <block>
WHILE <condition>
   <block>
```
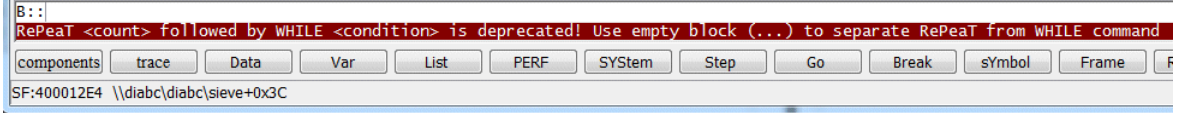

The following workaround solves this problem:

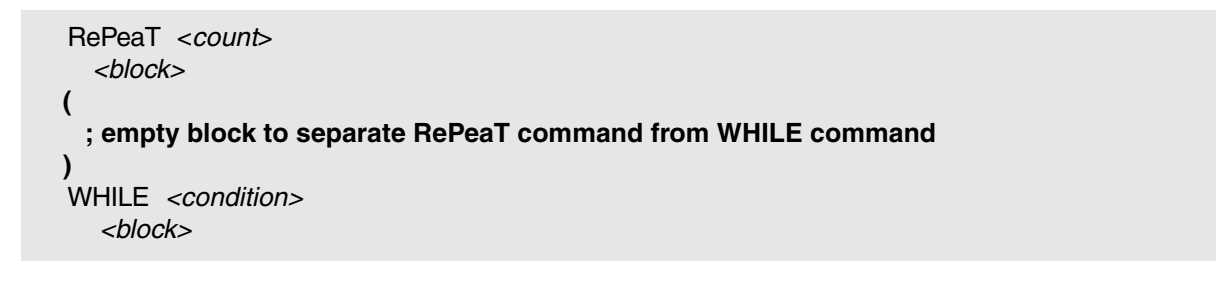

**See also**

- [DO](#page-9-0) [WHILE](#page-95-0)
- ▲ 'Release Information' in 'Legacy Release History'

<span id="page-83-0"></span>Format: **RETURN** [<parameter\_list>]

The subroutine is finished. Optionally, parameters may be passed, which can be taken over using the **[ENTRY](#page-21-0)** command.

# **Example**:

```
GOSUB subr2
ENTRY &portval
…
subr2:
    &result=Data.Byte(sd:0x100)
    RETURN &result
```
**See also**

■ [ENTRY](#page-21-0) ■ GOSUB

Format: **RETURNVALUES** {*<macro>*}

Takes the return values of a PRACTICE script/subroutine. The return values have to be enclosed in quotes (") in the call. An error message is generated, if a macro name is used, that cannot be found in the current scope.

## **Examples**:

```
PRIVATE &sr1_dec &sr1_hex &sr1_string
GOSUB sr_1 
RETURNVALUES &sr1_dec &sr1_hex &sr1_string
ENDDO
sr_1:
(
  RETURN "5." "0x55" "Okay"
)
```

```
PRIVATE &range &boolean &symbol &val1 &val2 &strA
GOSUB AnySubroutine
;take the return values passed by the subroutine
RETURNVALUES &range &boolean &symbol &val1 &val2 &strA 
PRINT "&range &boolean &symbol &val1 &val2 &strA"
ENDDO 
AnySubroutine:
PRIVATE &my_rng &my_bool &my_symb &my_val1 &my_val2 &my_strA
    &my_rng="0x40000000++0xffff" ;any range
    &my_bool=FOUND() ;any boolean expression
    &my_symb="\MCC\sieve" ;any symbol
    &my_val1="10." ;any decimal value
    &my_val2="0xA" ;any hex value
    &my_strA="Hello TRACE32!" ;any string
RETURN "&my_rng" "&my_bool" "&my_symb" "&my_val1" "&my_val2" "&my_strA"
```
### **See also**

- [ENTRY](#page-21-0)  **[PARAMETERS](#page-42-0)**
- ▲ 'Release Information' in 'Legacy Release History'

<span id="page-85-0"></span>Format: **RUN** *<file>* [*<parameter\_list>*]

Starts a PRACTICE script after clearing the old PRACTICE stack. Additional parameters may be defined which are passed to the subroutine. The command is identical to the **[DO](#page-9-0)** command, except that it clears the old stack before starting the PRACTICE module.

**See also** ■ [DO](#page-9-0) ■ [ENDDO](#page-18-0)  ■ PSTEP

<span id="page-86-1"></span>If PRACTICE scripts are executed, the screen is normally not updated. The **SCREEN** commands allow updating of the screen manually or automatically. The command has **no effect** on the screen update, while PRACTICE is not running, e.g. the update at spot points.

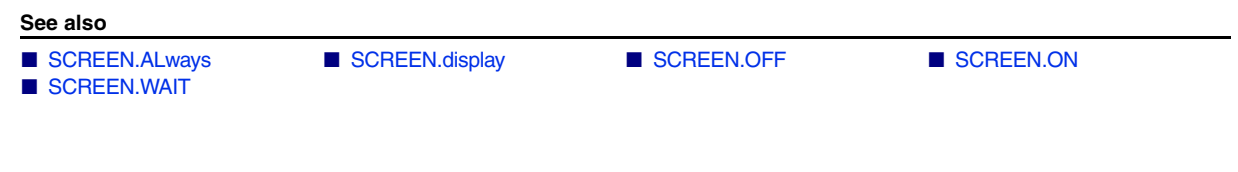

# <span id="page-86-0"></span>**SCREEN.ALways Refresh always Refresh always**

Format: **SCREEN.ALways**

Refreshes the screen after every PRACTICE line. This slows down the execution speed, but allows tracing the script flow.

# **Example**:

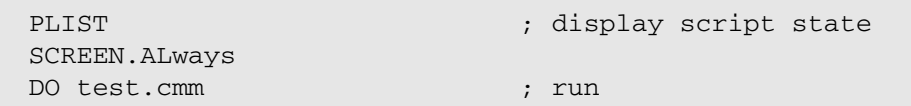

### **See also**

■ SCREEN

<span id="page-87-0"></span>Format: **SCREEN.display**

Updates the screen.

## **Example**:

SCREEN.OFF PRINT " Screen Mask: A" PRINT " B" PRINT … … **SCREEN** ; turn refresh off for fast printing ; update the screen

### **See also**

■ SCREEN

# <span id="page-87-1"></span>**SCREEN.OFF** No refresh

Format: **SCREEN.OFF**

No refreshing of the screen is done, while PRACTICE scripts are running (except **[SCREEN.display](#page-87-0)** commands). This allows PRACTICE scripts to execute very fast, but the results will not be seen on the screen during script execution.

**See also**

■ SCREEN

<span id="page-87-2"></span>**SCREEN.ON** Refresh when printing

Format: **SCREEN.ON**

Refreshes the screen after every **[PRINT](#page-62-0)** command.

### **See also**

■ SCREEN

## <span id="page-88-0"></span>Format: **SCREEN.WAIT** [*<condition>* | *<period>*]

Same as **[WAIT](#page-93-0)**, but updates the screen while waiting. If you use a terminal window or if you display variables with **run-time memory access**, this might be required.

If the command **SCREEN.WAIT** is used without parameters, the PRACTICE script waits until all processing windows are completed before the next PRACTICE instruction is interpreted. Examples of processing windows are: **Trace.STATistic.Func**, **Trace.Chart.sYmbol** or **CTS.List**.

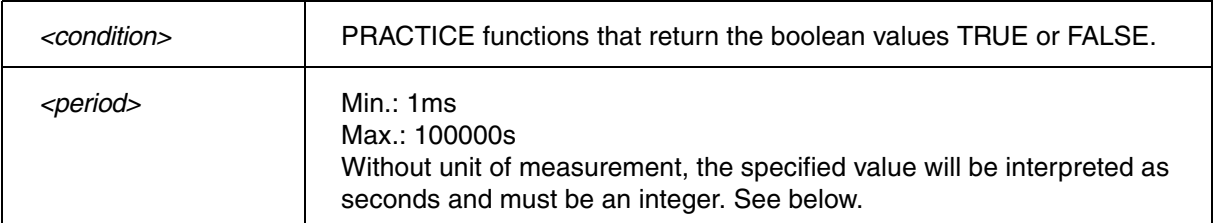

### **Example 1**:

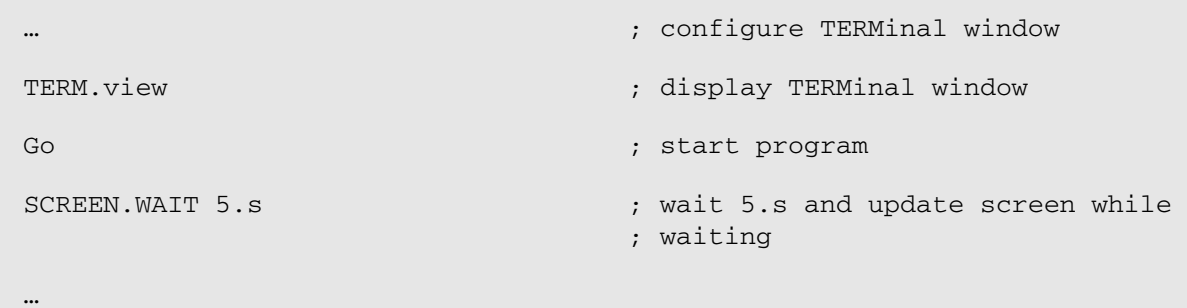

# **Example 2**:

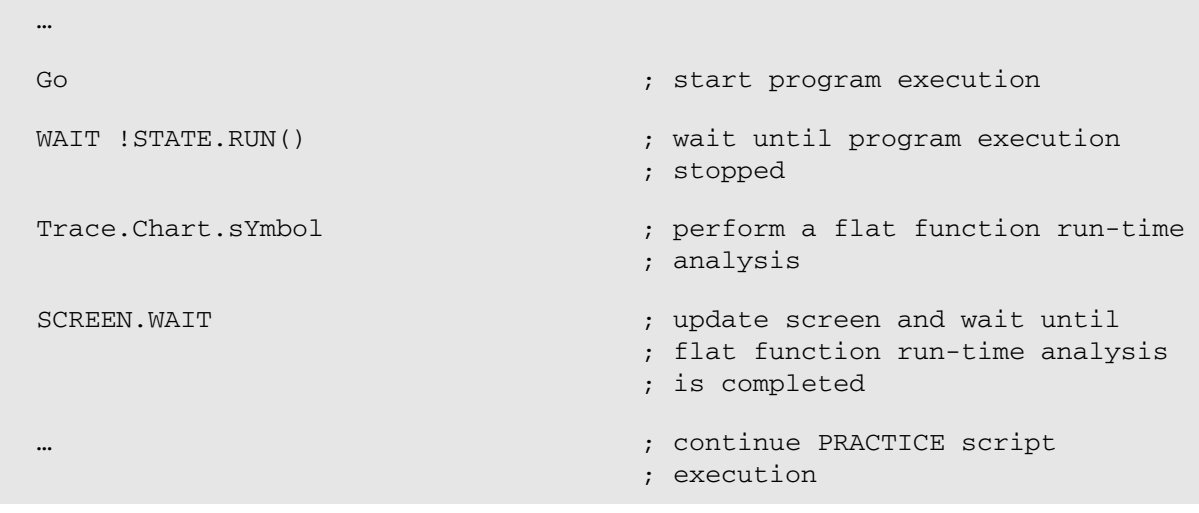

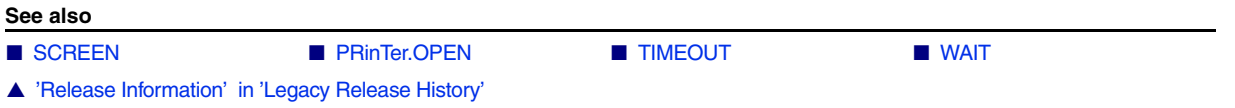

<span id="page-90-0"></span>Format: **SPRINTF** *<macro>* **"***<format\_string>***"** [{*<data>*}]

Writes text and formatted data to a PRACTICE macro in the style of the sprintf() function of C/C++.

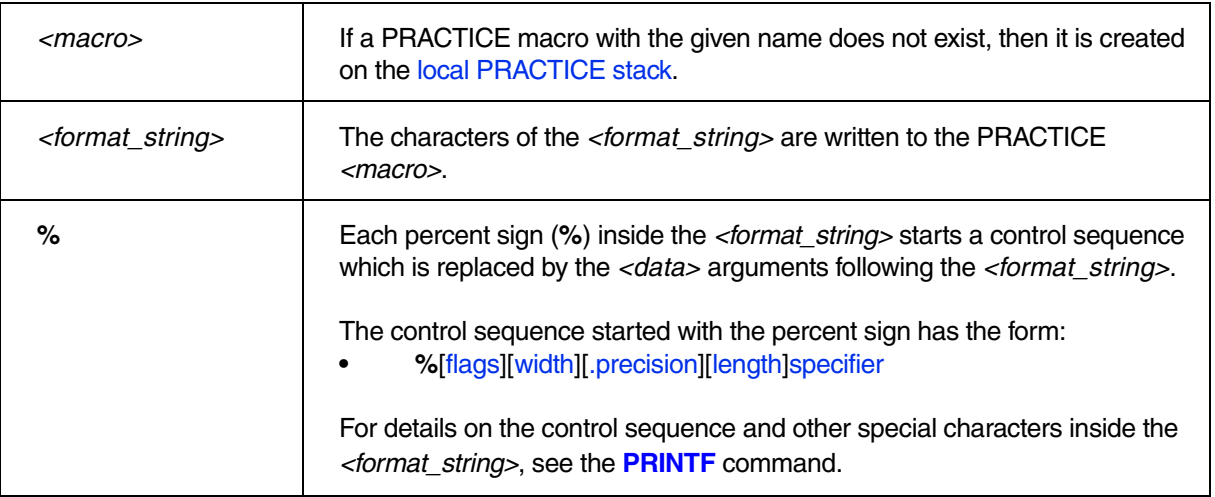

# **Example**:

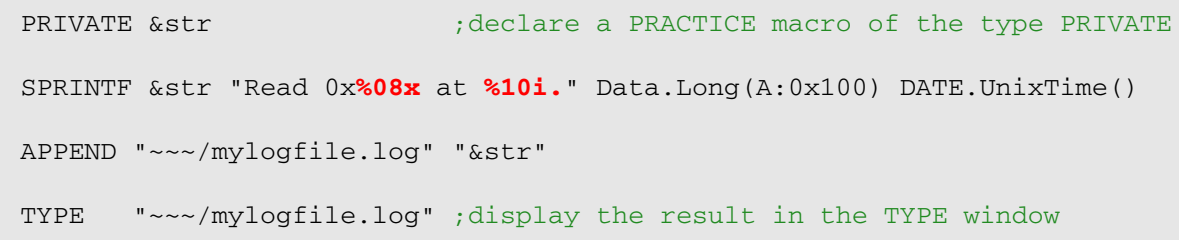

**%** = [Control character](#page-67-0) **0** = [Flag](#page-69-0) **8** = [Width](#page-70-0) **x** = [Specifier](#page-68-0); for result, see [**A**] below. **10** = [Width](#page-70-0) **i** = [Specifier](#page-68-0) . = Postfix for decimal values (**SETUP.RADIX**); for result, see [**B**] below.

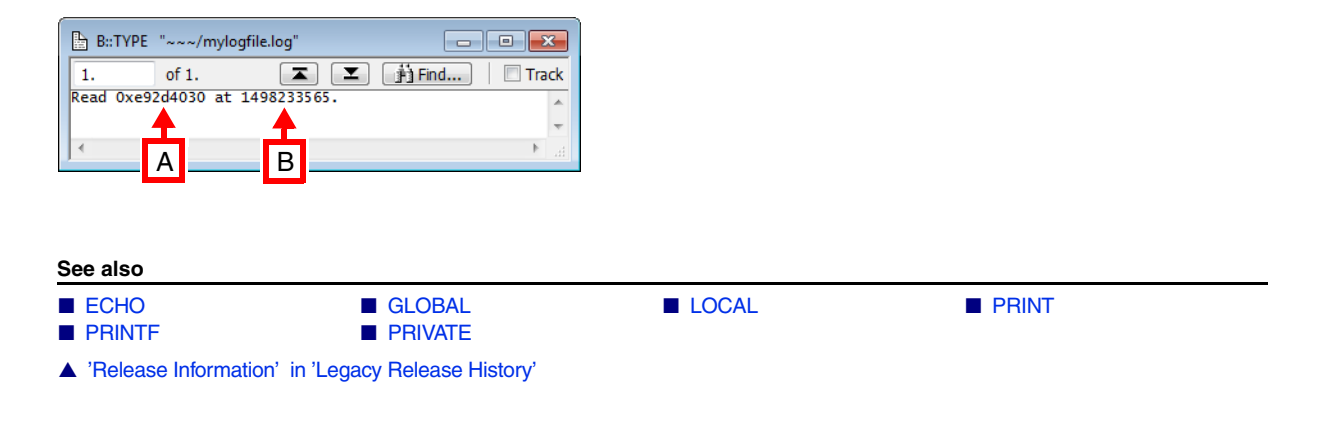

<span id="page-91-0"></span>Format: **STOP** [*<parameter\_list>* …]

The script is stopped, but it remains in the working storage and can be reactivated by the **[CONTinue](#page-7-1)** command. The arguments are displayed in the message line and **AREA** window (same as command **[PRINT](#page-62-0)**).

# **Example**:

```
Data.Test 0x0--0x0ffff 
IF FOUND()
    STOP "Memory error"
```
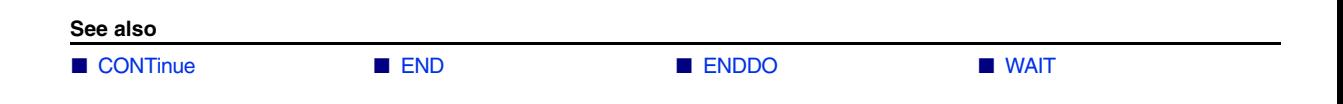

[build 138738 - DVD 09/2021]

Format: **SUBROUTINE** *<name>*

Defines a subroutine in a PRACTICE script. A subroutine must be defined at the top level of the script, it is not allowed to define subroutines within a block. The SUBROUTINE statement must be followed by a block.

A subroutine block should end with a **[RETURN](#page-83-0)** statement. If no return values are required, the RETURN statement is optional. If the block end is reached without reaching a RETURN statement, the subroutine will return to the caller without passing return values (implicit return).

Call subroutines using **[GOSUB](#page-29-0)**. Example:

```
PRINT "Performing memory test..."
SUBROUTINE BoardSetup
\left( SYStem.CPU CortexA5
   SYStem.Up
   ;implicit RETURN
)
SUBROUTINE MemoryTest
\left( PRIVATE &address &mem_ok
   PARAMETERS &address
   Data.Set &address %Long 0x5A5A5A5A
   &mem_ok=Data.LONG(&address)==0x5A5A5A5A
   RETURN "&mem_ok" ;explicit RETURN
)
GOSUB BoardSetup
PRIVATE &test1 &test2
GOSUB MemoryTest "ANC:0x1000"
RETURNVALUES &test1
GOSUB MemoryTest "ANC:0x2000"
RETURNVALUES &test2
IF (&test1)&&(&test2)
   PRINT "Memory OK."
```
**NOTE:** • GOSUB accepts both labels and subroutine names as target, therefore labels and subroutines can not have the same name.

# <span id="page-93-0"></span>**WAIT** Wait until a condition is true or a period has elapsed

Format: **WAIT** [*<condition>*] [*<period>*] [/**RunTime**]

Waits for the specified condition to become true or for the specified period to elapse. If both a condition and a period are specified, then the first argument to enter the desired state terminates the command. The granularity of period, as well as the minimum period time is 1ms. The maximum period is 100000s.

While waiting the screen is not updated. If you want the screen to be updated while waiting use the command **[SCREEN.WAIT](#page-88-0)**.

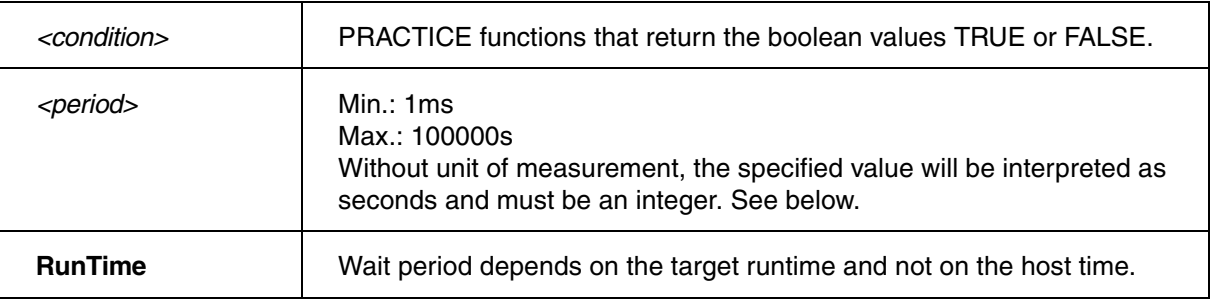

**Example 1**: Run target program for 1 second.

```
Go
WAIT 1s
Break
```
**Example 2**: Wait until core halts at a breakpoint.

```
Break.Set sieve
Go
WAIT !STATE.RUN()
```
**Example 3a**: Wait until core halts at a breakpoint, with 2s timeout.

```
Go main
WAIT !STATE.RUN() 2s
IF STATE.RUN()
(
  PRINT %ERROR "function main not reached!"
  ENDDO
)
```
**Example 3b**: Wait until core halts at a breakpoint, with 2s timeout.

```
Go main
WAIT !STATE.RUN() 2s
IF TIMEOUT()
\left( PRINT %ERROR "function main not reached!"
   ENDDO
)
```
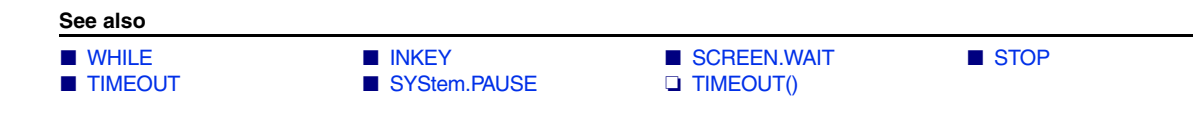

<span id="page-95-0"></span>Format: **WHILE** [*<condition>*]

The command or script block following a **WHILE** statement will be executed as long as the condition is true. Emulators and debuggers have an counterpart of this command that works in the HLL syntax of the target program (command **Var.WHILE**).

# **Examples**:

```
WHILE Register(d0) == 0x0(
    Register.Set pc testprog
    Go testend
)
```

```
Var.WHILE flags[9]!=0
     Step
                            ; HLL expression in condition
```
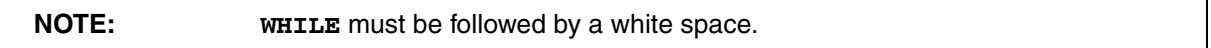

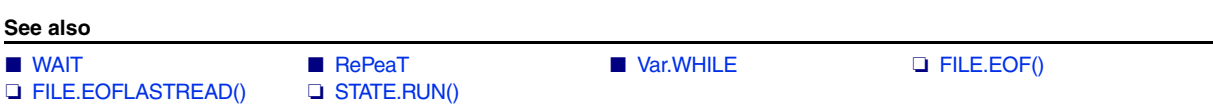

▲ 'Release Information' in 'Legacy Release History'

<span id="page-96-0"></span>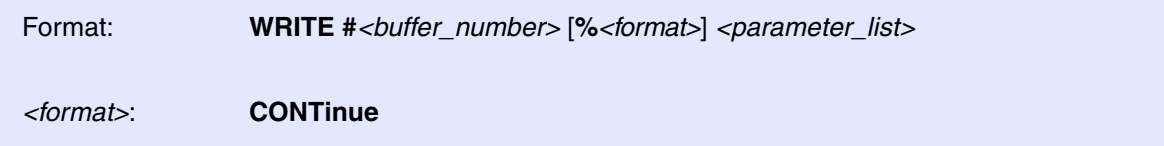

Save data in a data file. The syntax of the command is similar to the **[PRINT](#page-62-0)** command.

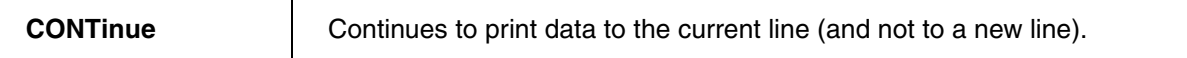

**Example**: To test this script, simply copy it to a test.cmm file, and then run it in TRACE32 (See "How **to...**").

```
;create a file in the temporary directory of TRACE32 and
OPEN #1 ~~~/datafile.dat /Create ;open the file for writing
&offset=0x2228
WHILE &offset<0x22C4
(b is the contract of the contract of the contract of the contract of the contract of the contract of the contract of the contract of the contract of the contract of the contract of the contract of the contract of the 
    WRITE #1 "At Address " &offset " is Data " Data.Long(SR:&offset)
    &offset=&offset+1
)
CLOSE #1 \qquad \qquad ; close the file for writing
TYPE ~~~/datafile.dat /LineNumbers ;optional: open file in TYPE win.
```
The path prefix  $\sim \sim$  expands to the temporary directory of TRACE32.

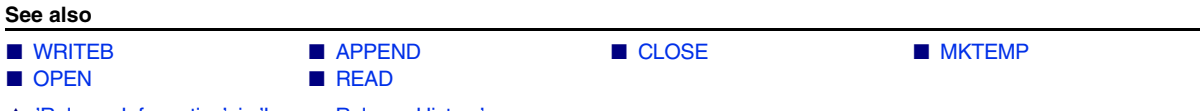

▲ 'Release Information' in 'Legacy Release History'

<span id="page-97-0"></span>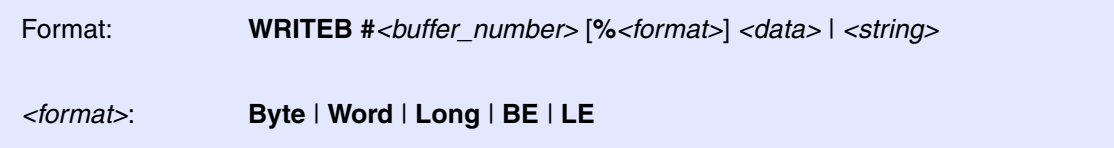

Writes binary data to a file. The option **/Binary** for the **[OPEN](#page-41-0)** command allows to open or create binary files.

## **Example**:

```
;create a binary file in the temporary directory of TRACE32 and
;open the binary file for writing
OPEN #1 ~~~/test.bin /CREATE /BINARY
WRITEB #1 Var.VALUE(flags[0]) ; write the values of an HLL variable
WRITEB #1 Var.VALUE(flags[1]) ; to the binary file
WRITEB #1 Var.VALUE(flags[3])
WRITEB #1 Var. VALUE(flags[4])
CLOSE #1 \qquad \qquad ; close the binary file for writing
DUMP ~~~/test.bin ;display a binary file in hex
                                ;and ASCII format.
```
**See also**

■ [WRITE](#page-96-0) ■ [CLOSE](#page-7-0) ■ [OPEN](#page-41-0)

▲ 'Release Information' in 'Legacy Release History'